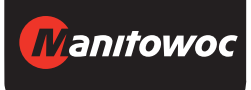

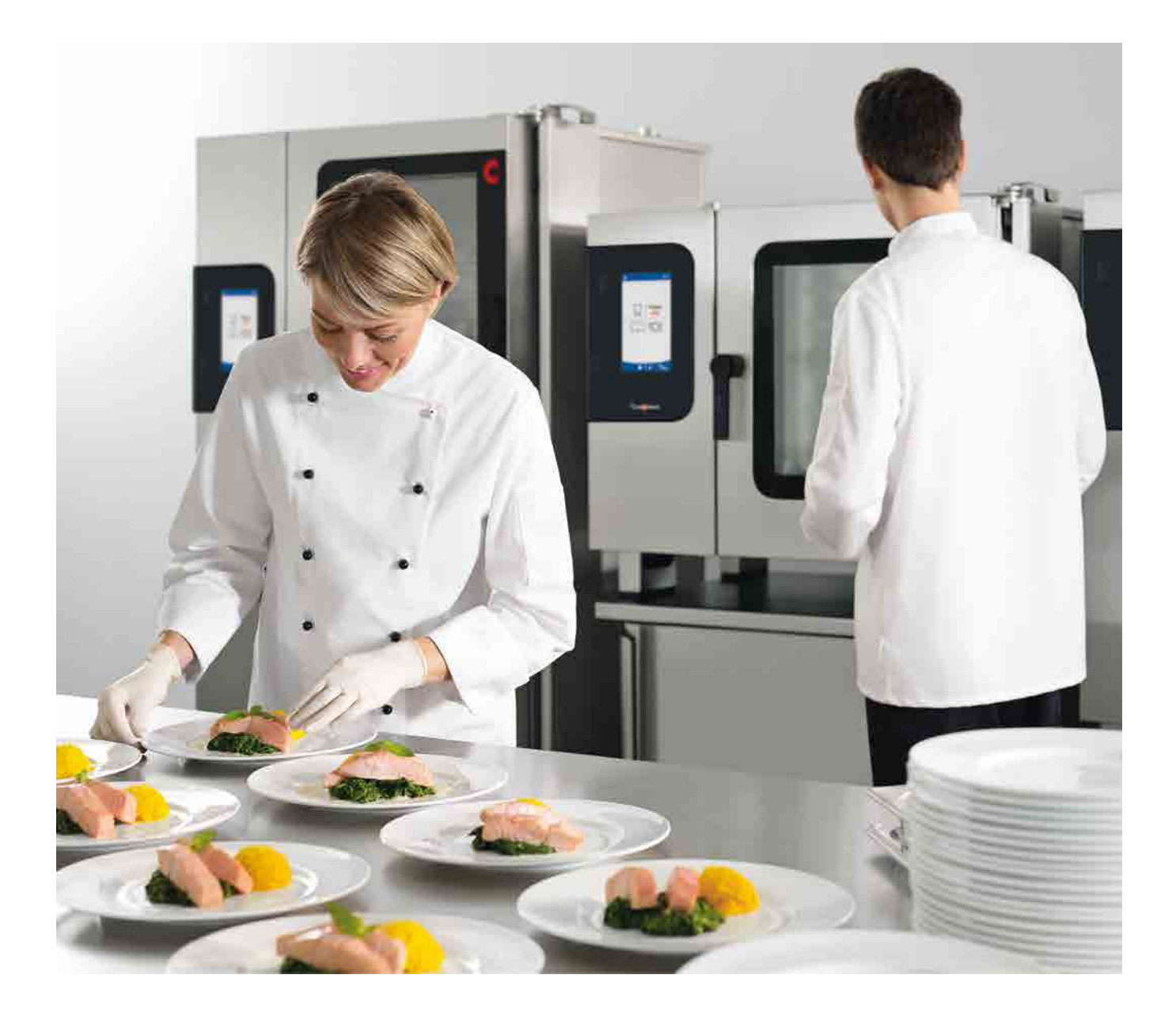

Пароконвектомат

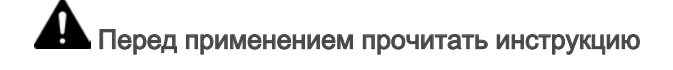

# **Convotherm 4 easyTouch**

Руководство пользователя - Оригинал, RUS

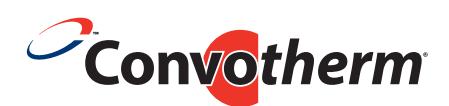

Your meal. Our mission.

## Содержание

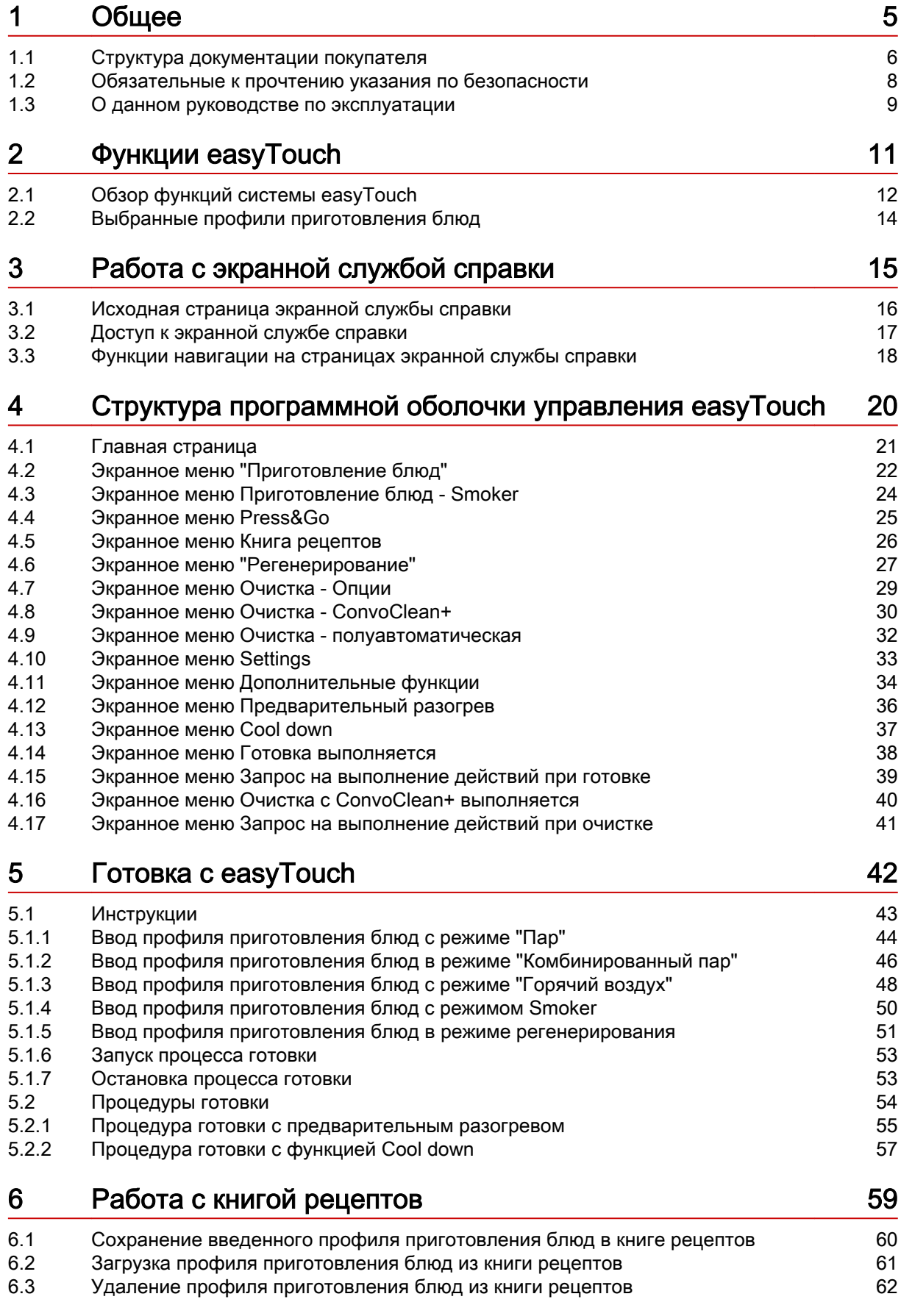

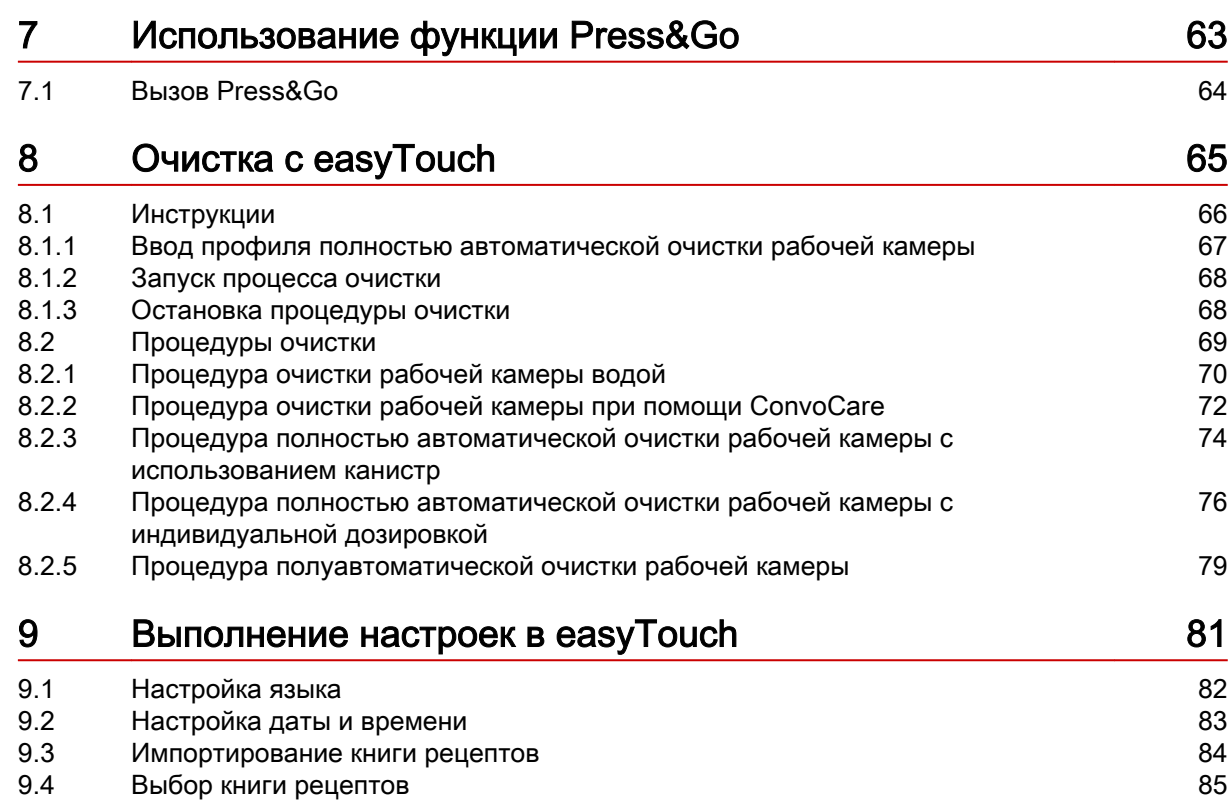

### <span id="page-4-0"></span>1 Общее

### Назначение данной главы

В данной главе мы познакомим Вас с правилами работы с данным руководством пользователя.

### Содержание

В данной главе рассматриваются следующие темы:

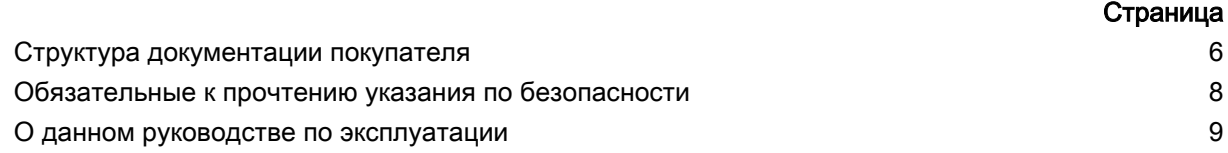

### <span id="page-5-0"></span>1.1 Структура документации покупателя

### Части документации покупателя

Документация на пароконвектомат, передаваемая покупателю, включает:

- Справочник по монтажу
- Руководство по эксплуатации
- Руководство по эксплуатации easyTouch (данное руководство, выдержка из экранной службы справки)
- Интегрированная в систему easyTouch экранная служба справки (полное руководство по использованию программного обеспечения)

#### Темы руководства по монтажу

Руководство по монтажу предназначено для использования обученными специалистами, см. Требования к персоналу в руководстве по монтажу.

Оно включает следующие темы:

- Устройство и принцип действия: описывает основные элементы для монтажа пароконвектомата
- Безопасность: описывает все угрозы и необходимые меры для их предотвращения при выполнении монтажных работ
- Транспортировка: содержит необходимые указания по транспортировке пароконвектомата
- Установка: содержит список и описание вариантов установки пароконвектомата
- Монтаж: описывает все необходимые подключения к линиям энергоснабжения
- Ввод в эксплуатацию: описывает процедуру первоначального ввода в эксплуатацию пароконвектомата
- Вывод из эксплуатации: описывает необходимые работы в конце жизненного цикла пароконвектомата
- Технические характеристики, габаритные чертежи и позиции подключения: содержат всю необходимую техническую информацию о пароконвектомате
- Контрольные списки: содержит списки контрольных процедур для установки и гарантийного обслуживания пароконвектомата

#### Темы руководства по эксплуатации

Руководство по эксплуатации предназначено для использования прошедшим инструктаж персоналом и обученными специалистами, смотри 'Требования к персоналу' в руководстве по эксплуатации.

Оно включает следующие темы:

- Устройство и принцип действия: описывает основные элементы для эксплуатации пароконвектомата
- Безопасность: описывает все угрозы и необходимые меры для их предотвращения в процессе эксплуатации пароконвектомата
- Готовка: описывает правила, рабочие процедуры, пошаговые операции управления и порядок обращения с устройством во время готовки
- Очистка: содержит список и описание процедур очистки, чистящих средств, рабочих процедур, пошаговых операций управления и порядка обращения с устройством во время очистки
- Техническое обслуживание: содержит указания по гарантийному обслуживанию, план технического обслуживания, информацию о неисправностях, ошибках и аварийном режиме работы, а также описание рабочих процедур, пошаговых операций управления и порядка обращения с устройством при техническом обслуживании

#### Темы руководства пользователя и экранной службы помощи

Руководство пользователя и экранная служба помощи предназначены для использования прошедшим инструктаж персоналом и обученными специалистами, смотри ' Требования к персона- $\eta$  и в руководстве по эксплуатации. В системе easyTouch руководство пользователя представляет собой выдержку из экранной службы помощи.

Руководство пользователя и экранная служба помощи включают следующие темы:

- Структура оболочки управления: описывает структуру оболочки управления пароконвектома‐ та
- Работа с программным обеспечением: содержит инструкции по вводу и вызову профилей приготовления блюд, вызову профилей очистки, запуску процессов готовки и очистки, описы‐ вает настройки параметров и порядок импортирования и экспортирования данных
- Выборочные профили приготовления блюд: содержит перечень проверенных на практике профилей приготовления блюд

### <span id="page-7-0"></span>1.2 Обязательные к прочтению указания по безопасности

### Указания по безопасности в документации покупателя

Указания по безопасности пароконвектомата представлены только в руководстве по монтажу и в руководстве по эксплуатации.

В руководстве по монтажу Вы найдете указания по безопасности при проведении описанных в нем работ по транспортировке, установке, монтажу, вводу в эксплуатацию и выводу из эксплуа‐ тации.

В руководстве по эксплуатации Вы найдете указания по безопасности при проведении описан‐ ных в нем работ по приготовлению блюд, очистке и техническому обслуживанию.

Применительно к информации по технике безопасности руководство пользователя всегда дол‐ жно рассматриваться в сочетании с руководством по эксплуатации или с руководством по мон‐ тажу. При выполнении работ, выходящих за рамки использования программного обеспечения, необходимо соблюдать указания по безопасности, которые содержатся в руководстве по эк‐ сплуатации и в руководстве по монтажу.

### Обязательные к прочтению части документации заказчика

Содержание данного руководства пользователя ограничивается исключительно описанием по‐ рядка работы с программной оболочкой управления. Инструкции завершаются в момент запус‐ ка процесса, во время которого должны соблюдаться предупреждающие указания, например, готовка или очистка. Инструкцию по выполнению такого процесса Вы найдете в руководстве по монтажу или в руководстве по эксплуатации.

Для обеспечения безопасности все лица, которые работают с пароконвектоматом, перед началом любых работ должны прочесть и понять следующие части документации заказчика:

- в зависимости от вида выполняемых работ главы 'Для Вашей безопасности' в руководстве по монтажу или в руководстве по эксплуатации
- разделы в руководстве по монтажу или в руководстве по эксплуатации, описывающие вы‐ полняемые работы

Если Вы не будете соблюдать указания по безопасности в руководстве по монтажу и в руковод‐ стве по эксплуатации, Вы подвергаете себя риску травмирования, вплоть до летального исхода, а также возникает угроза порчи имущества.

### <span id="page-8-0"></span>1.3 О данном руководстве по эксплуатации

#### Назначение

Целью данного руководства по эксплуатации является предоставление всем лицам, работающим с пароконвектоматом, обзорной информации о программном обеспечении easyTouch и порядке его использования, а также обеспечение возможности выполнения базовых работ с программным обеспечением.

Полное руководство по работе с системой easyTouch входит в состав экранной службы справки.

### Целевые группы

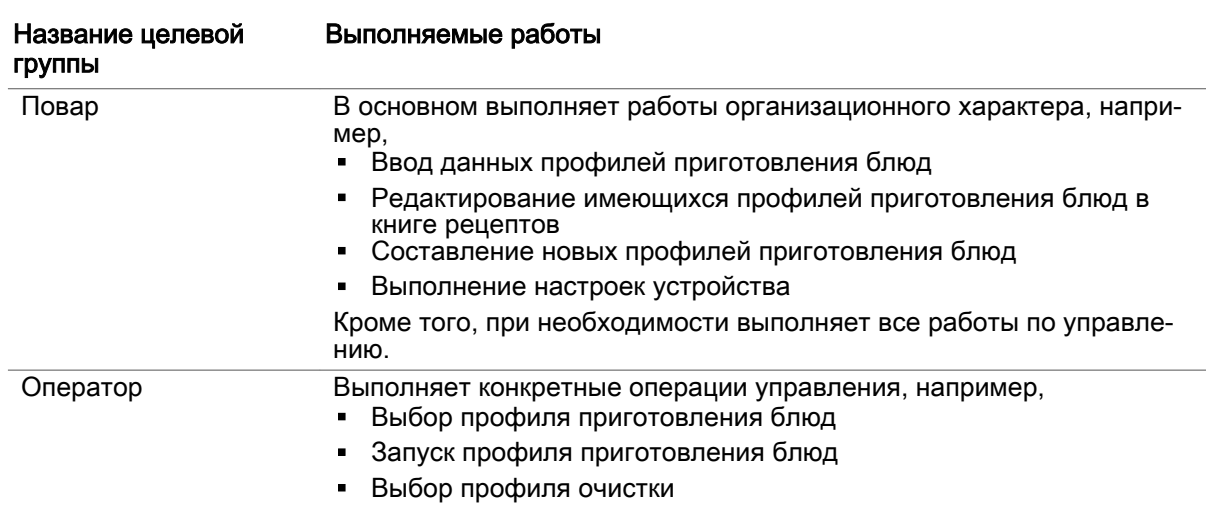

### Структура руководства пользователя

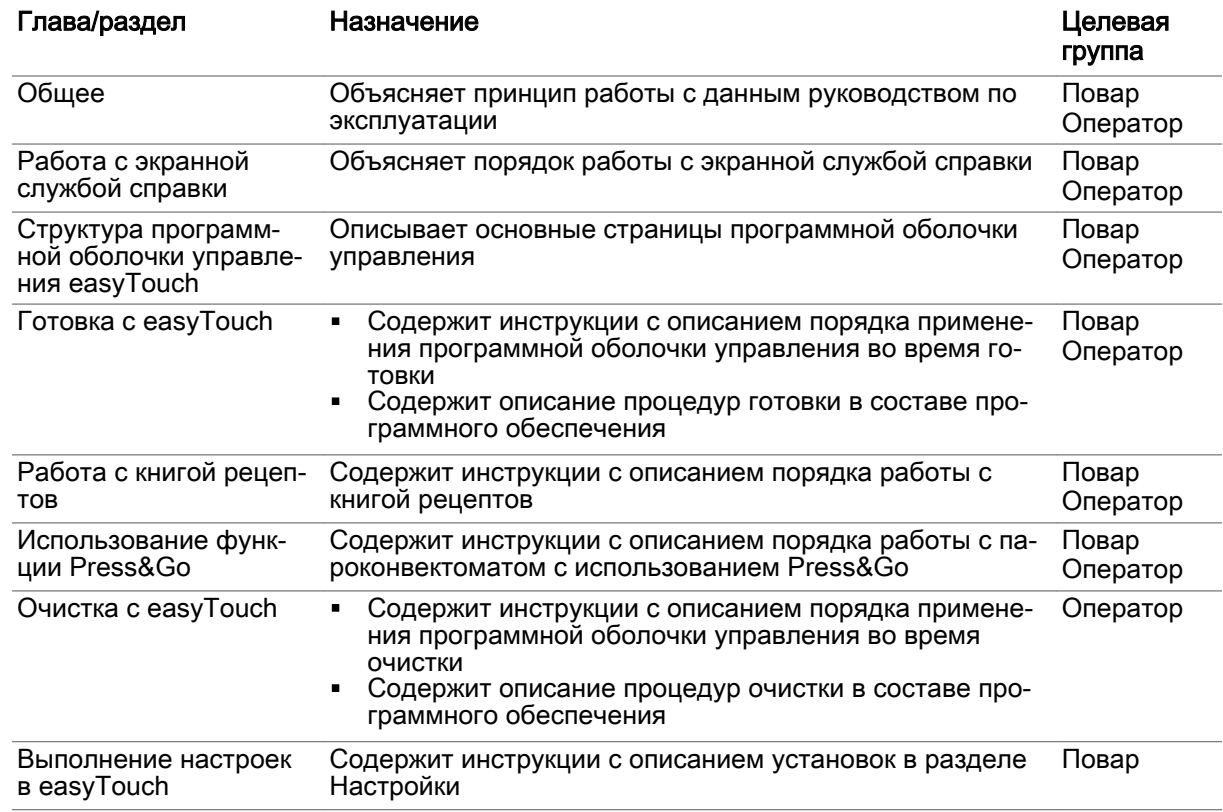

### Способ написания десятичных чисел

В целях соблюдения международных правил единообразного обозначения всегда используется десятичная точка.

### <span id="page-10-0"></span>2 Функции easyTouch

### Назначение данной главы

easyTouch - это программная оболочка управления пароконвектоматом.

С помощью системы easyTouch Вы можете быстро самостоятельно создавать профили приго‐ товления блюд. Все функции для этого расположены на одном уровне.

В этой главе мы дадим Вам обзорное представление о функциях системы easyTouch и наборе доступных для выбора профилей приготовления блюд.

### Содержание

В данной главе рассматриваются следующие темы:

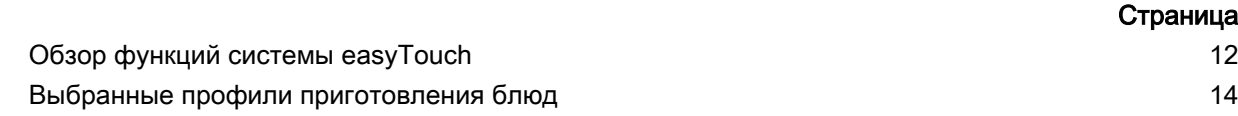

### <span id="page-11-0"></span>2.1 Обзор функций системы easyTouch

### Режимы работы easyTouch

В системе easyTouch Вы можете работать в следующих режимах:

Через экранное меню 'Приготовление блюд' со следующими режимами:

- $\blacksquare$  Пар
- Комбинированный пар
- Горячий воздух
- " Smoker (доступно только в устройствах с опцией ConvoSmoker)
- Через экранное меню 'Регенерирование' со следующими режимами:
- Регенерирование à la Carte
- Банкетное регенерирование
- Регенерирование тарелок

В сочетании с функциями приготовления блюд (ACS+ дополнительные функции) и дополнительными функциями Вы можете выполнять различные процедуры готовки.

### Доступные функции приготовления блюд и дополнительные функции

В следующей таблице представлен обзор режимов работы и доступных для них функций приготовления блюд (ACS+ дополнительные функции) и дополнительных функций.

'Да' означает, что функция доступна для данного режима работы.

'Нет' означает, что функция для данного режима работы не доступна.

Недоступные функции нельзя выбирать при вводе профилей приготовления блюд.

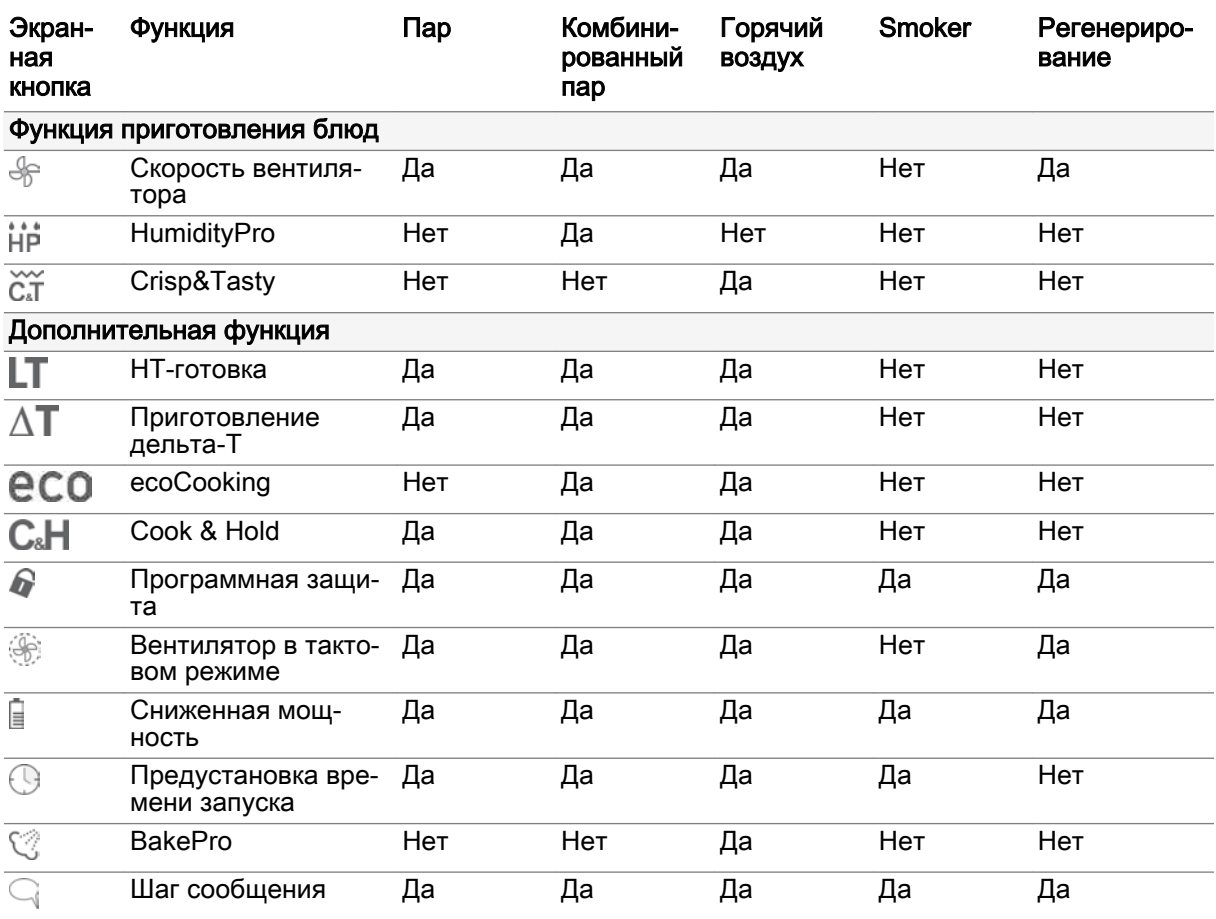

#### Профили приготовления блюд и книга рецептов

Профиль приготовления блюд - это комбинация параметров готовки, например, температура и время готовки, с макс. 20 шагами готовки. Вы можете составлять собственные профили приго‐ товления блюд и управлять в 'Книге рецептов' макс. 399 профилями. Кроме того, в 'книге рецеп‐ тов' Вы можете найти предустановленные профили приготовления блюд.

### Press&Go

Press&Go - это автоматическое выполнение заданных профилей приготовления блюд при помо‐ щи кнопок быстрого вызова. Это обеспечивает оптимальную безопасность процесса и гаранти‐ рует стабильное качество.

### Очистка рабочей камеры с easyTouch

Для очистки рабочей камеры через меню режимов очистки доступны разные профили очистки:

- Профиль очистки Мойка с водой
- Профиль очистки Промывка с ополаскивателем ConvoCare
- Полностью автоматическая очистка ConvoClean+: На выбор доступны настраиваемые про‐ фили очистки для различных степеней загрязнения с разным временем очистки, с использо‐ ванием паровой дезинфекции и сушки
- Профиль очистки Полуавтоматическая очистка

### Настройки

В разделе Настройки можно задавать настройки пароконвектомата. К ним, например, относятся Языки, Дата/время, Звук и т.д.

Некоторые настройки доступны только после ввода пароля. Область 'Сервис' доступна только сервисным техникам.

# <span id="page-13-0"></span>2.2 Выбранные профили приготовления блюд

### Разные профили приготовления блюд

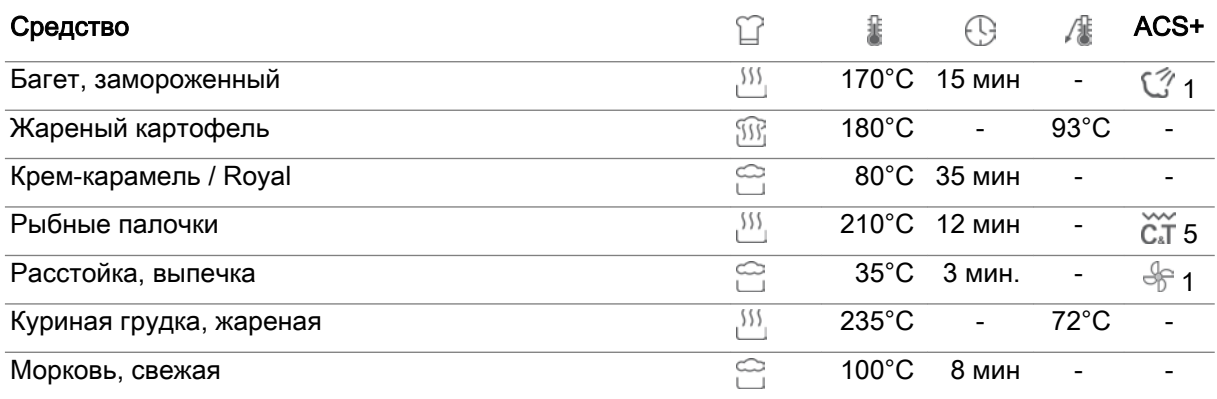

### Профили приготовления блюд ConvoSmoker

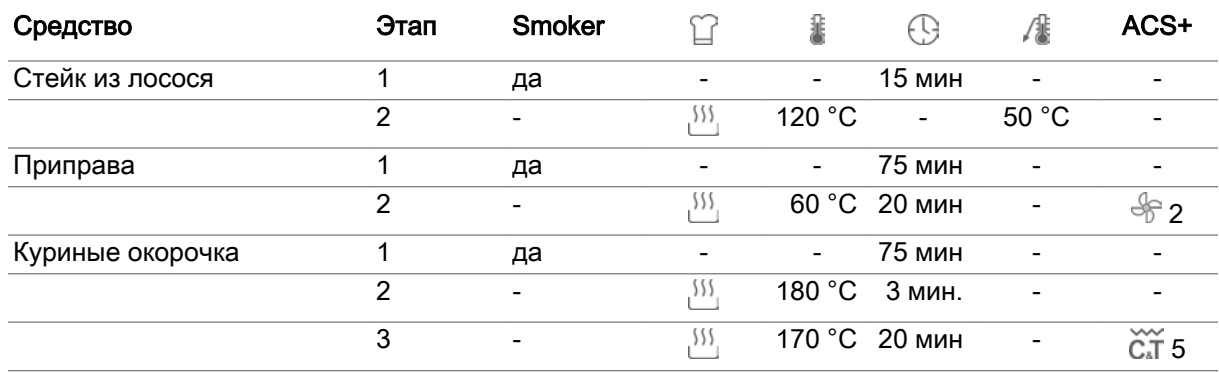

### <span id="page-14-0"></span>3 Работа с экранной службой справки

### Назначение данной главы

Управление Вашим пароконвектоматом осуществляется при помощи различных страниц про‐ граммной оболочки управления easyTouch на панели управления. Это значит, что все функции устройства предлагаются на данных страницах в виде экранных кнопок. Для выбора функции просто нажмите пальцем по экранной кнопке.

Подробное описание порядка работы с пароконвектоматом с использованием программной оболочки управления easyTouch приводится в экранной службе справки, которую можно выве‐ сти на экран программной оболочки управления.

Данная глава описывает порядок вывода на дисплей экранной службы справки и навигации в ней.

### Содержание

В данной главе рассматриваются следующие темы:

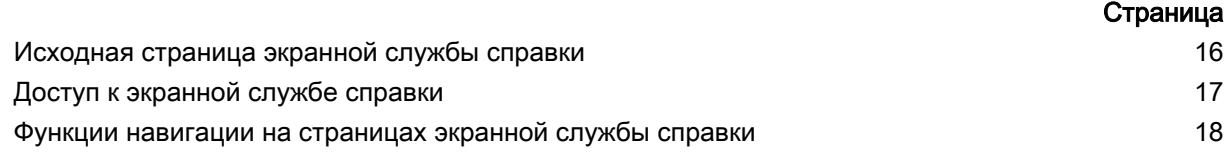

# <span id="page-15-0"></span>3.1 Исходная страница экранной службы справки

### Функции на исходной странице

Исходная страница экранной службы справки служит центральной исходной точкой для навигации в экранной службе справки.

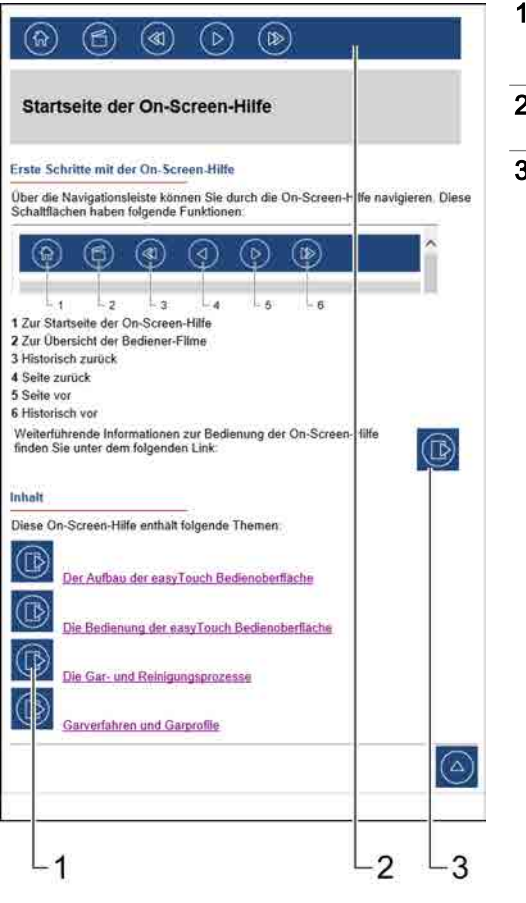

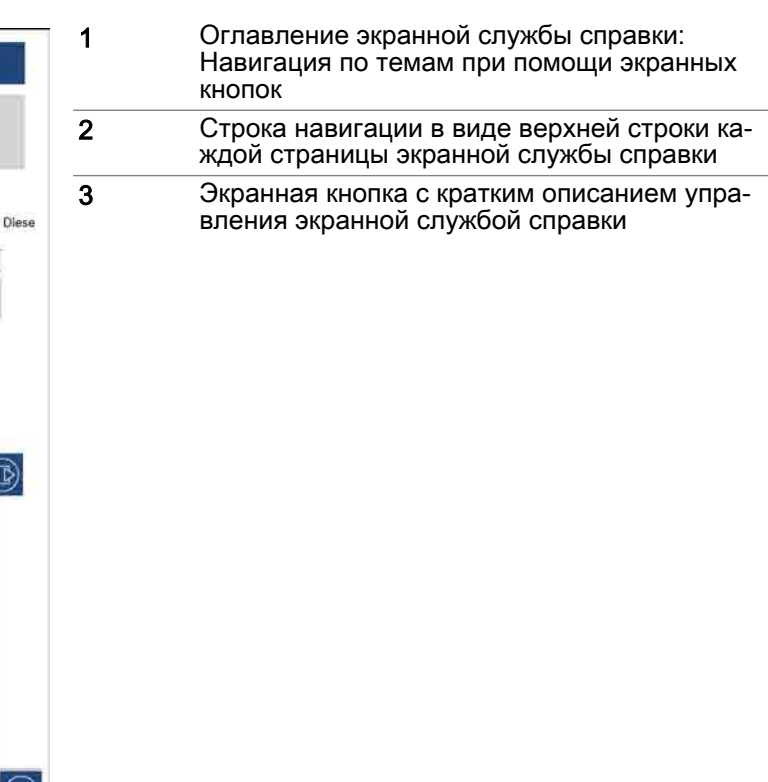

### <span id="page-16-0"></span>3.2 Доступ к экранной службе справки

### К исходной странице

Прямо на исходную страницу экранной службы справки Вы можете попасть с главной страницы программной оболочки управления easyTouch, нажав знак вопроса в нижней строке:

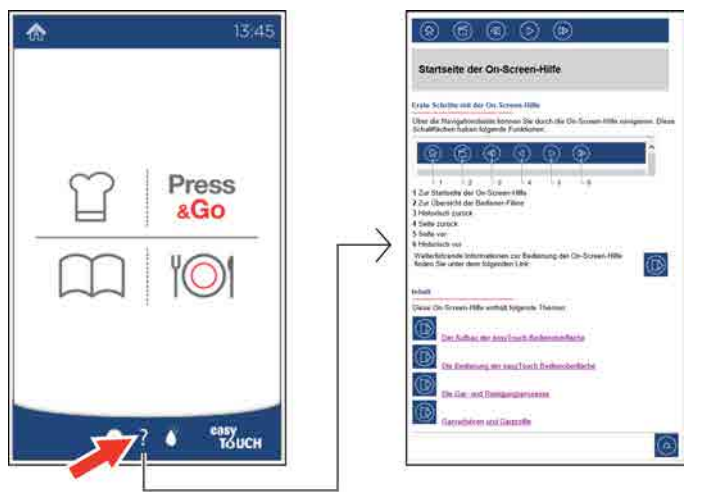

### К описанию текущей страницы

К описанию текущей загруженной страницы программной оболочки управления easyTouch Вы можете напрямую попасть из данной страницы, нажав знак вопроса в нижней строке:

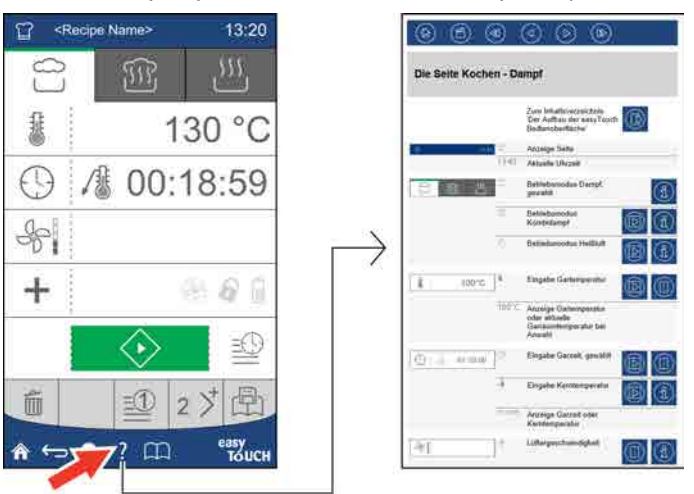

### <span id="page-17-0"></span>3.3 Функции навигации на страницах экранной службы справки

### Строка навигации

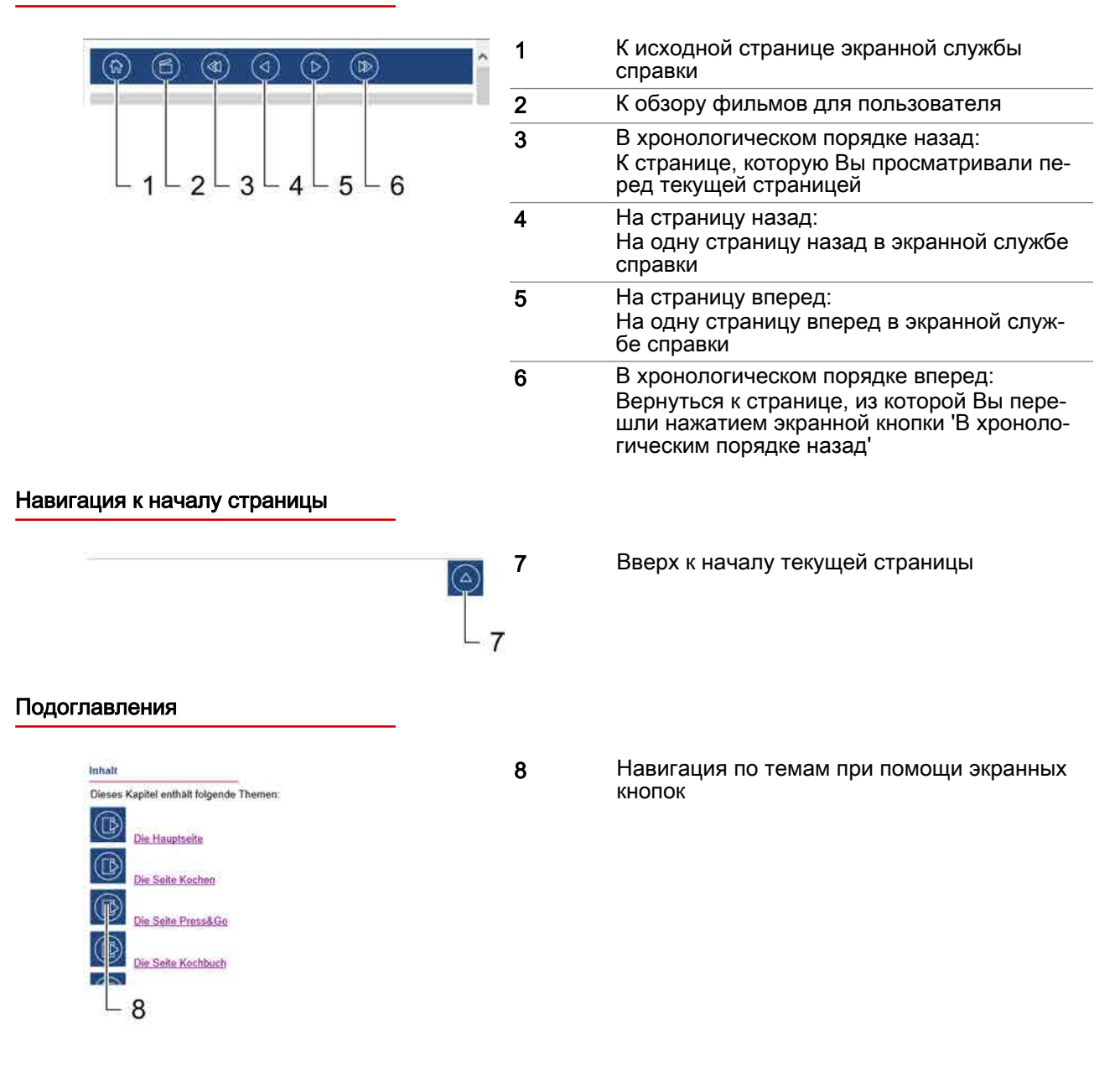

### Экранные кнопки в текстовой области

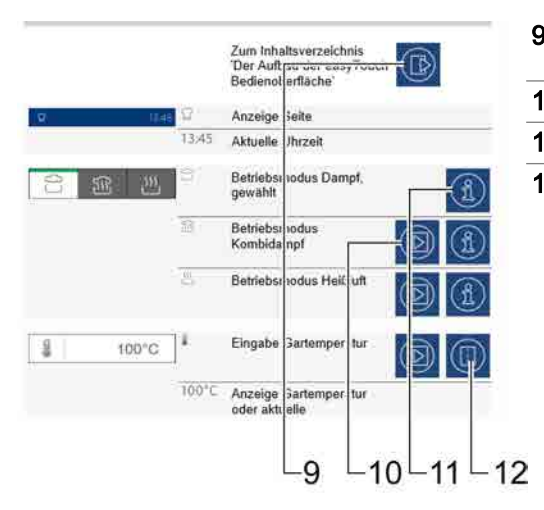

### Навигация в описаниях страниц процессов

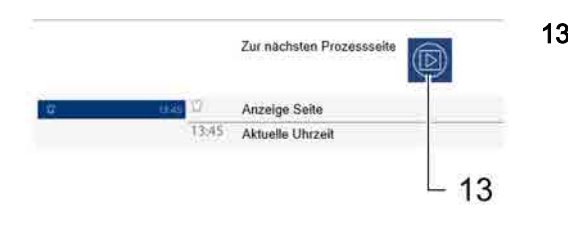

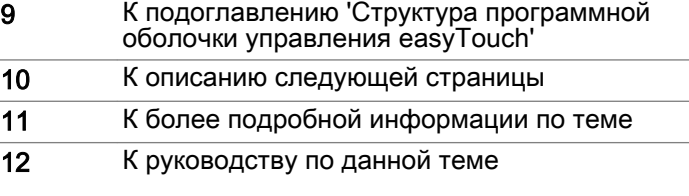

13 К описанию следующей страницы процесса

#### <span id="page-19-0"></span>Структура программной оболочки управления easyTouch  $\overline{\mathbf{4}}$

#### Назначение данной главы

Управление Вашим пароконвектоматом осуществляется при помощи различных страниц программной оболочки управления easyTouch на панели управления. Это значит, что все функции устройства предлагаются на данных страницах в виде экранных кнопок. Для выбора функции просто нажмите пальцем по экранной кнопке.

В данном разделе мы познакомим Вас в обзорном виде с основными меню программной оболочки управления easyTouch и дадим пояснения по доступным в них экранных кнопках и функциям. Полное описание программной оболочки управления easyTouch Вы найдете в экранной службе справки.

#### Содержание

В данной главе рассматриваются следующие темы:

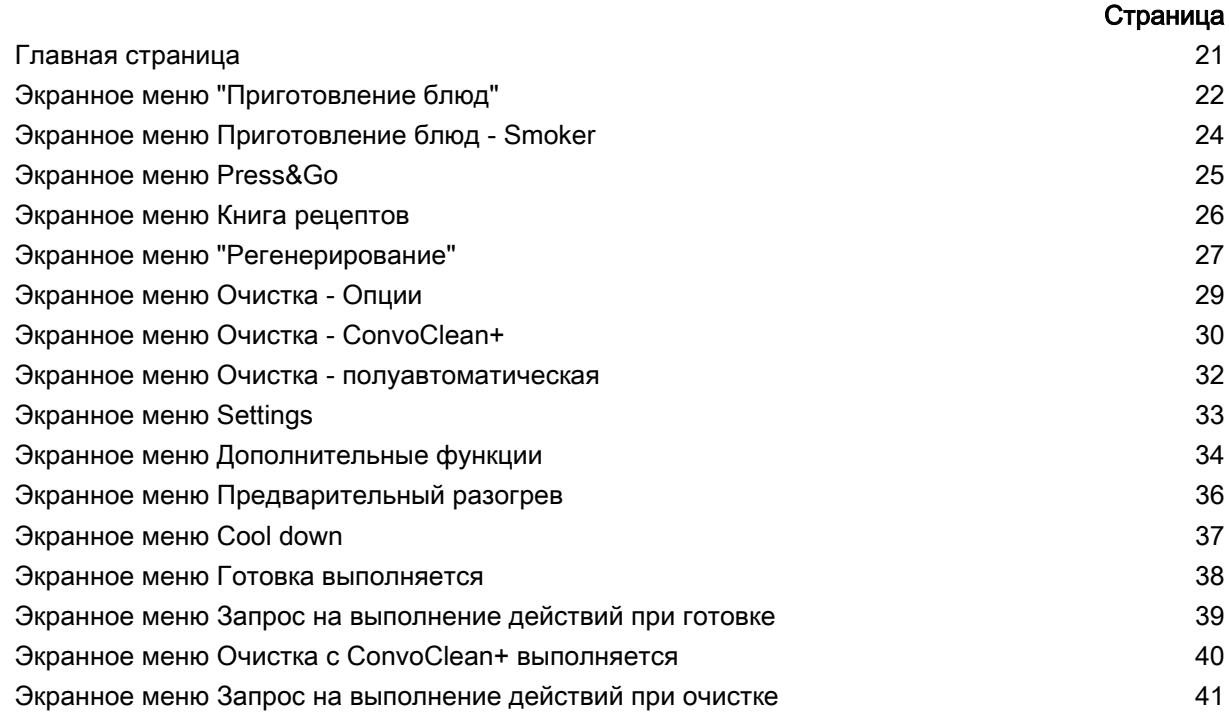

# <span id="page-20-0"></span>4.1 Главная страница

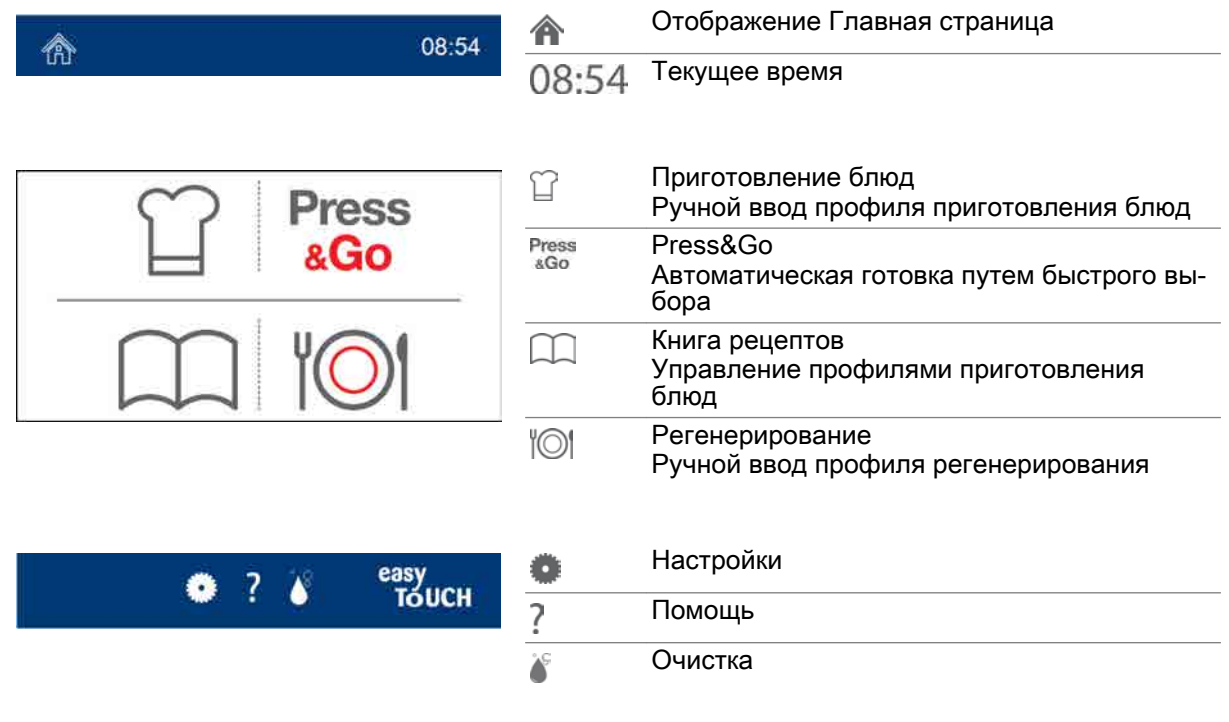

# <span id="page-21-0"></span>4.2 Экранное меню "Приготовление блюд"

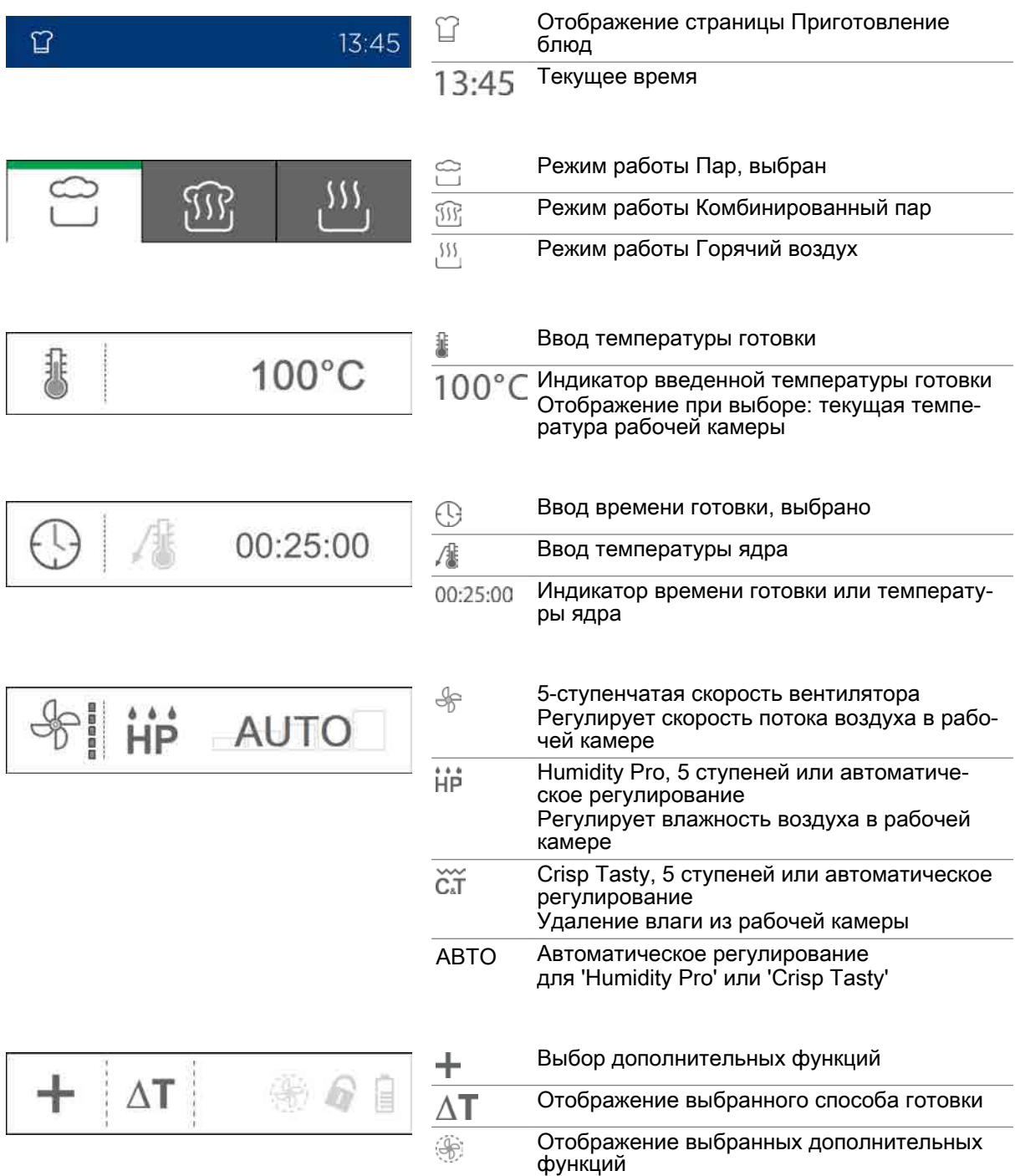

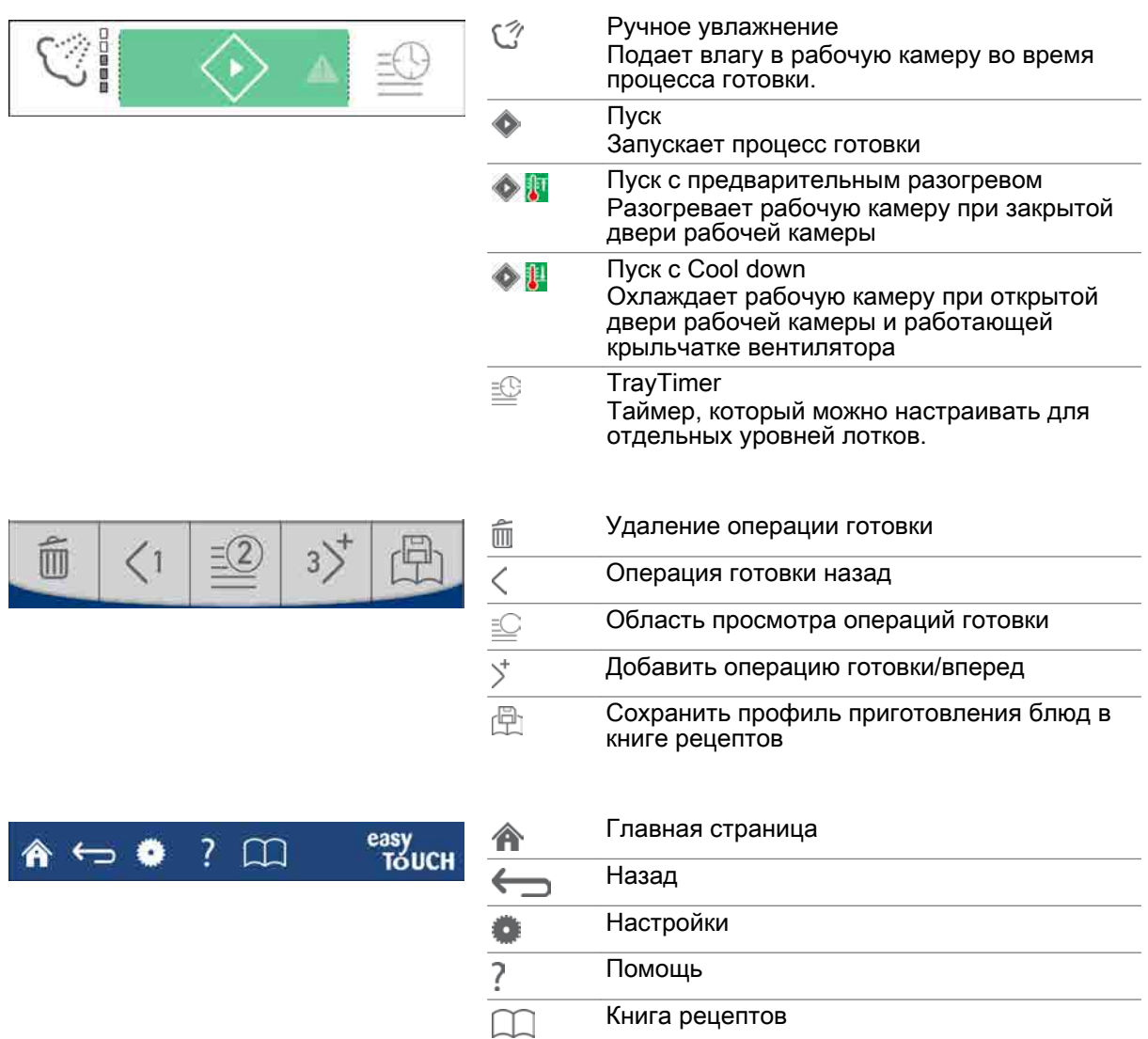

Книга рецептов

# <span id="page-23-0"></span>4.3 Экранное меню Приготовление блюд - Smoker

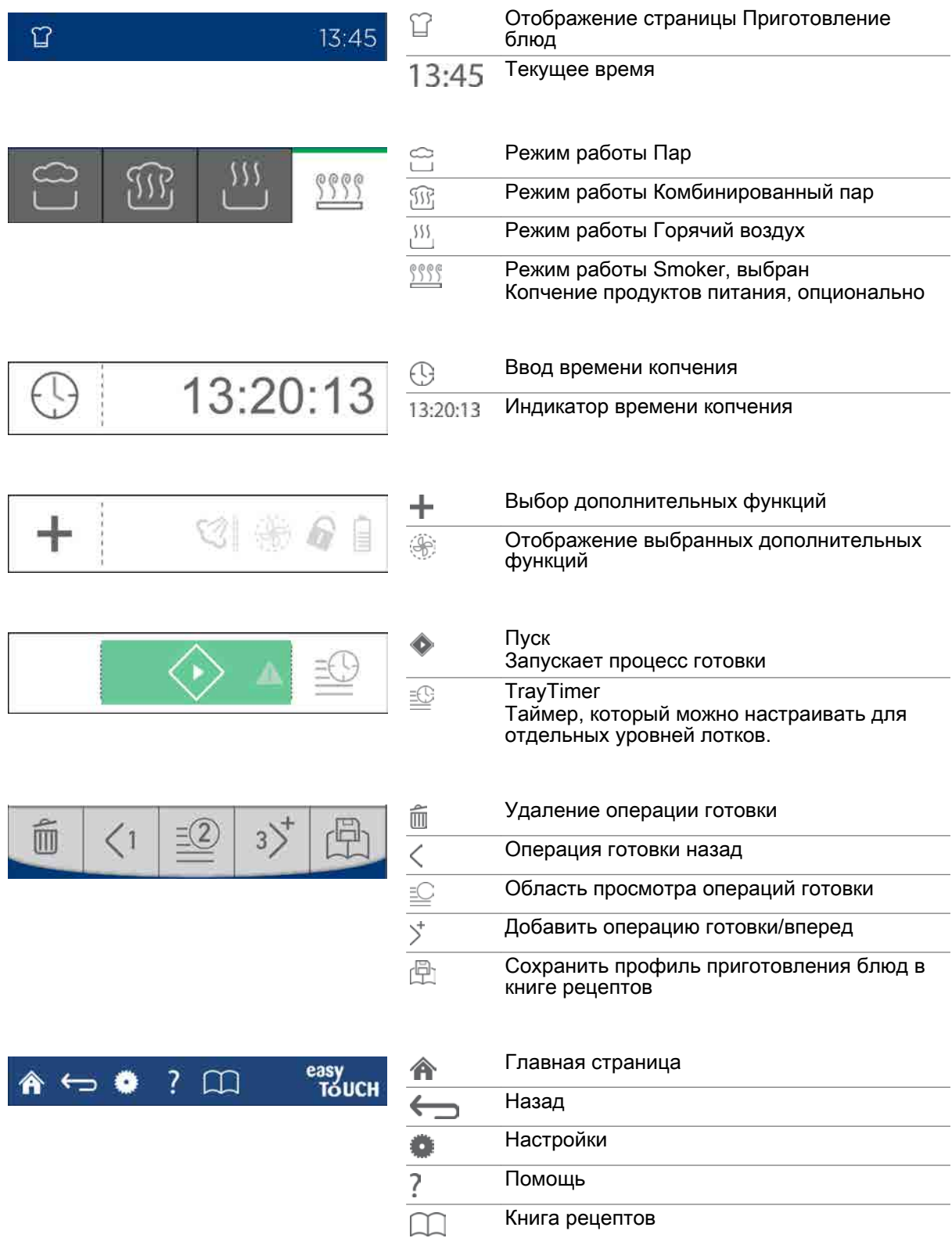

# <span id="page-24-0"></span>4.4 Экранное меню Press&Go

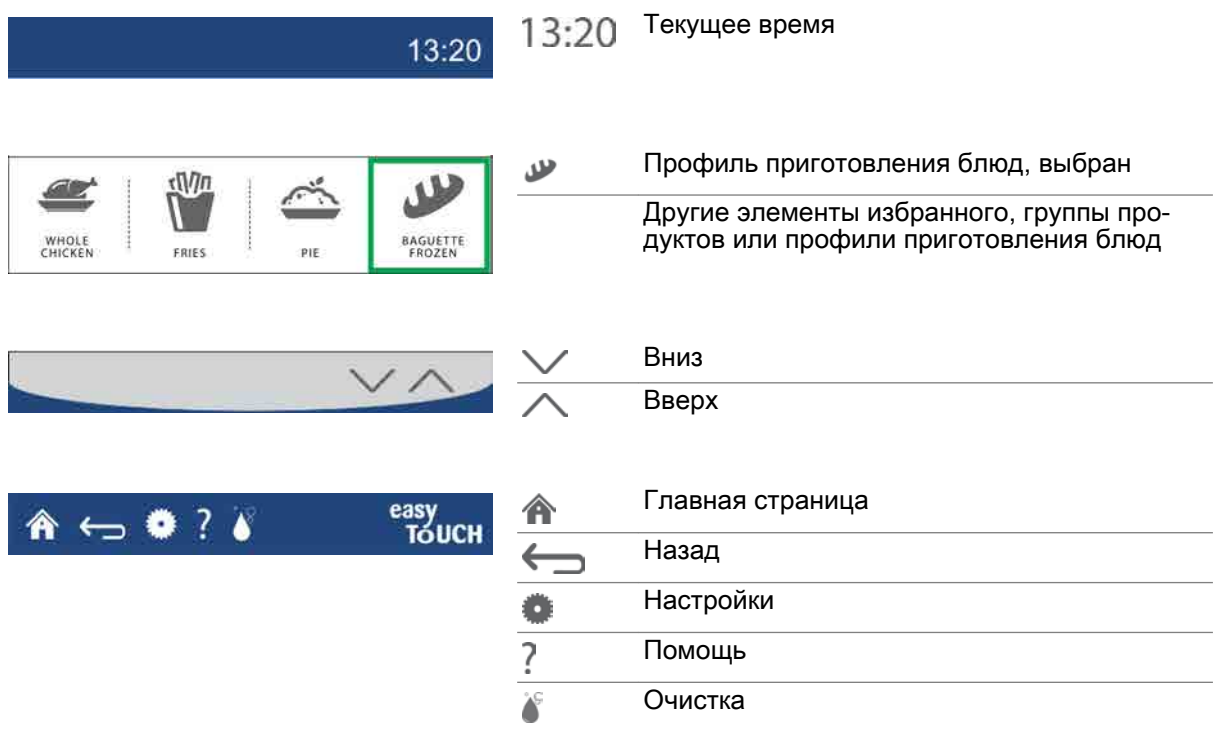

# <span id="page-25-0"></span>4.5 Экранное меню Книга рецептов

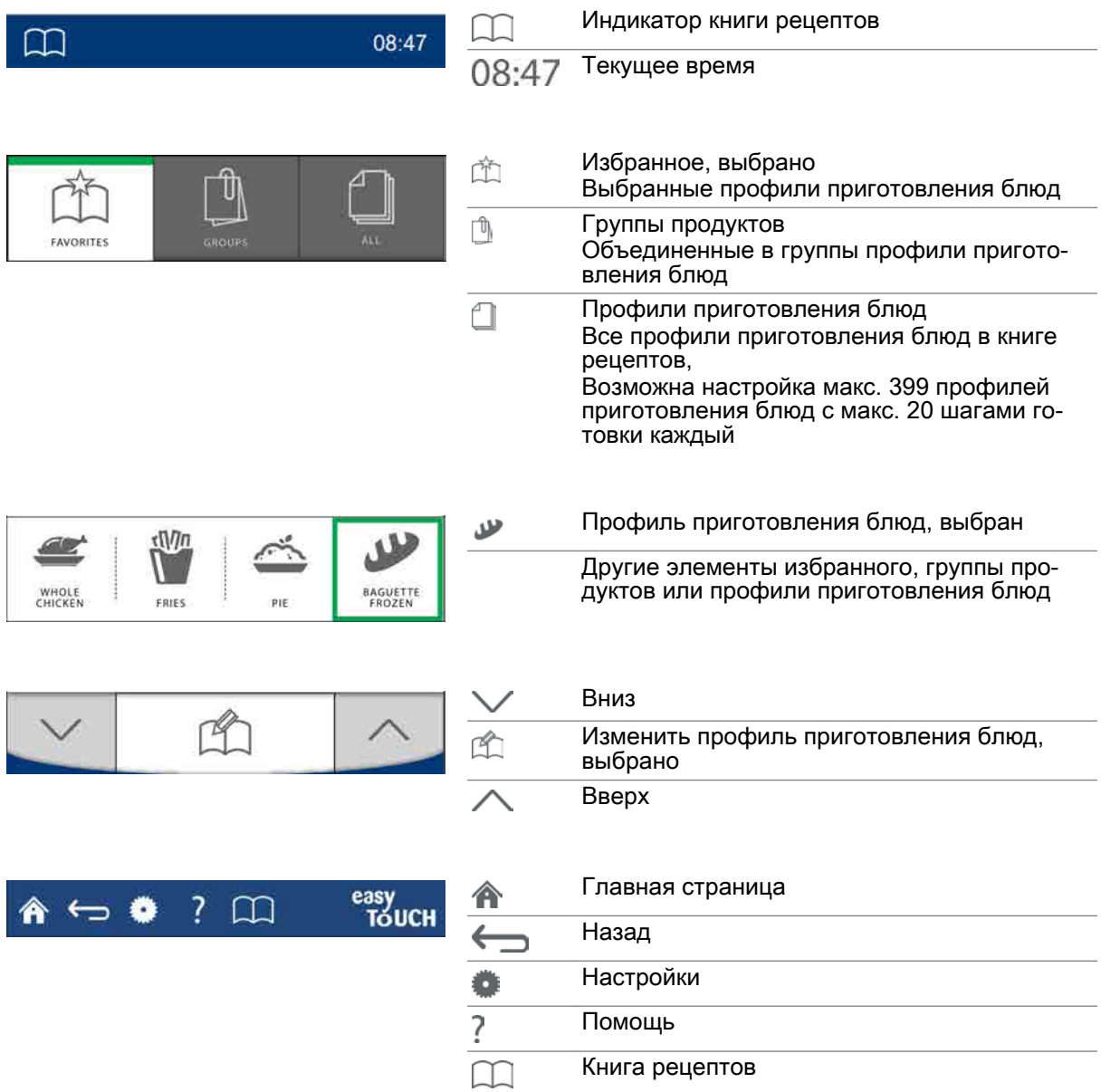

# <span id="page-26-0"></span>4.6 Экранное меню "Регенерирование"

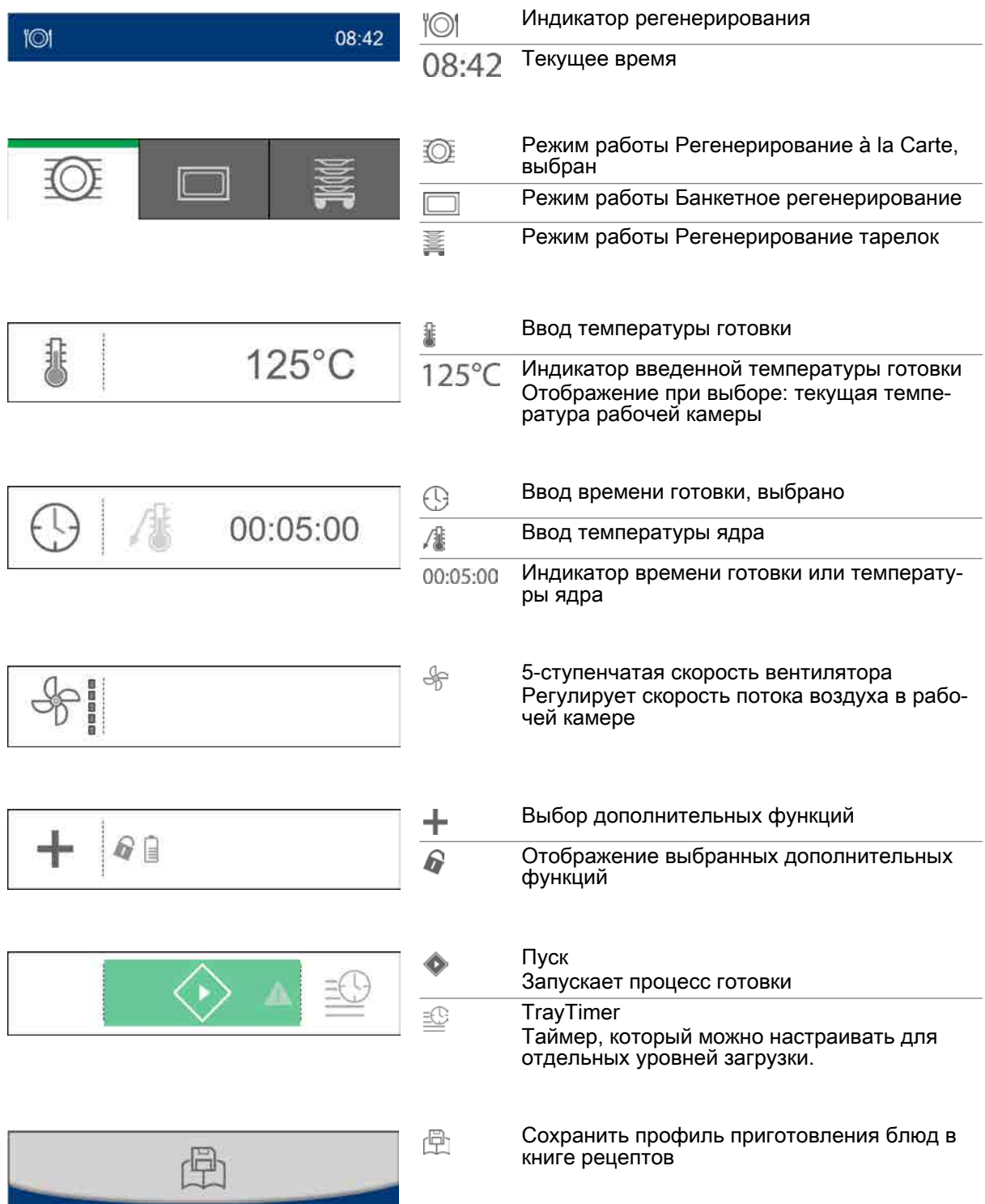

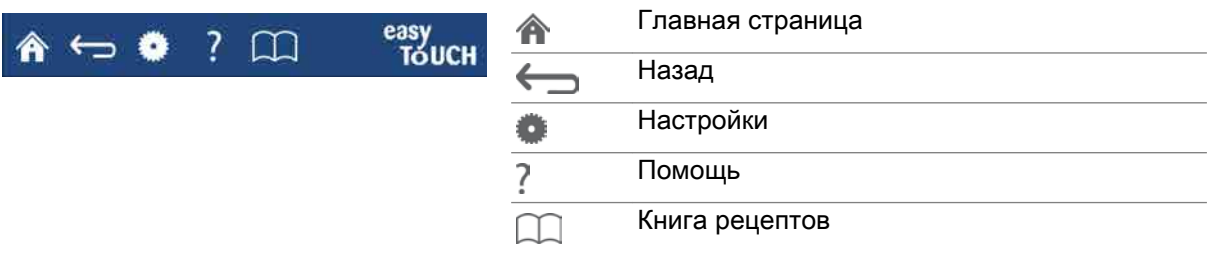

# <span id="page-28-0"></span>4.7 Экранное меню Очистка - Опции

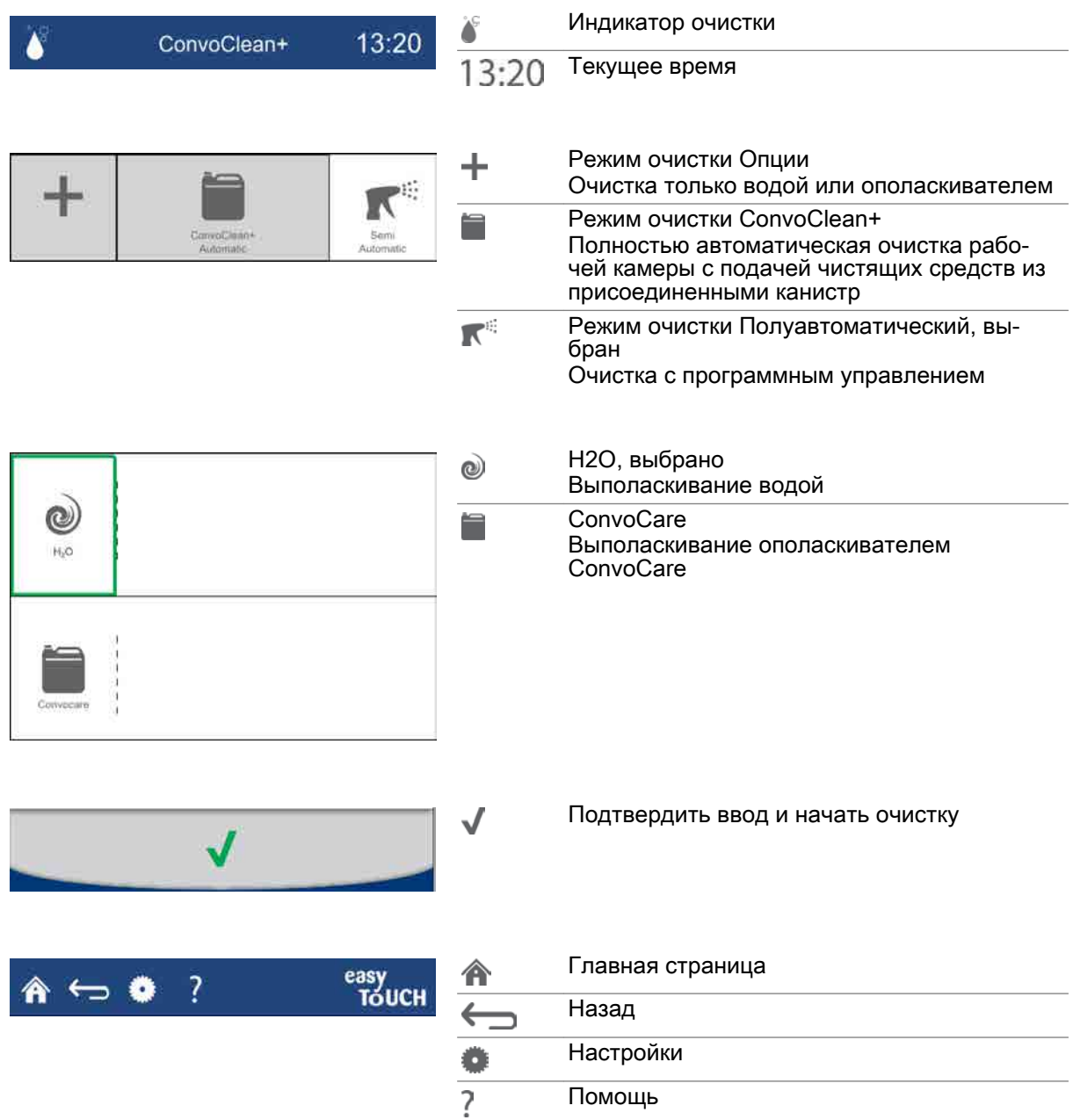

# <span id="page-29-0"></span>4.8 Экранное меню Очистка - ConvoClean+

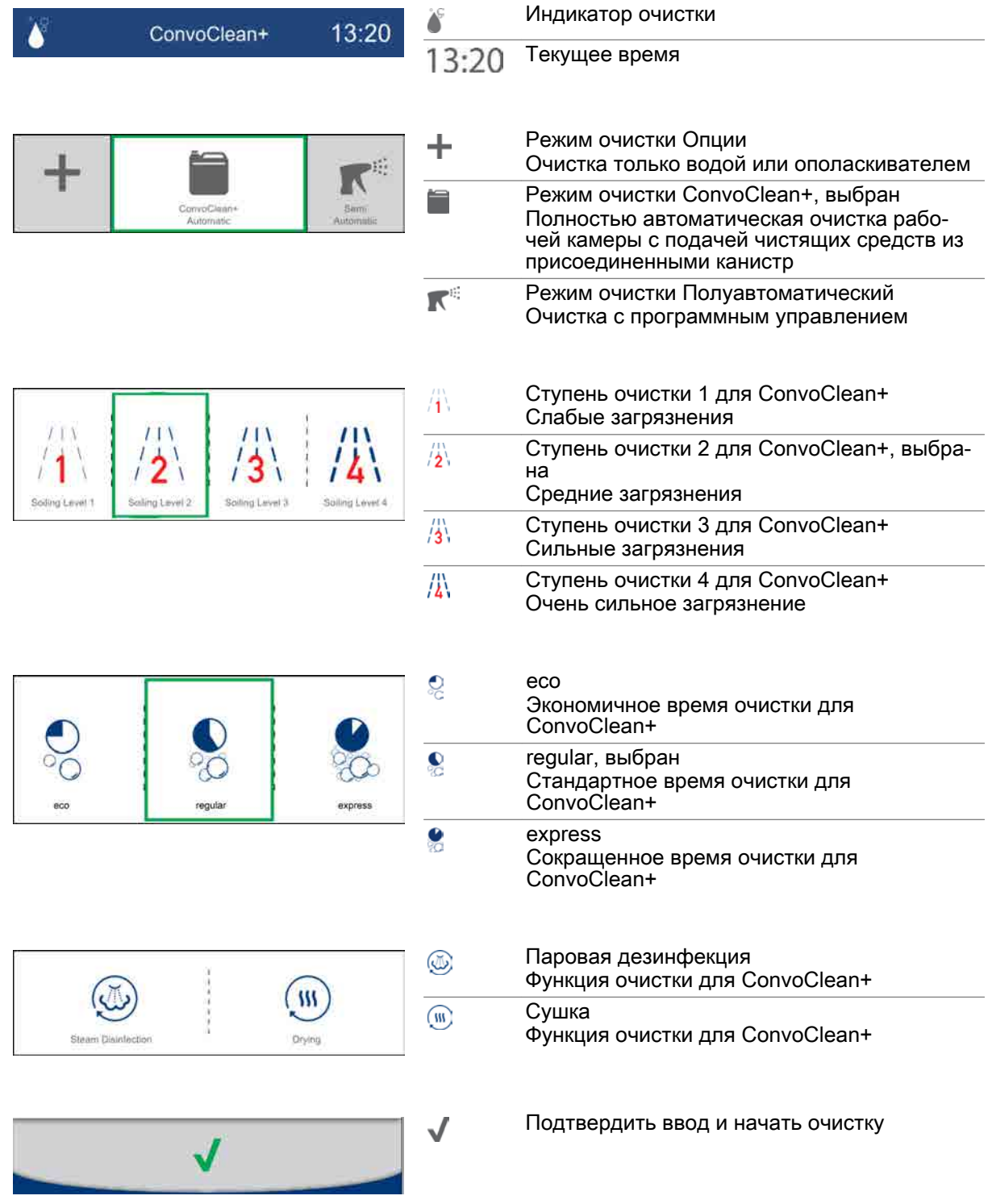

4 Структура программной оболочки управления easyTouch

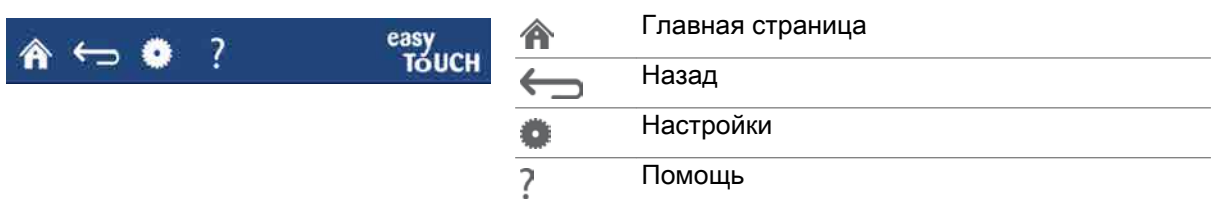

# <span id="page-31-0"></span>4.9 Экранное меню Очистка - полуавтоматическая

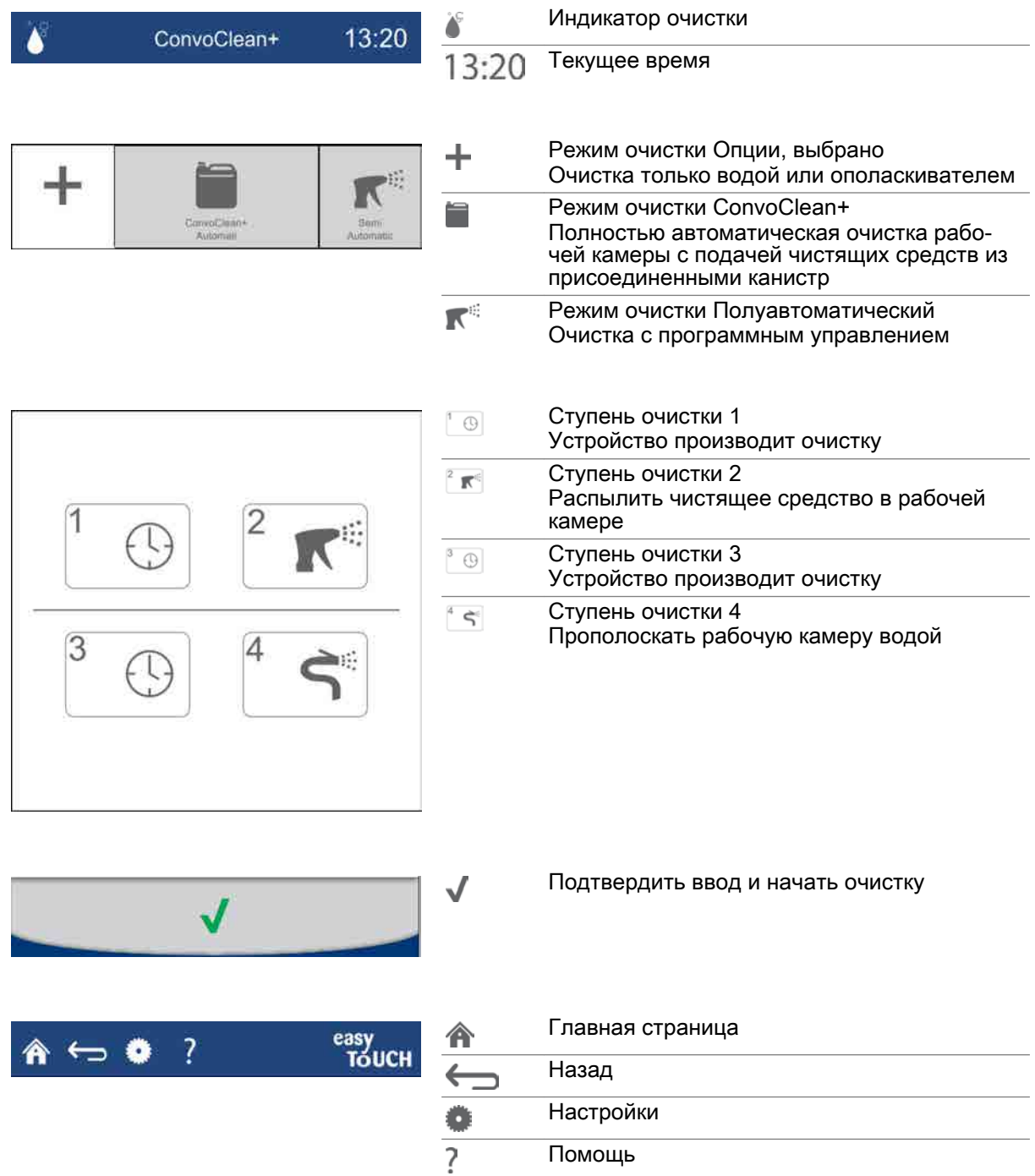

### <span id="page-32-0"></span>4.10 Экранное меню Settings

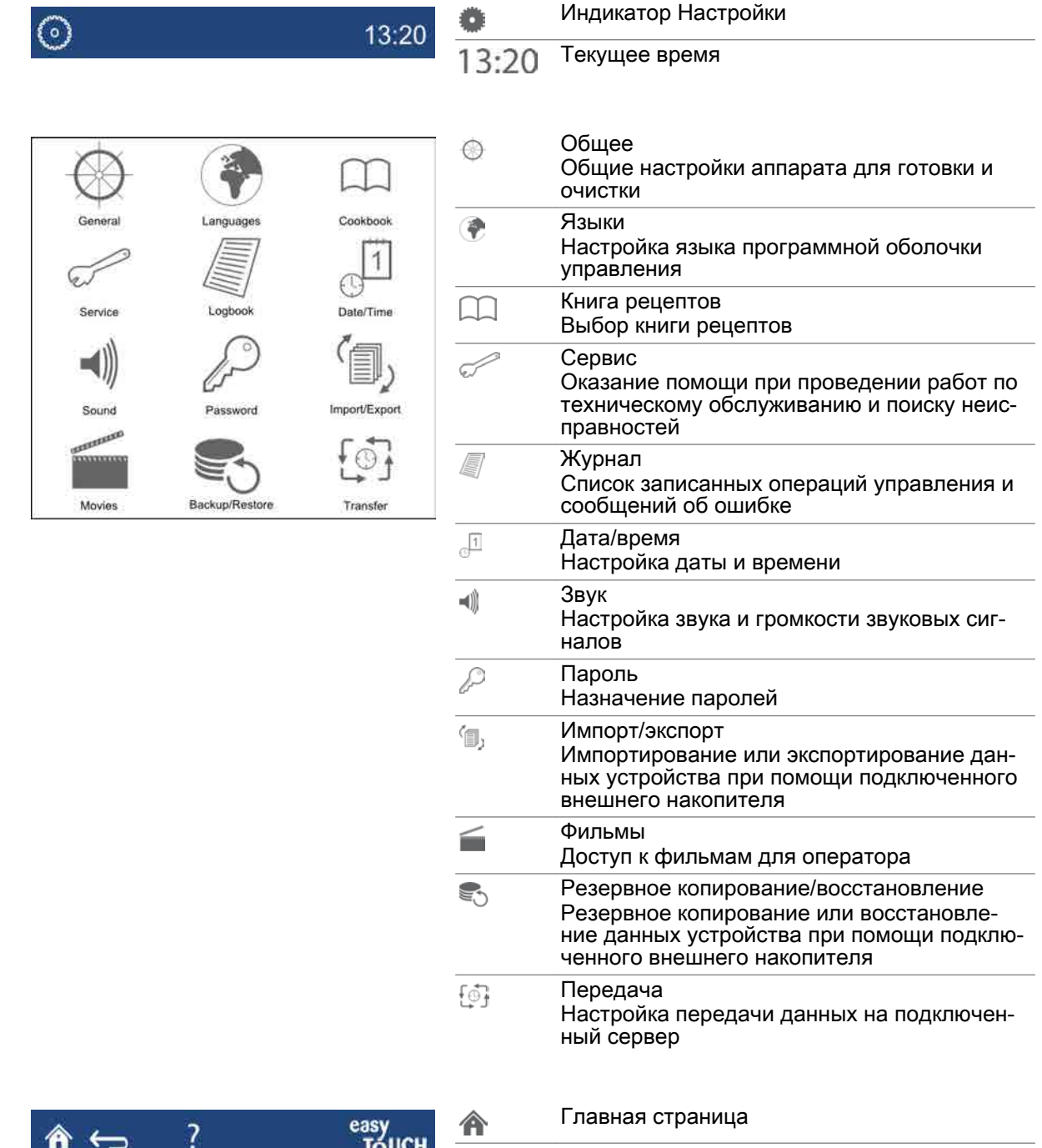

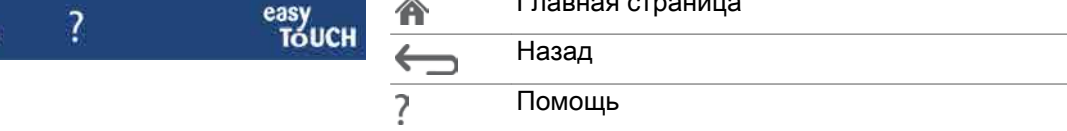

# <span id="page-33-0"></span>4.11 Экранное меню Дополнительные функции

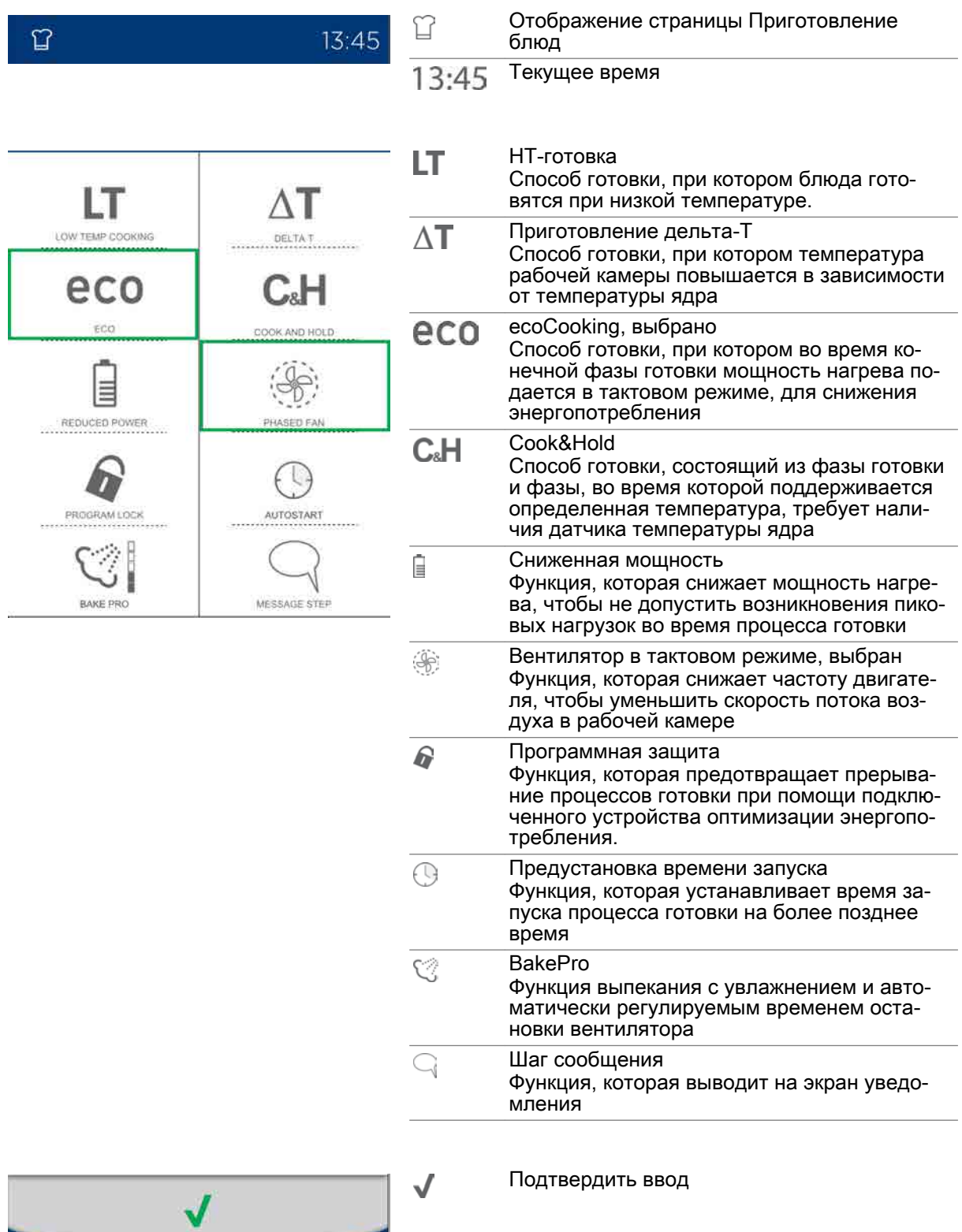

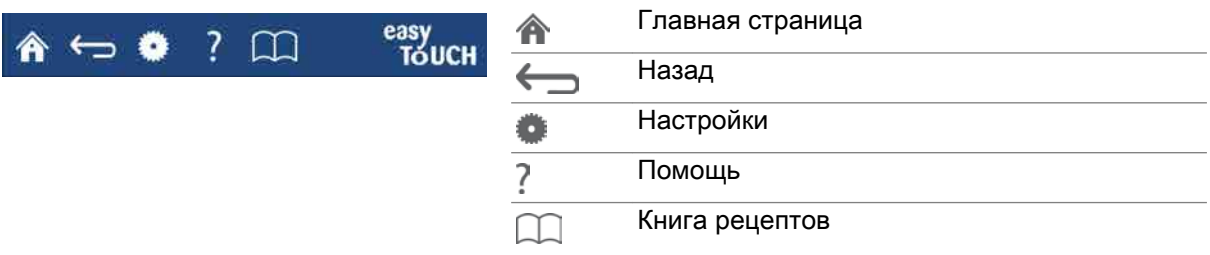

### <span id="page-35-0"></span>4.12 Экранное меню Предварительный разогрев

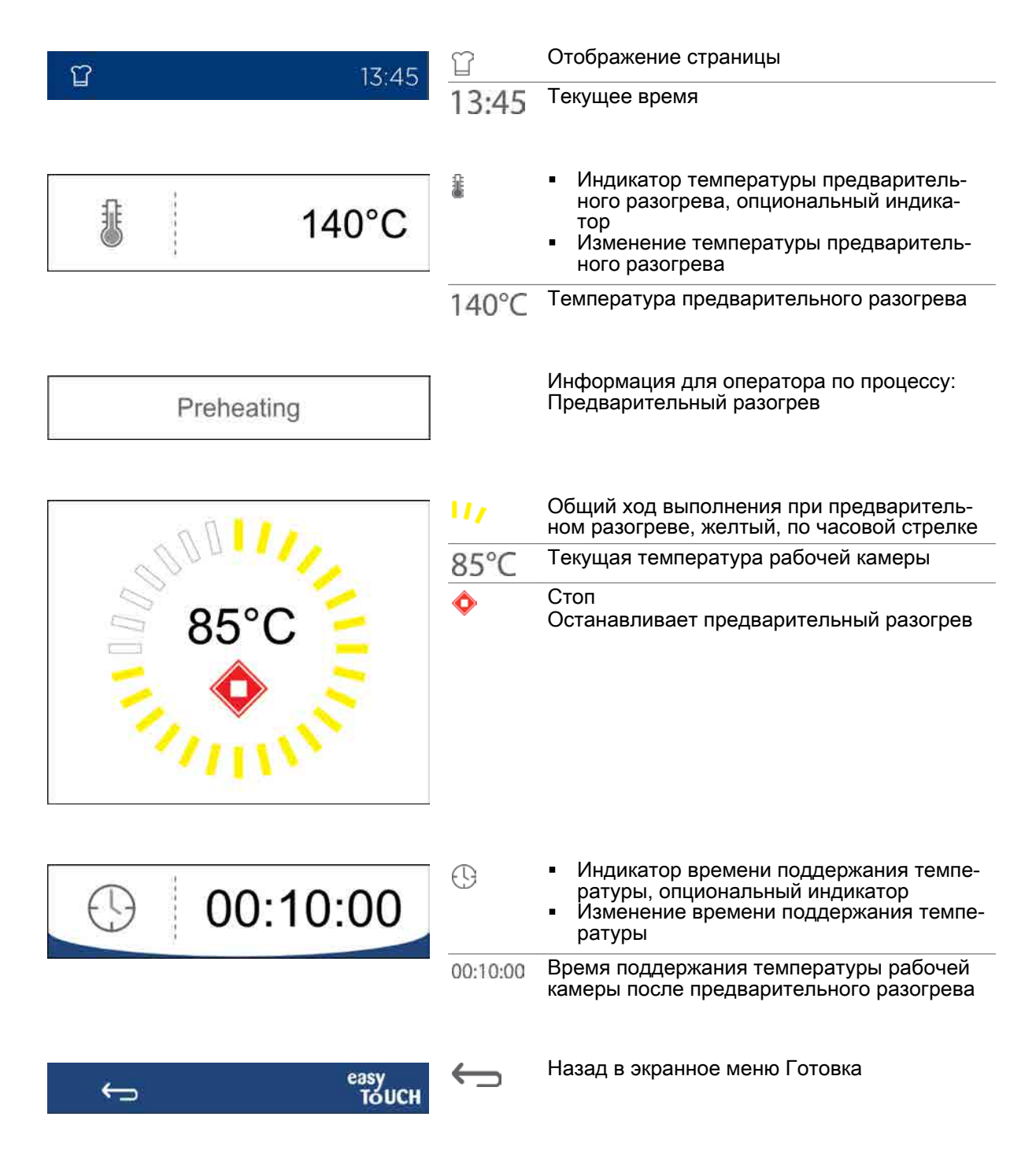
# 4.13 Экранное меню Cool down

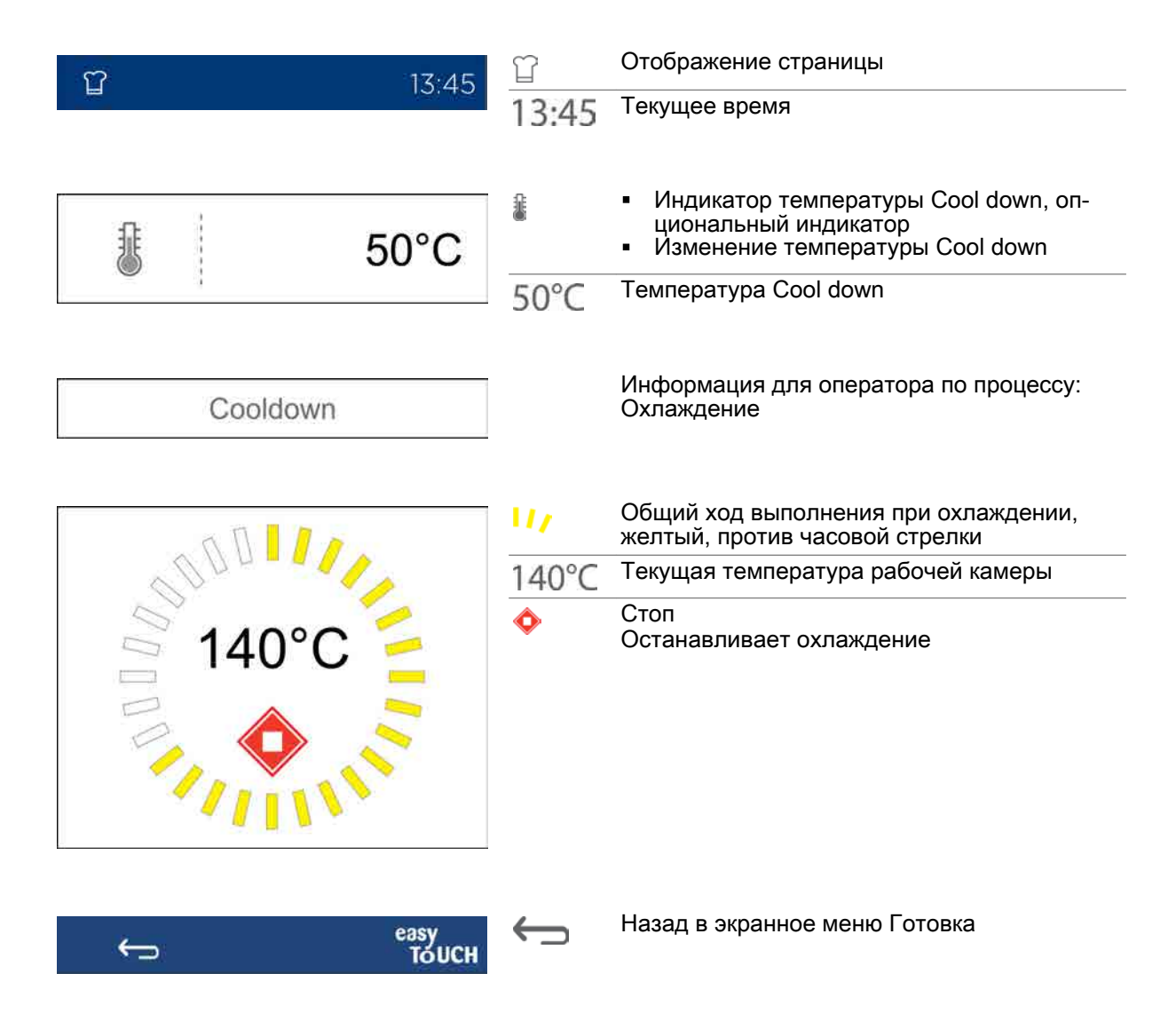

# 4.14 Экранное меню Готовка выполняется

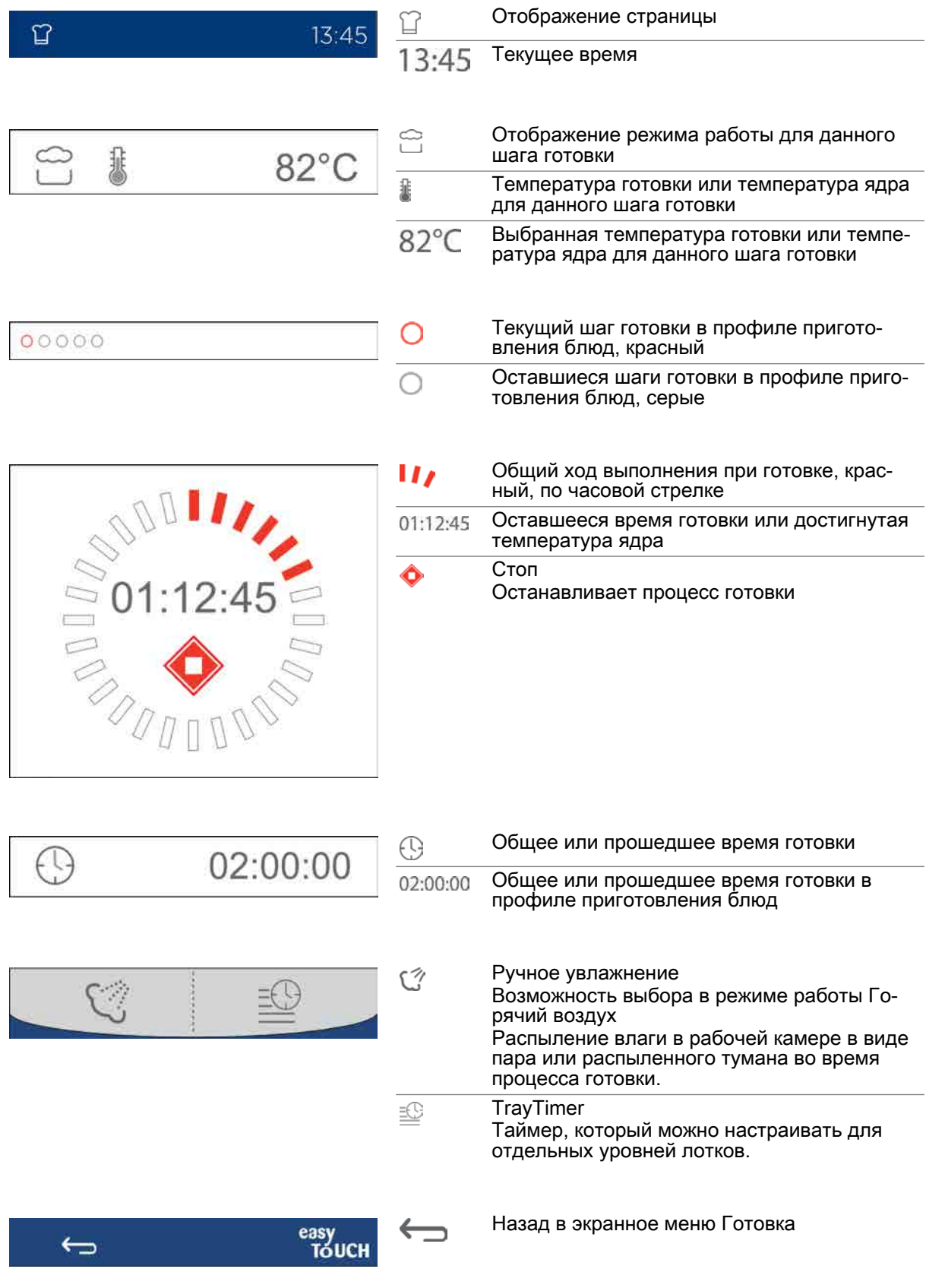

## 4.15 Экранное меню Запрос на выполнение действий при готовке

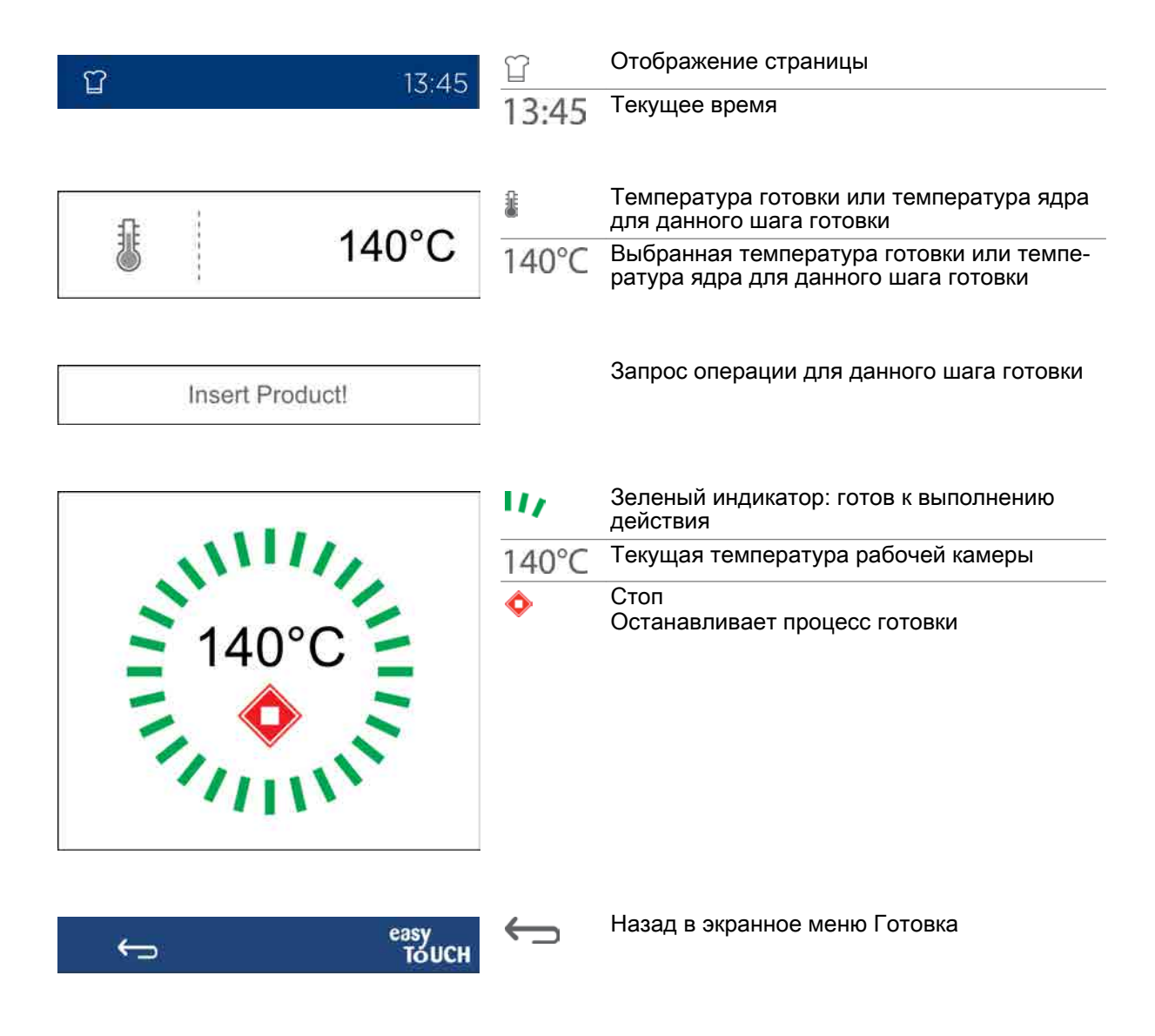

# 4.16 Экранное меню Очистка с ConvoClean+ выполняется

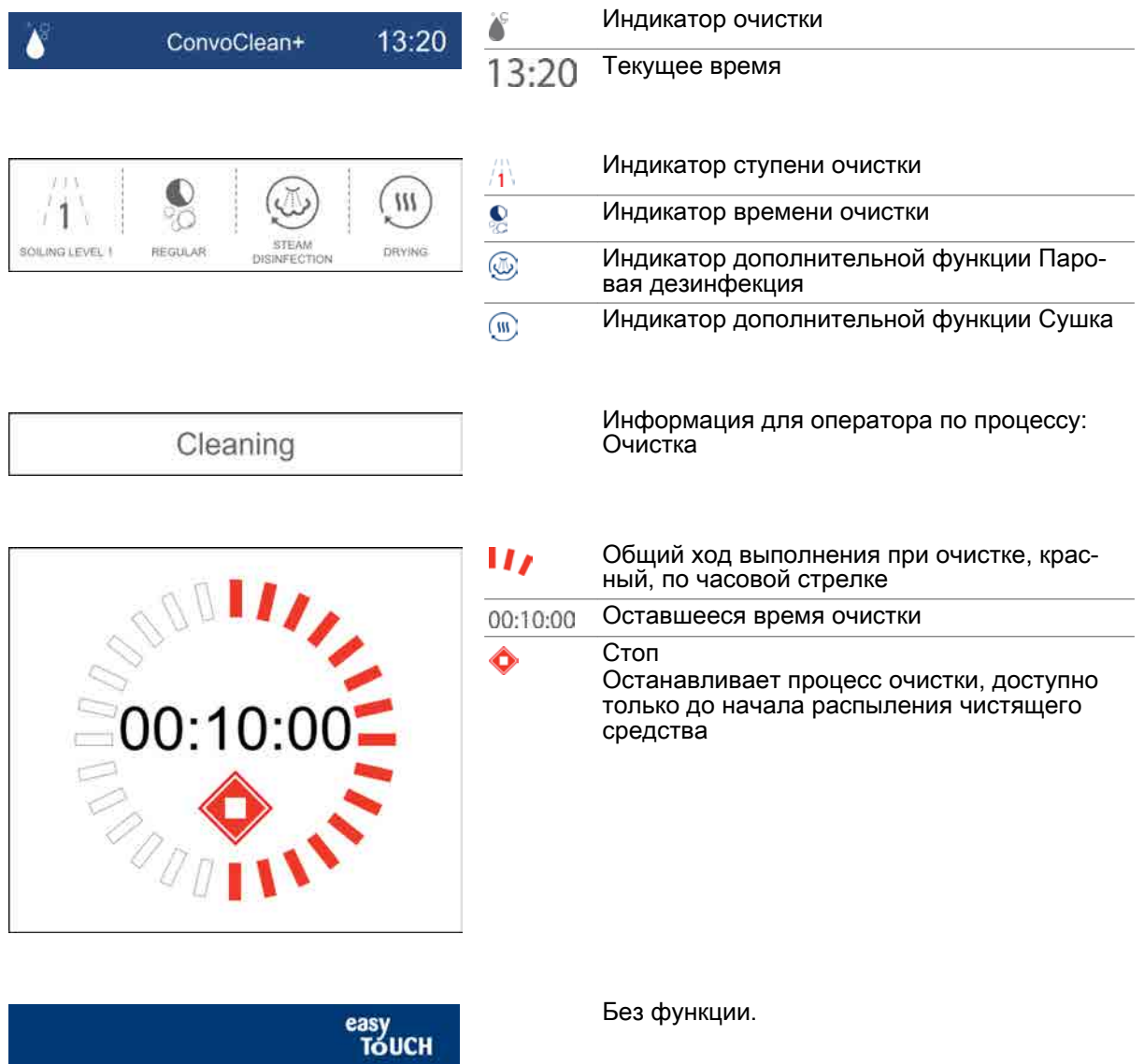

# 4.17 Экранное меню Запрос на выполнение действий при очистке

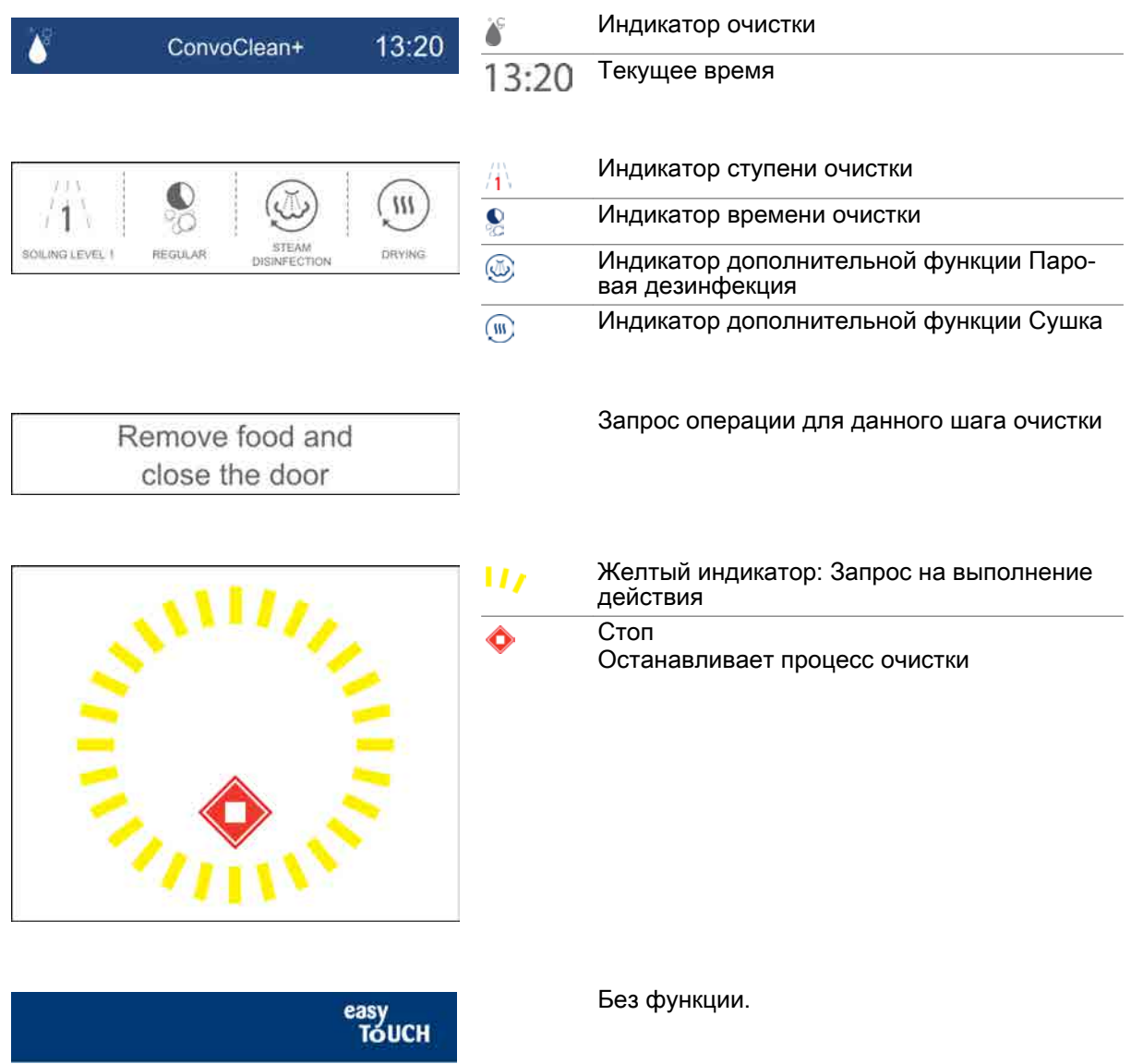

# 5 Готовка с easyTouch

### Назначение данной главы

В данной главе Вы найдете пошаговые инструкции для основных работ, выполняемых во время готовки, а также описание процедур готовки с использованием системы easyTouch. Более подробную информацию Вы найдете в экранной службе справки.

### Содержание

В данной главе рассматриваются следующие темы:

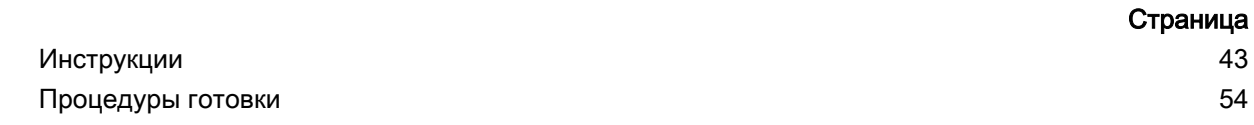

# <span id="page-42-0"></span>5.1 Инструкции

### Цель данного раздела

В данном разделе Вы найдете пошаговые инструкции для основных работ, выполняемых с про‐ граммной оболочкой управления easyTouch во время готовки и регенерирования.

### Содержание

Данный раздел включает следующие темы:

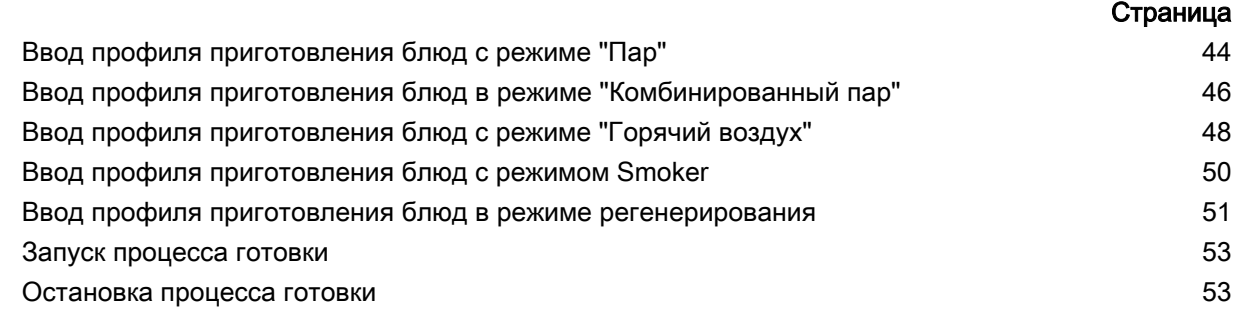

## <span id="page-43-0"></span>5.1.1 Ввод профиля приготовления блюд с режиме "Пар"

### Область применения

Режим работы 'Пар' предназначен для следующих способов готовки:

- Приготовление блюд Пропаривание
	-
- Бланширование
- Поширование  $\blacksquare$  $\blacksquare$ консервирование.

Специальными способами готовки, в которых используется режим работы 'Пар', являются

- $\blacksquare$ биообработка с низким содержанием кислорода;
- Приготовление блюд при низкой температуре
- Ночная готовка

### Диапазон температур

В режиме 'Пар' Вы работаете в диапазоне температур от 30°C до 130°C.

### Доступные функции приготовления блюд

 $\frac{d}{dt}$ 

5-ступенчатая скорость вентилятора

### Доступные дополнительные функции

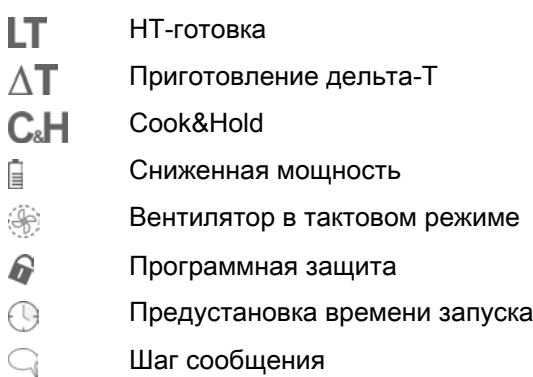

### Ввод профиля приготовления блюд

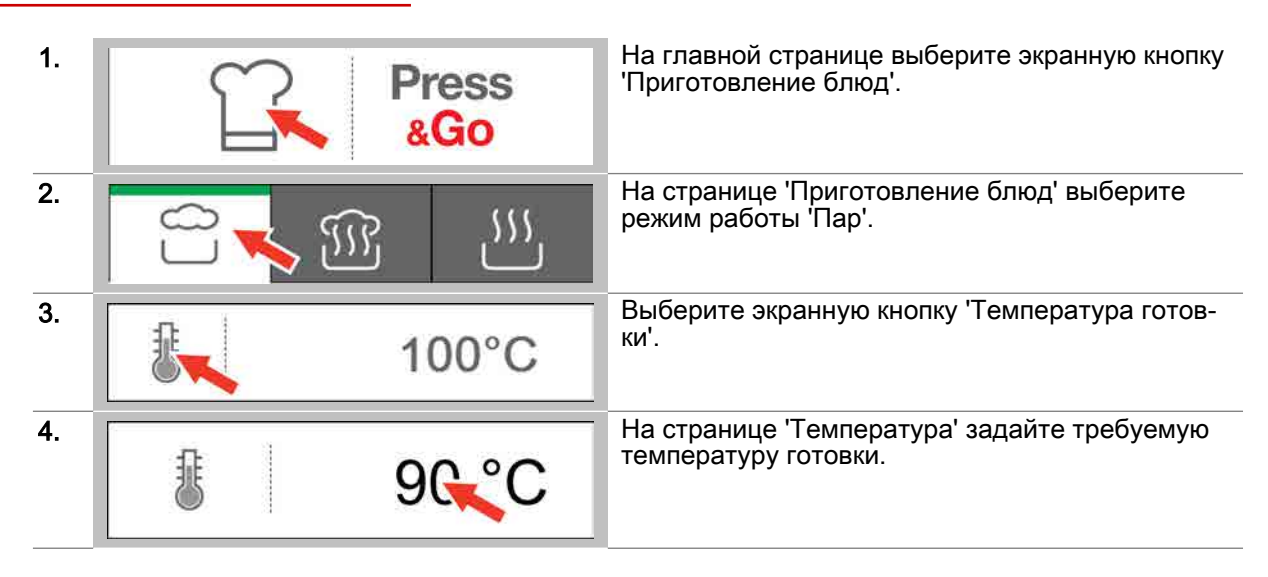

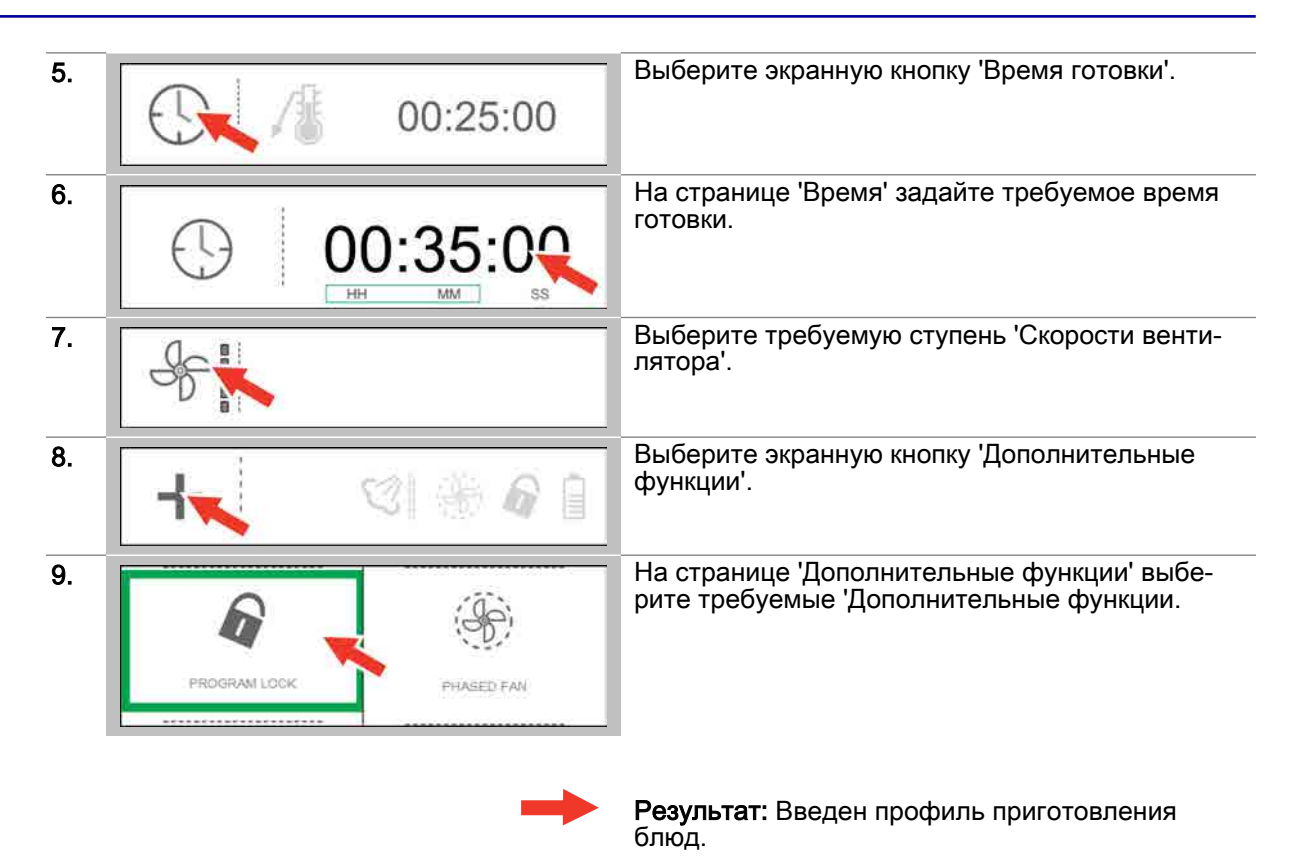

- Запуск процесса готовки, последовательность действий см. [Страница 53](#page-52-0)
- Сохранить профиль приготовления блюд в 'Книге рецептов', последовательность операций *см.* [Страница 60](#page-59-0)
- Понимание процедур готовки, см. [Страница 54](#page-53-0)

## <span id="page-45-0"></span>5.1.2 Ввод профиля приготовления блюд в режиме "Комбинированный пар"

### Область применения

Комбинированный пар - это сочетание горячего воздуха и пара. 'Комбинированный пар' - это режим работы пароконвектомата, в котором для приготовления продуктов питания использует‐ ся комбинированный пар. Режим работы 'Комбинированный пар' предназначен для следующих способов готовки:

• Жарка Выпекание Тушение

### Диапазон температур

В режиме 'Комбинированный пар' Вы работаете в диапазоне температур от 30°C до 250°C.

### Доступные функции приготовления блюд

5-ступенчатая скорость вентилятора  $\frac{1}{2}$ 

HumidityPro с 5 ступенями или автоматическое регулирование ĦĖ

### Доступные дополнительные функции

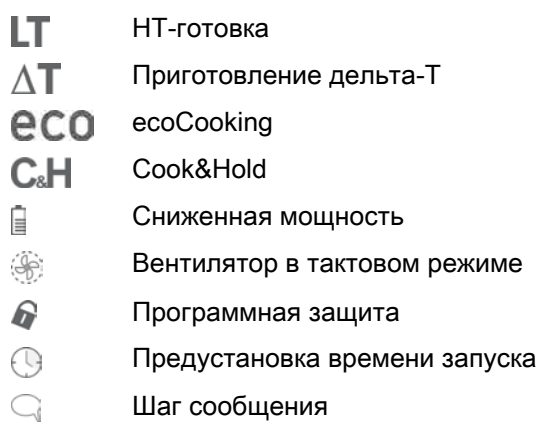

### Ввод профиля приготовления блюд

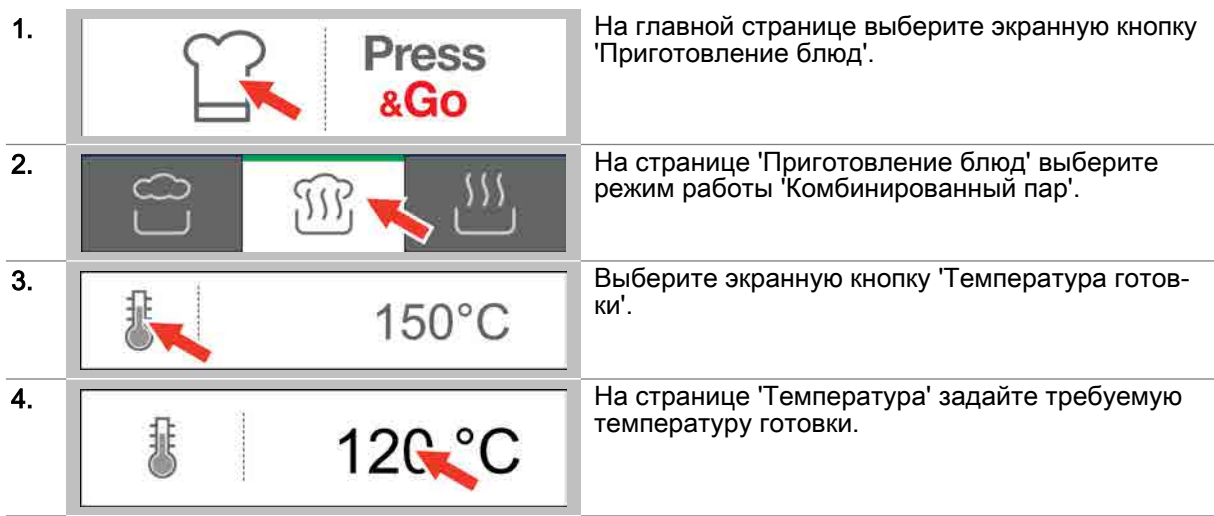

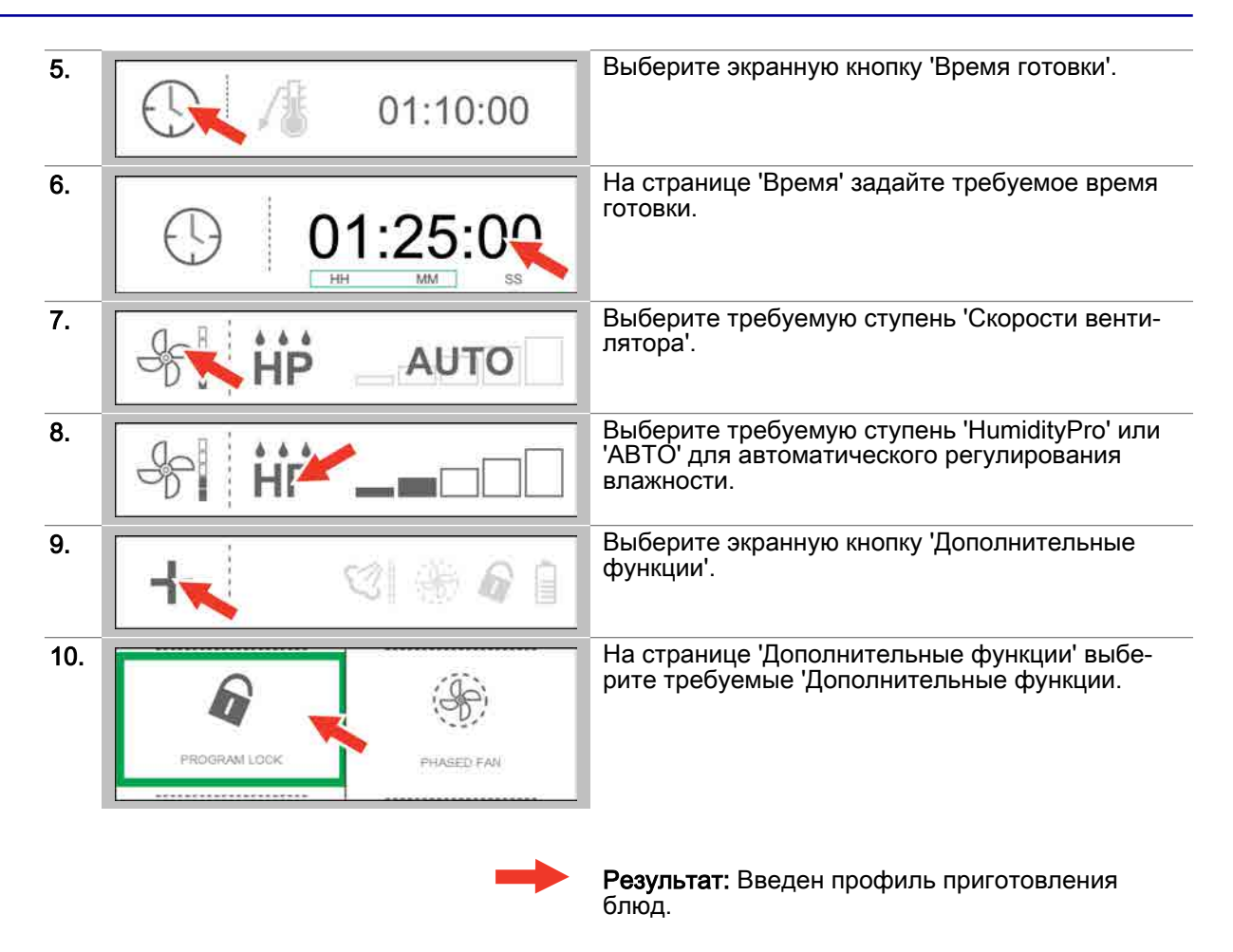

- Запуск процесса готовки, последовательность действий см. [Страница 53](#page-52-0)
- Сохранить профиль приготовления блюд в 'Книге рецептов', последовательность операций *см.* [Страница 60](#page-59-0)
- Понимание процедур готовки, см. [Страница 54](#page-53-0)

### <span id="page-47-0"></span>5.1.3 Ввод профиля приготовления блюд с режиме "Горячий воздух"

### Область применения

Горячий воздух - это режим работы пароконвектомата, в котором для приготовления продуктов питания используется сухой жар. Режим работы 'Горячий воздух' предназначен для следующих способов готовки:

- Жарка
- Выпекание
- Панирование
- Поджаривание в гриле Обжарка

Специальными способами готовки, в которых используется режим работы 'Горячий воздух', являются

- Готовка ДТ  $\blacksquare$
- Ночная готовка

### Диапазон температур

В режиме 'Горячий воздух' Вы работаете в диапазоне температур от 30°C до 250°C.

### Доступные функции приготовления блюд

- 5-ступенчатая скорость вентилятора  $\frac{d}{dt}$
- Crisp&Tasty с 5 ступенями čĩ

### Доступные дополнительные функции

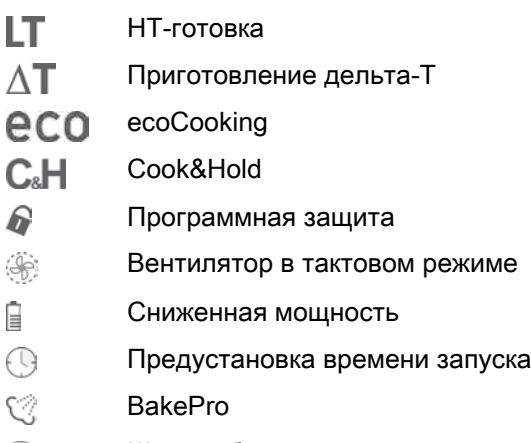

 $\bigcirc$ Шаг сообщения

### Ввод профиля приготовления блюд

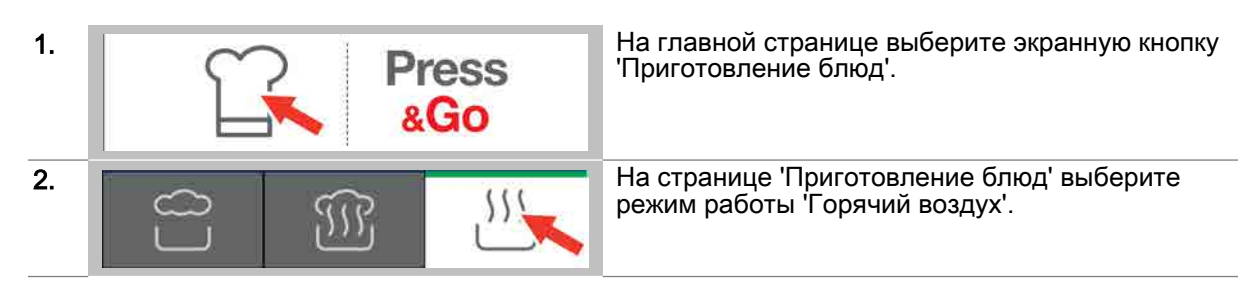

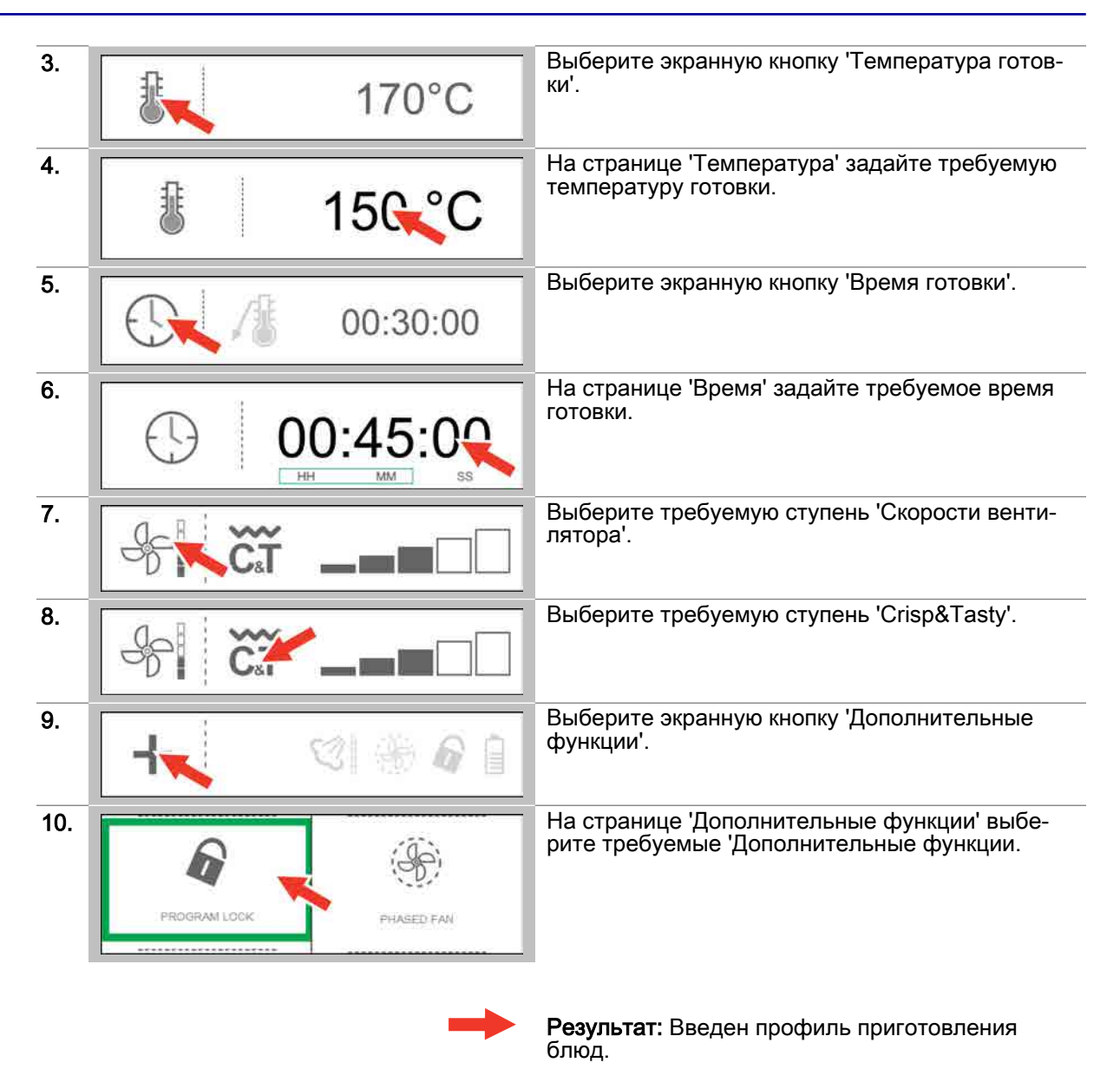

- Запуск процесса готовки, последовательность действий см. [Страница 53](#page-52-0)
- Сохранить профиль приготовления блюд в 'Книге рецептов', последовательность операций см. [Страница 60](#page-59-0)
- Понимание процедур готовки, см. [Страница 54](#page-53-0)

## <span id="page-49-0"></span>5.1.4 Ввод профиля приготовления блюд с режимом Smoker

### Область применения

Режим работы 'Smoker' предназначен для копчения продуктов питания.

Режим работы 'Smoker' доступен только на устройствах с опцией Smoker. Для этого устройство должно быть специально подготовлено.

### Доступные дополнительные функции

- Ê Сниженная мощность
- $\mathcal{L}$ Программная защита
- 0 Предустановка времени запуска
- Шаг сообщения Q

### Ввод профиля приготовления блюд

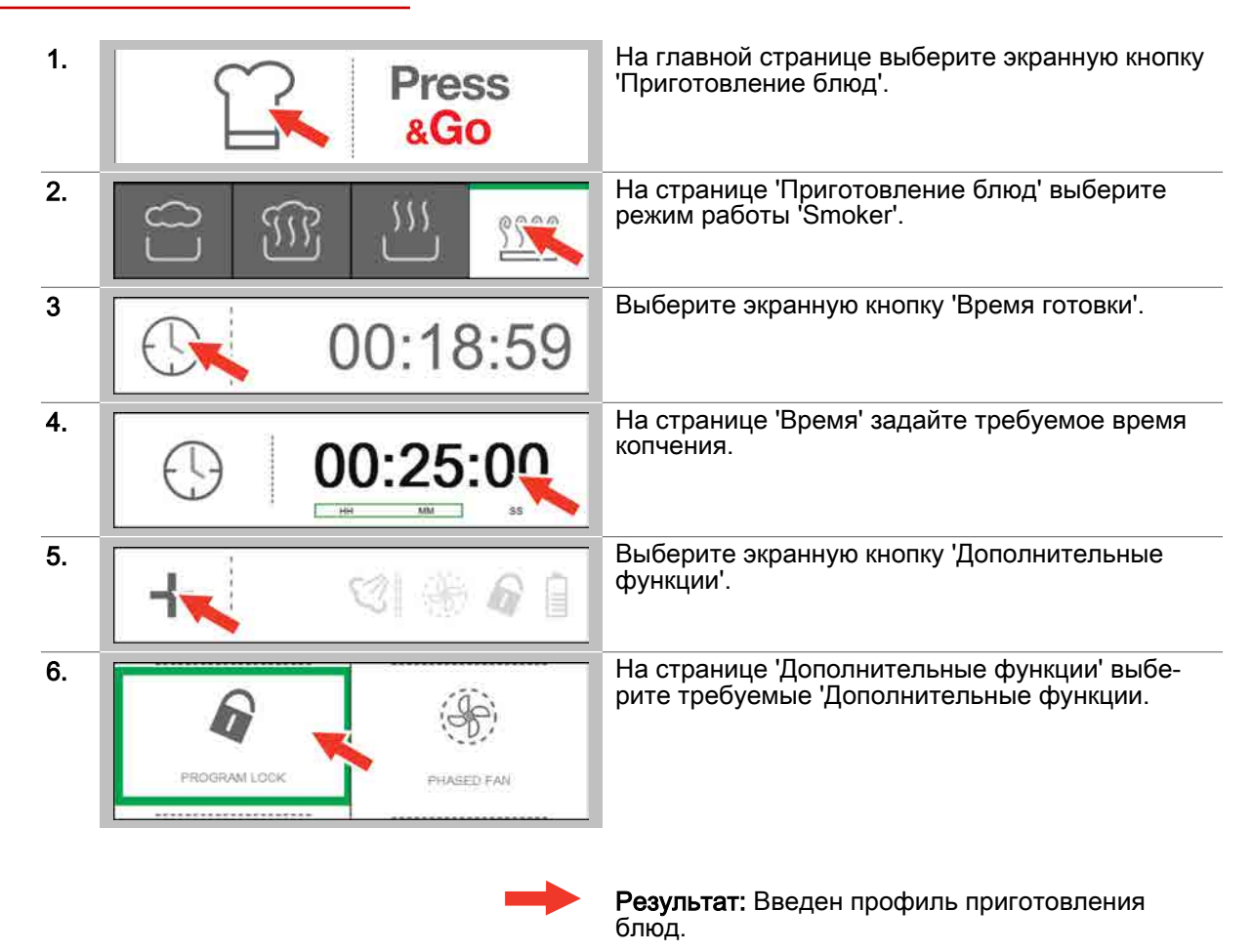

- Запуск процесса готовки, последовательность действий см. [Страница 53](#page-52-0)
- Сохранить профиль приготовления блюд в 'Книге рецептов', последовательность операций см. [Страница 60](#page-59-0)
- Понимание процедур готовки, см. [Страница 54](#page-53-0)

## <span id="page-50-0"></span>5.1.5 Ввод профиля приготовления блюд в режиме регенерирования

### Область применения

Регенерирование - это режим работы пароконвектомата, в котором предварительно пригото‐ вленные блюда доводятся до готовности, после чего их можно подавать на стол. 'Регенерирование' подходит почти для всех видов блюд. Для этого блюда помещаются на тарелки, противни или в емкости GN.

Существуют три режима работы:

- **Регенерирование à la Carte**
- Банкетное регенерирование
- Регенерирование тарелок

### Диапазон температур

В режиме 'Регенерирование' Вы работаете в диапазоне температур от 120°C до 160°C.

### Доступные функции приготовления блюд

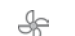

5-ступенчатая скорость вентилятора

### Доступные дополнительные функции

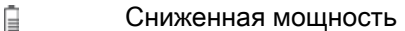

- $\overline{\mathcal{A}}$ Пониженная скорость вентилятора
- 6 Программная защита
- $\bigcirc$ Шаг сообщения

### Ввод профиля приготовления блюд

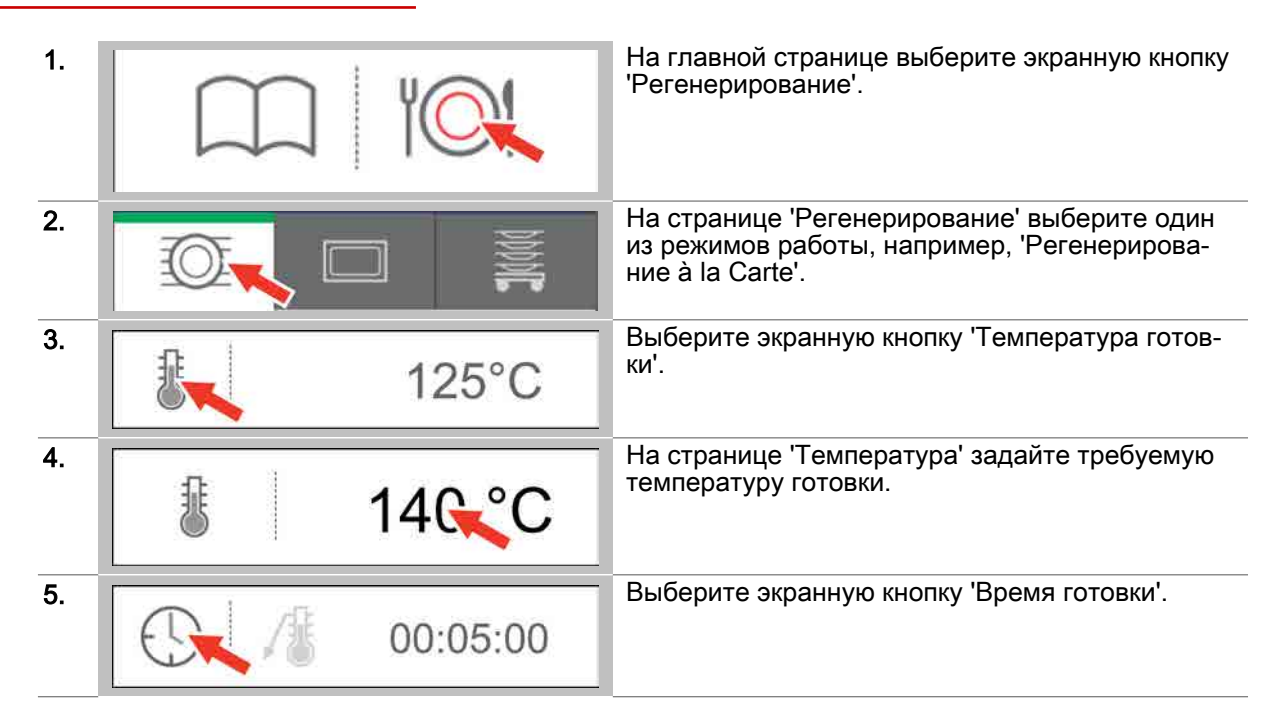

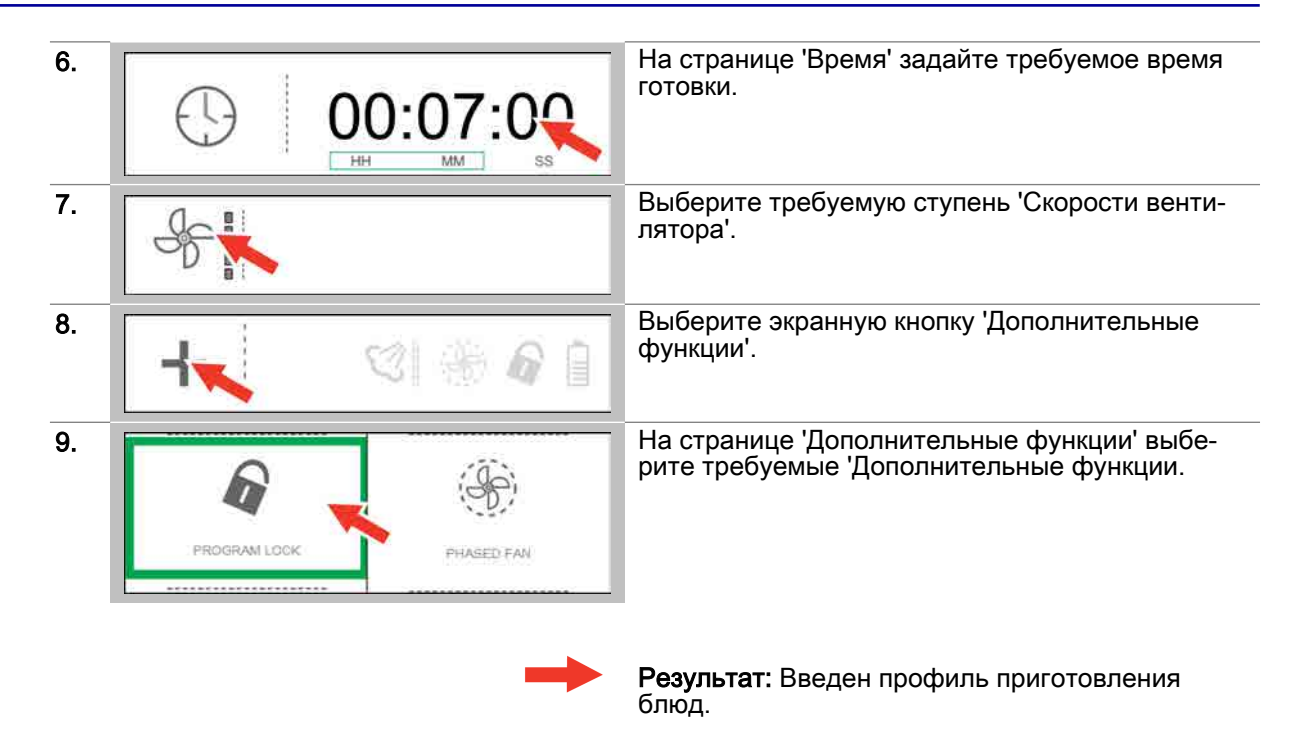

- Запуск процесса готовки, последовательность действий см. [Страница 53](#page-52-0)
- Сохранить профиль приготовления блюд в 'Книге рецептов', последовательность операций см. [Страница 60](#page-59-0)
- Понимание процедур готовки, см. [Страница 54](#page-53-0)

### <span id="page-52-0"></span>5.1.6 Запуск процесса готовки

### Условия

- Перед запуском процесса готовки Вы ознакомились с приведенными правилами и указания‐  $\blacksquare$ ми об опасности для безопасного обращения с устройством в руководстве по эксплуатации и соблюдаете приведенные в нем инструкции.
- Вы ввели новый профиль приготовления блюд.  $\blacksquare$

### Запуск процесса готовки

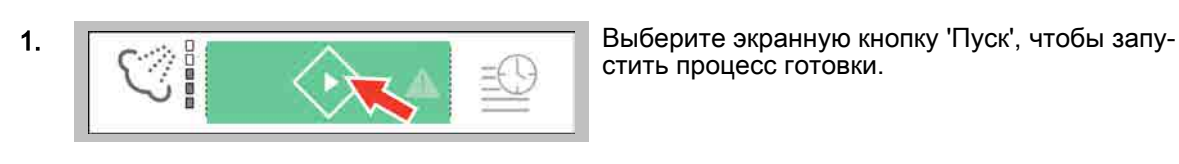

стить процесс готовки.

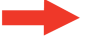

Результат: Запускается процесс готовки.

### Дальнейшие шаги:

- Остановка процесса готовки, последовательность действий см. Страница 53
- Готовка с использованием профиля приготовления блюд, порядок действий описан в главе 'Так выполняется приготовление блюд' в руководстве пользователя

### 5.1.7 Остановка процесса готовки

### Условия

Вы запустили процесс готовки.

### Остановка процесса готовки

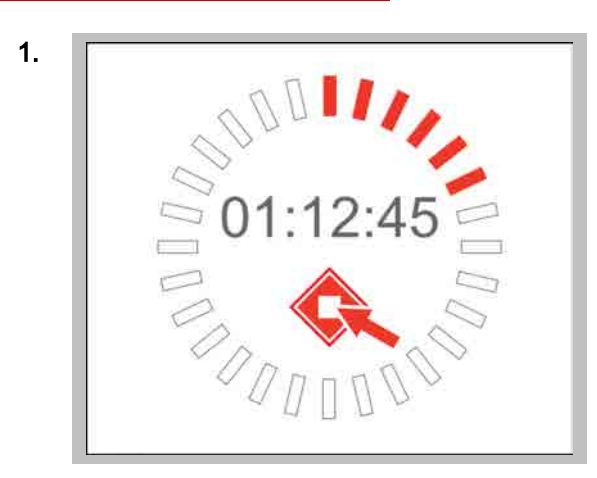

1. Выберите экранную кнопку 'Стоп', чтобы остано‐ вить процесс готовки.

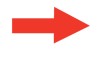

Результат: Процесс готовки прекращается, по‐ сле чего на экран выводится меню 'Приготовле‐ ние блюд'.

## <span id="page-53-0"></span>5.2 Процедуры готовки

### Цель данного раздела

В данном разделе Вы найдете описание рабочих циклов easyTouch во время готовки.

### Содержание

Данный раздел включает следующие темы:

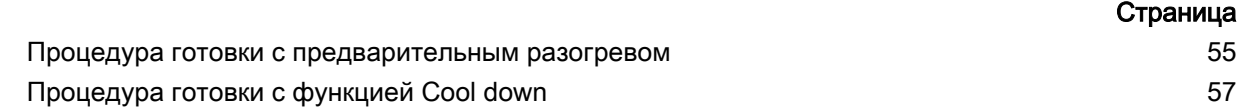

# <span id="page-54-0"></span>5.2.1 Процедура готовки с предварительным разогревом

### Условия

- $\blacksquare$ Был задан новый профиль приготовления блюд или профиль был загружен из 'книги рецеп‐ тов'.
- Температура рабочей камеры является слишком низкой для выбранного профиля пригото‐  $\blacksquare$ вления блюд.

### Ступени процедуры готовки

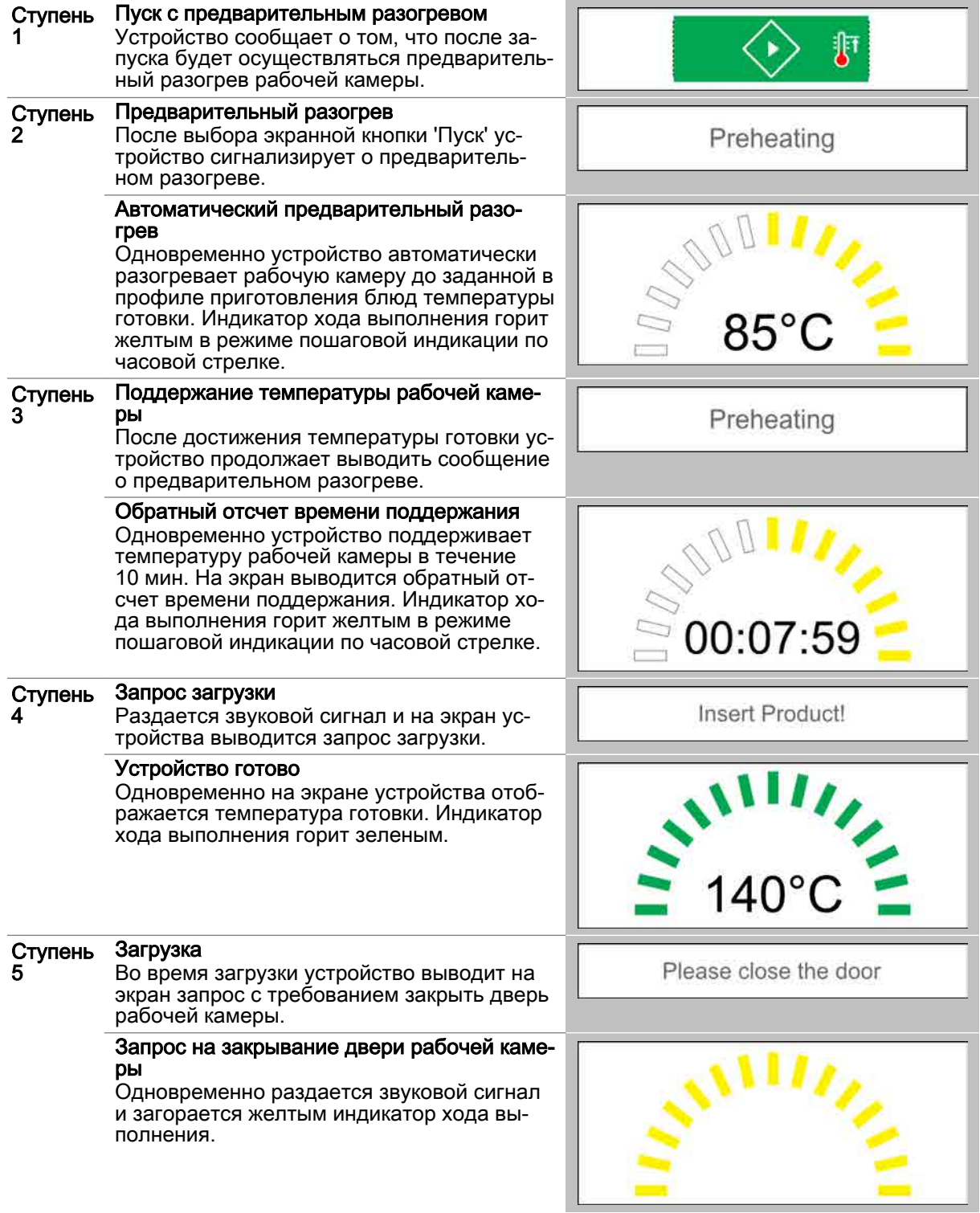

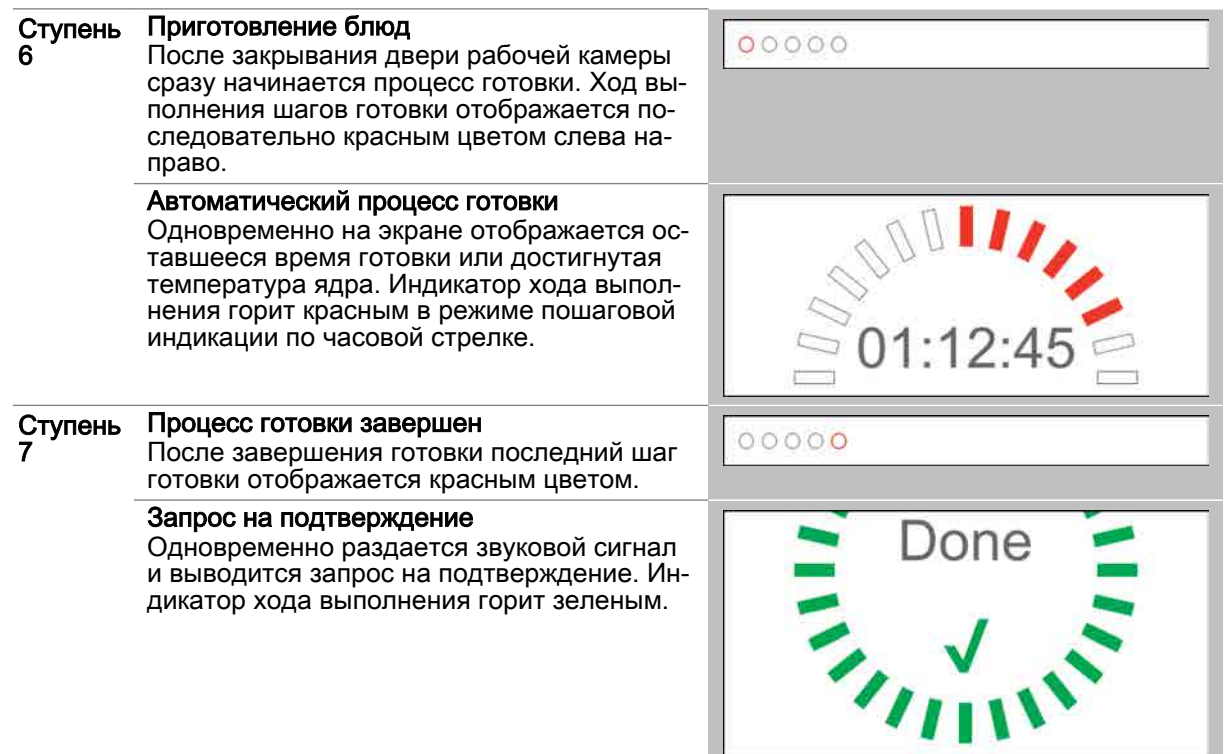

# <span id="page-56-0"></span>5.2.2 Процедура готовки с функцией Cool down

### Условия

- $\blacksquare$ Был задан новый профиль приготовления блюд или профиль был загружен из 'книги рецеп‐ тов'.
- $\blacksquare$ Температура рабочей камеры является слишком высокой для выбранного профиля пригото‐ вления блюд.

### Ступени процедуры готовки

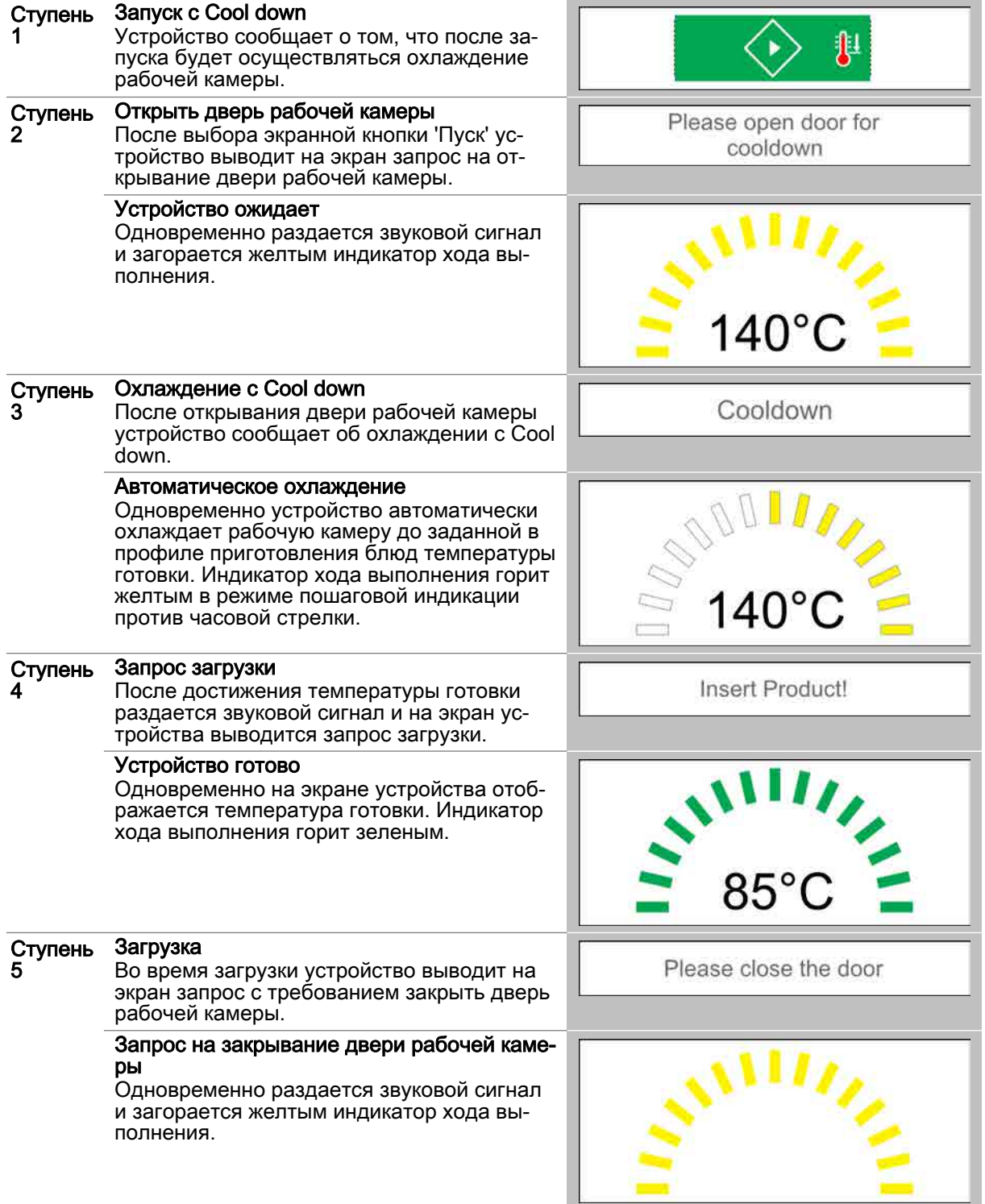

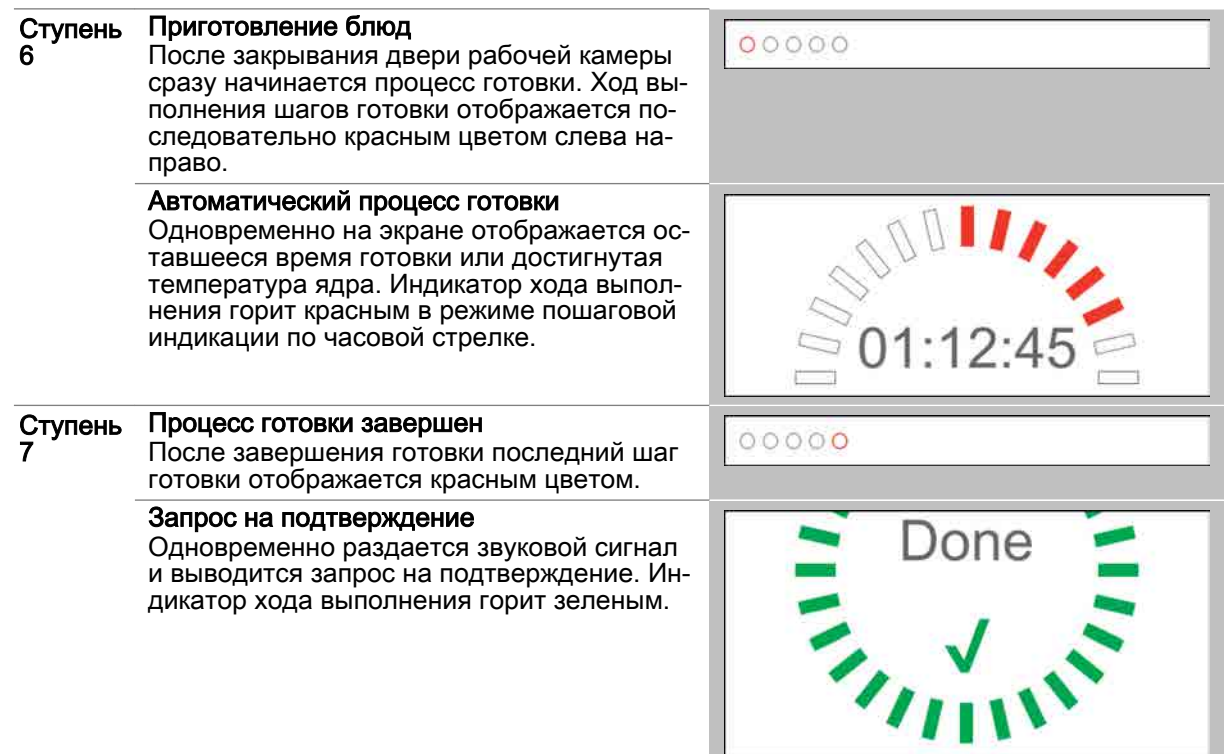

# 6 Работа с книгой рецептов

### Назначение данной главы

В данной главе Вы найдете пошаговые инструкции для основных работ, выполняемых с книгой рецептов на устройстве easyTouch.

Более подробную информацию Вы найдете в экранной службе справки.

### Содержание

В данной главе рассматриваются следующие темы:

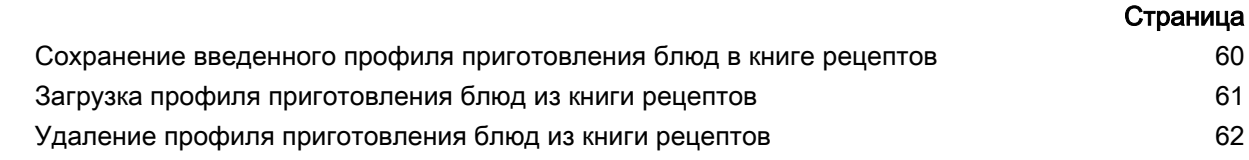

### <span id="page-59-0"></span>6.1 Сохранение введенного профиля приготовления блюд в книге рецептов

### Условия

- $\blacksquare$ Вы находитесь на странице 'Приготовление блюд' или странице 'Регенерирование'.
- Вы ввели профиль приготовления блюд.  $\blacksquare$

### Сохранение введенного профиля приготовления блюд в книге рецептов

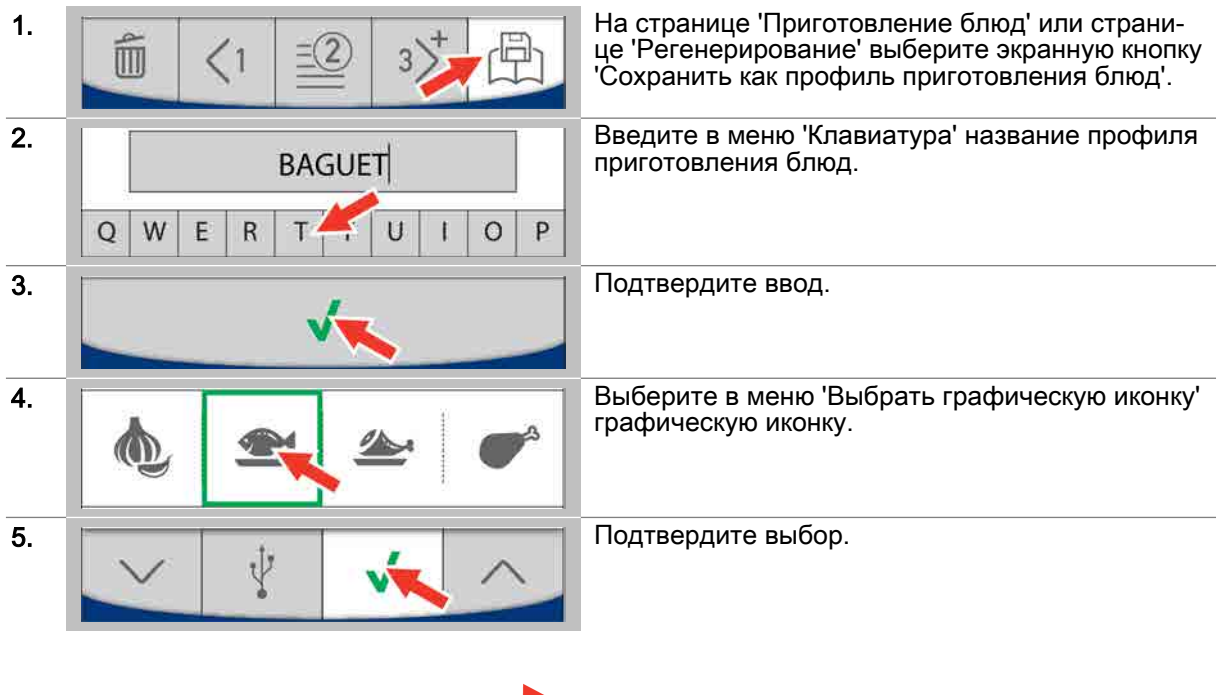

Результат: Профиль приготовления блюд со‐ хранен в книге рецептов.

## <span id="page-60-0"></span>6.2 Загрузка профиля приготовления блюд из книги рецептов

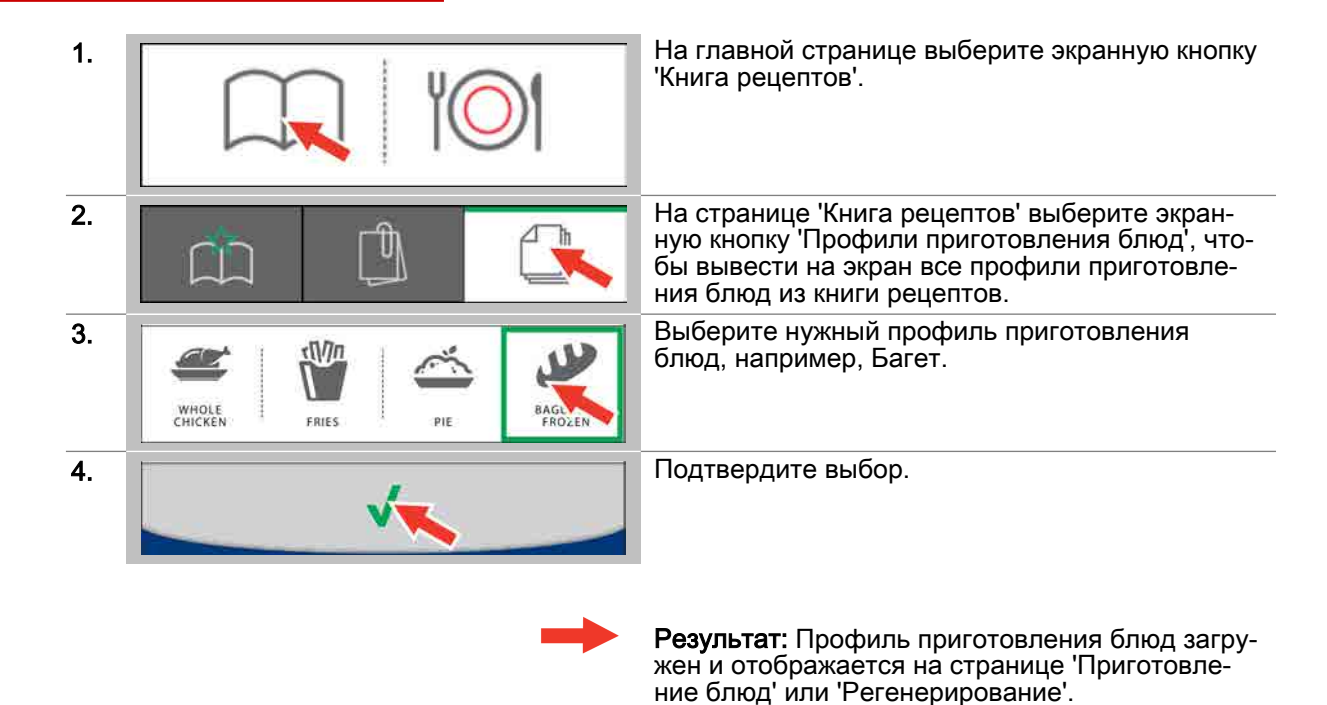

Загрузка профиля приготовления блюд из книги рецептов

- Запуск процесса готовки, последовательность действий см. [Страница 53](#page-52-0)
- $\blacksquare$ Понимание процедур готовки, см. [Страница 54](#page-53-0)

# <span id="page-61-0"></span>6.3 Удаление профиля приготовления блюд из книги рецептов

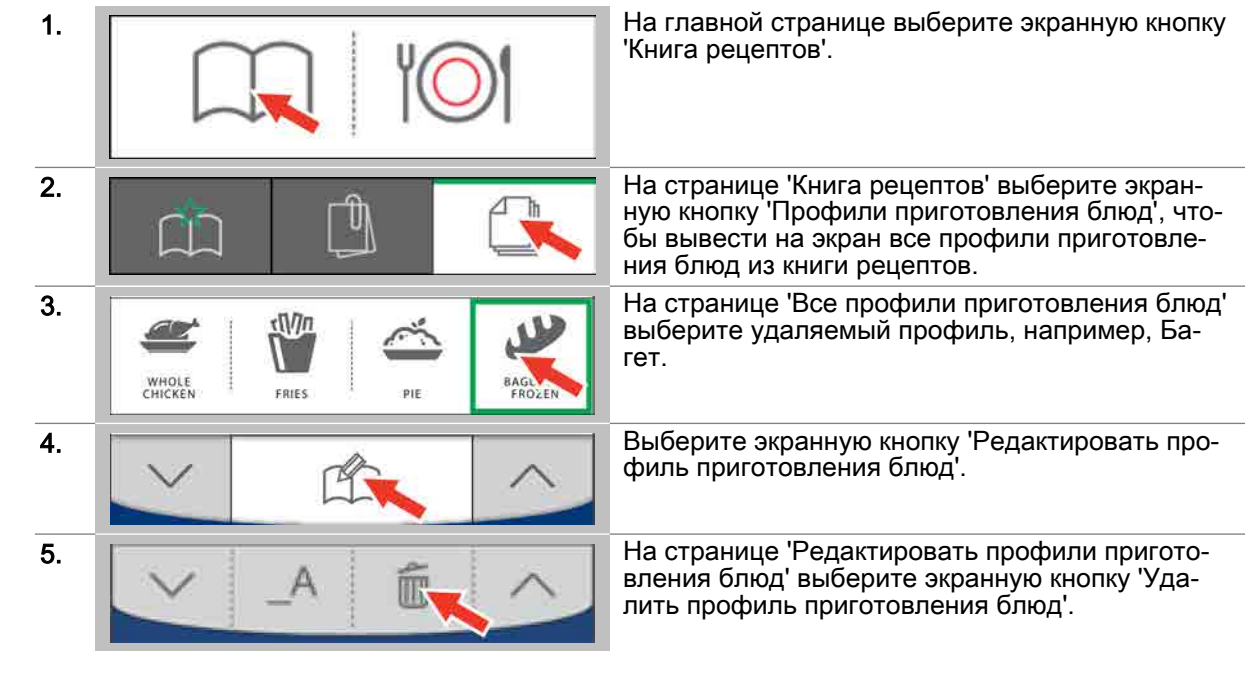

Удаление профиля приготовления блюд из книги рецептов

Результат: Профиль приготовления блюд уда‐ лен из книги рецептов.

# 7 Использование функции Press&Go

### Назначение данной главы

В данной главе Вы найдете пошаговые инструкции для основных работ, выполняемых с функ‐ цией Press&Go на устройстве easyTouch.

Более подробную информацию Вы найдете в экранной службе справки.

### Содержание

В данной главе рассматриваются следующие темы:

[Вызов Press&Go](#page-63-0) 64

Страница

# <span id="page-63-0"></span>7.1 Вызов Press&Go

### Вызов Press&Go

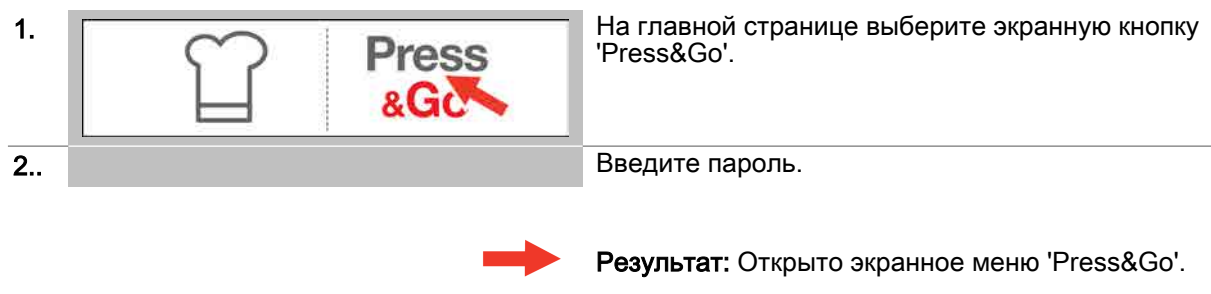

### Дальнейшие шаги:

**ВЫбрать и запустить процесс готовки, последовательность действий** *см.* **[Страница 53](#page-52-0)** 

# 8 Очистка с easyTouch

### Назначение данной главы

В данной главе Вы найдете пошаговые инструкции для основных работ, выполняемых во время очистки, а также процедуры очистки с использованием различных профилей очистки easyTouch. Более подробную информацию Вы найдете в экранной службе справки.

### Содержание

В данной главе рассматриваются следующие темы:

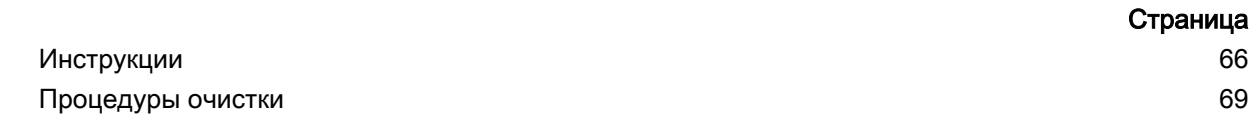

# <span id="page-65-0"></span>8.1 Инструкции

### Цель данного раздела

В данном разделе Вы найдете пошаговые инструкции для основных работ, выполняемых с про‐ граммной оболочкой управления во время очистки.

### Содержание

Данный раздел включает следующие темы:

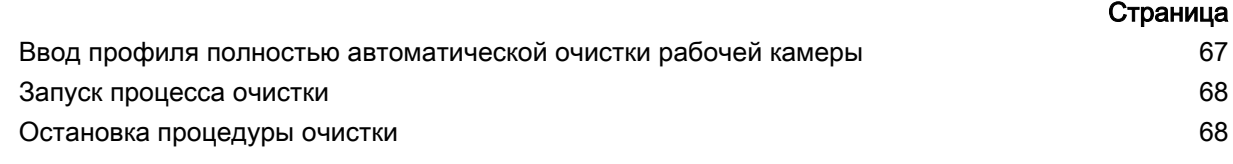

## <span id="page-66-0"></span>8.1.1 Ввод профиля полностью автоматической очистки рабочей камеры

### Ввод профиля очистки

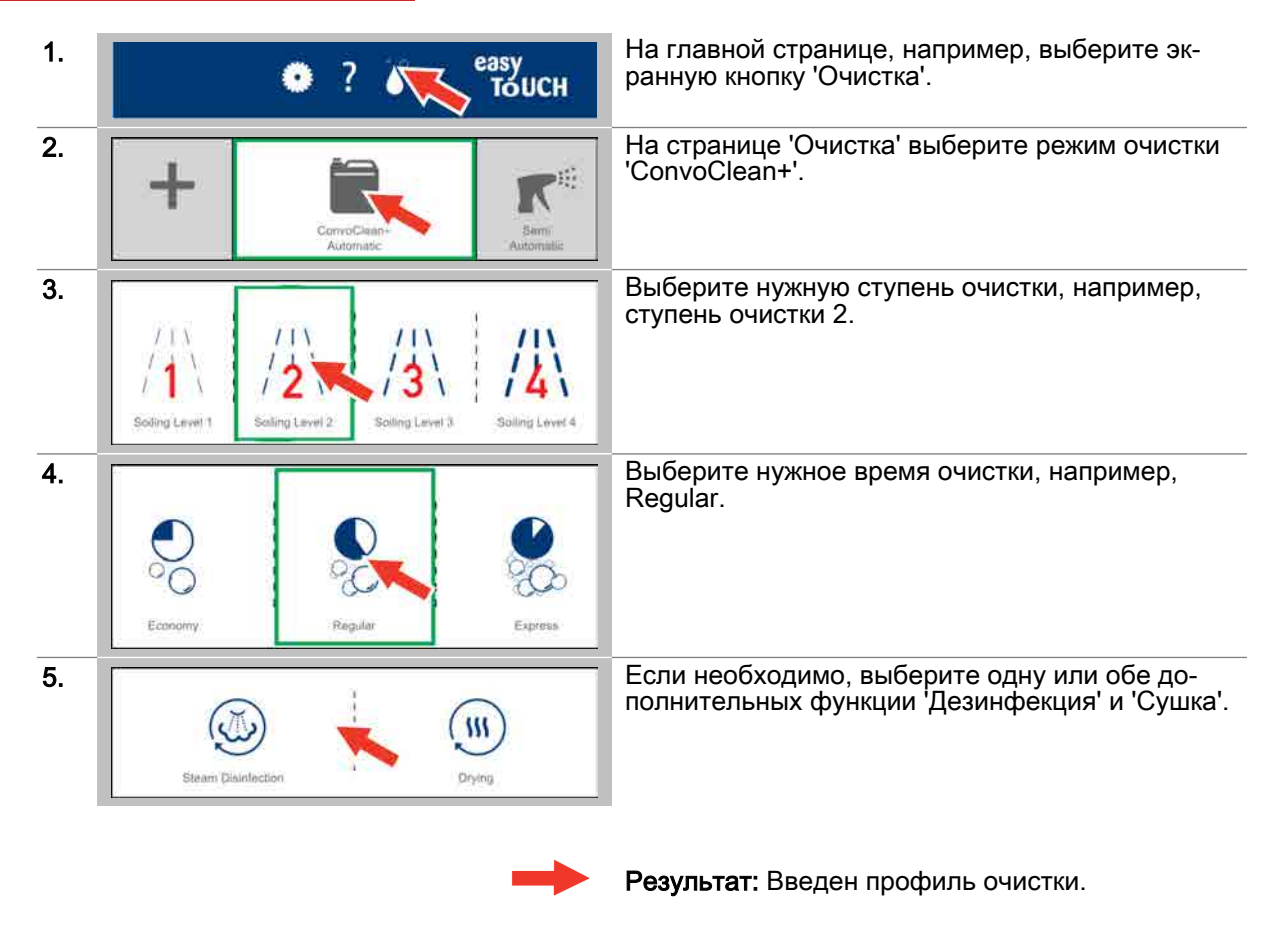

- Запуск процесса очистки, последовательность действий см. [Страница 68](#page-67-0)
- Освоение процедур очистки, см. [Страница 69](#page-68-0)  $\blacksquare$

### <span id="page-67-0"></span>8.1.2 Запуск процесса очистки

### Условия

- $\blacksquare$ Перед запуском профиля очистки Вы ознакомились с приведенными правилами и указания‐ ми об опасности для безопасного выполнения работ во время очистки в руководстве по эк‐ сплуатации и соблюдаете приведенные в нем инструкции.
- Вы создали требуемый профиль очистки.  $\blacksquare$  .

### Запуск процесса очистки

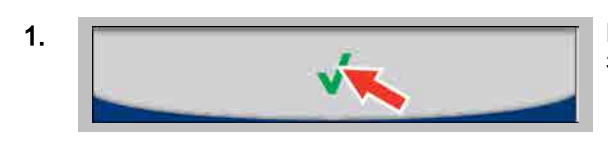

1. Выберите экранную кнопку 'Подтвердить', чтобы запустить процесс очистки.

Результат: Немедленно запускается профиль очистки.

### Дальнейшие шаги:

- Остановка процесса очистки, последовательность действий см. Страница 68
- Очистка с использованием профиля очистки, порядок действий описан в главе Так выполн- $\blacksquare$ яется очистка в руководстве пользователя

### 8.1.3 Остановка процедуры очистки

### Условия

- $\blacksquare$ Вы создали профиль очистки.
- $\blacksquare$ Вы запустили профиль очистки.

### Остановка процедуры очистки

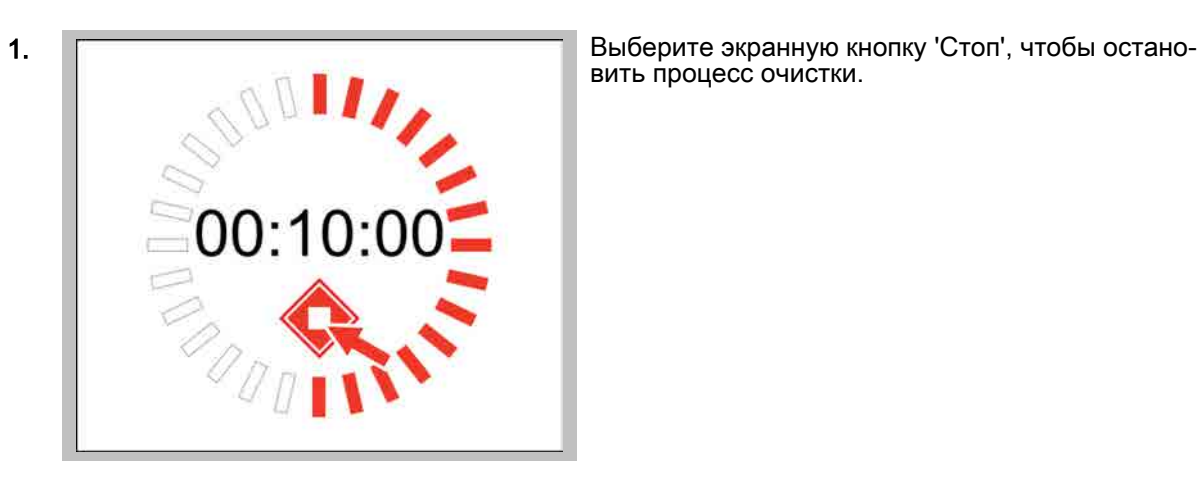

вить процесс очистки.

Результат: Процесс очистки останавливается (возможно, только пока не было загружено чи‐ стящее средство).

### <span id="page-68-0"></span>8.2 Процедуры очистки

### Цель данного раздела

В данном разделе Вы найдете описание рабочих циклов easyTouch во время очистки.

### Содержание

Данный раздел включает следующие темы:

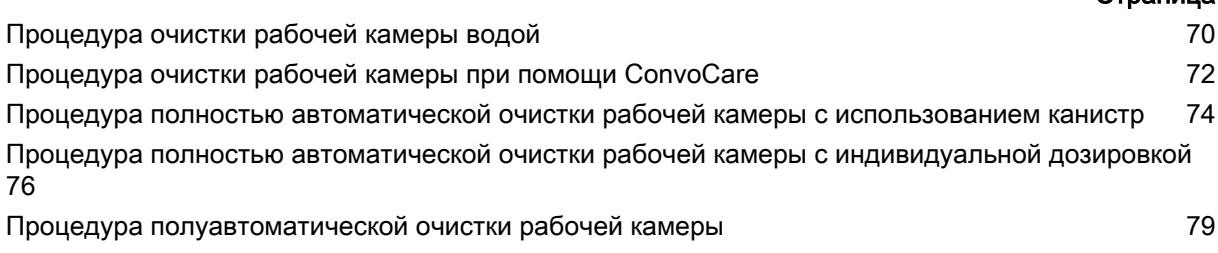

Страница

## <span id="page-69-0"></span>8.2.1 Процедура очистки рабочей камеры водой

### Условия

- Был выбран и запущен профиль очистки рабочей камеры водой.
- Температура рабочей камеры выше 40°C.  $\blacksquare$

### Ступени процедуры очистки

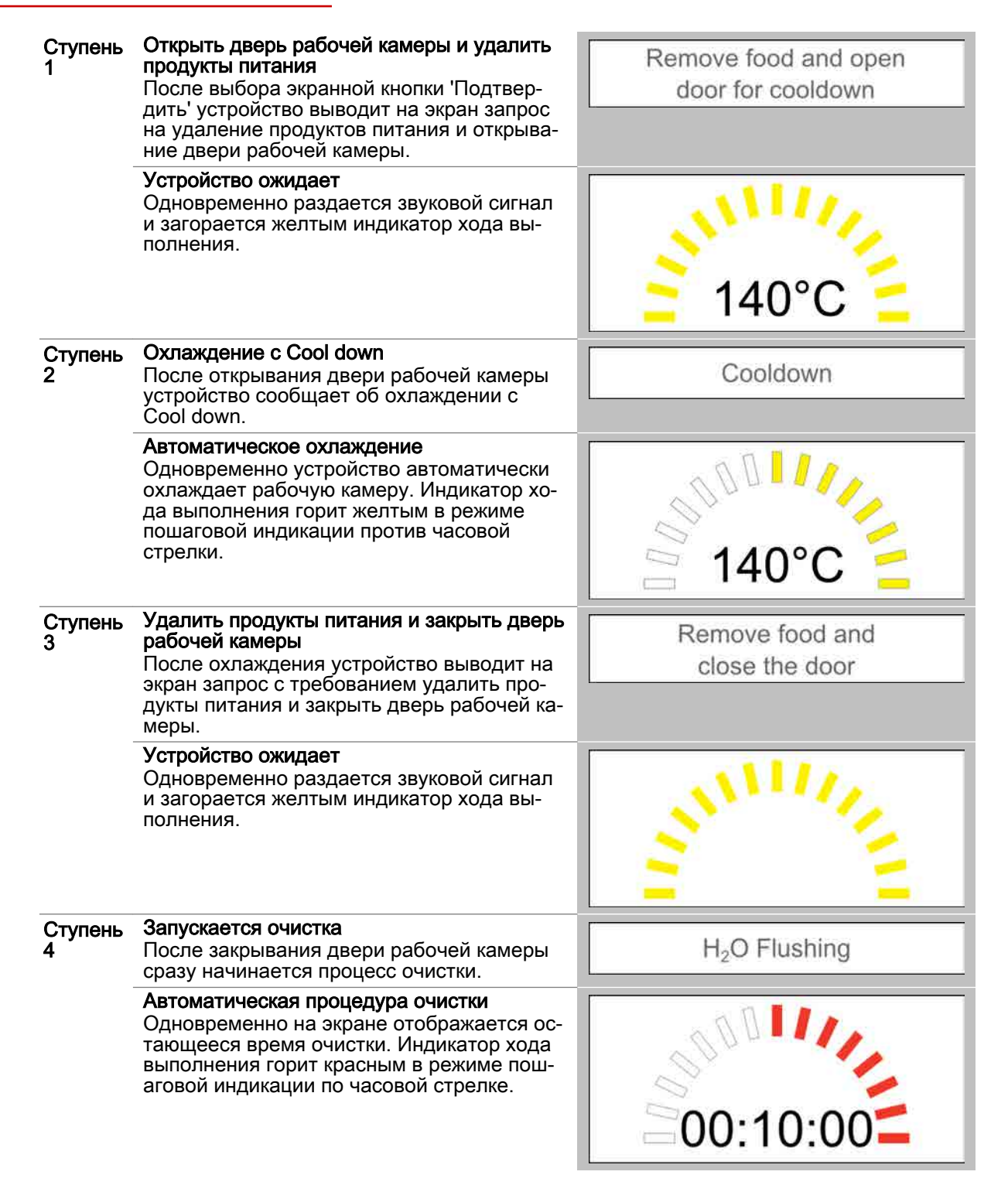

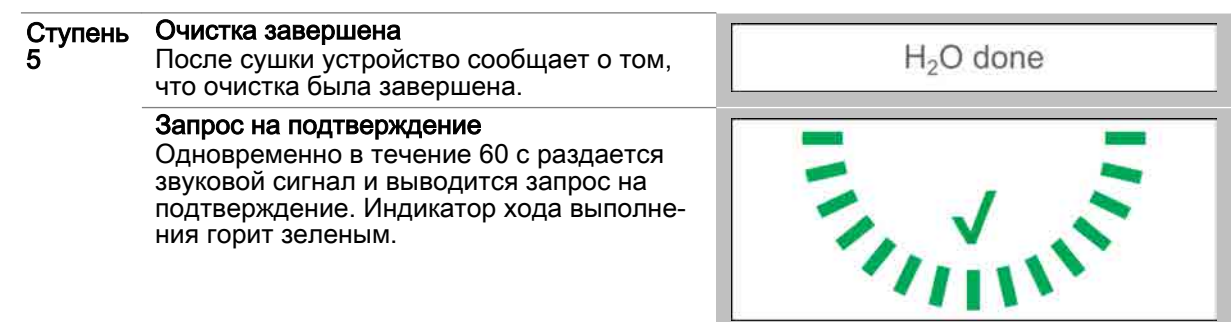

ı

# <span id="page-71-0"></span>8.2.2 Процедура очистки рабочей камеры при помощи ConvoCare

### Условия

- Был выбран и запущен профиль очистки рабочей камеры средством ConvoCare.
- Температура рабочей камеры выше 40°C.

### Ступени процедуры очистки

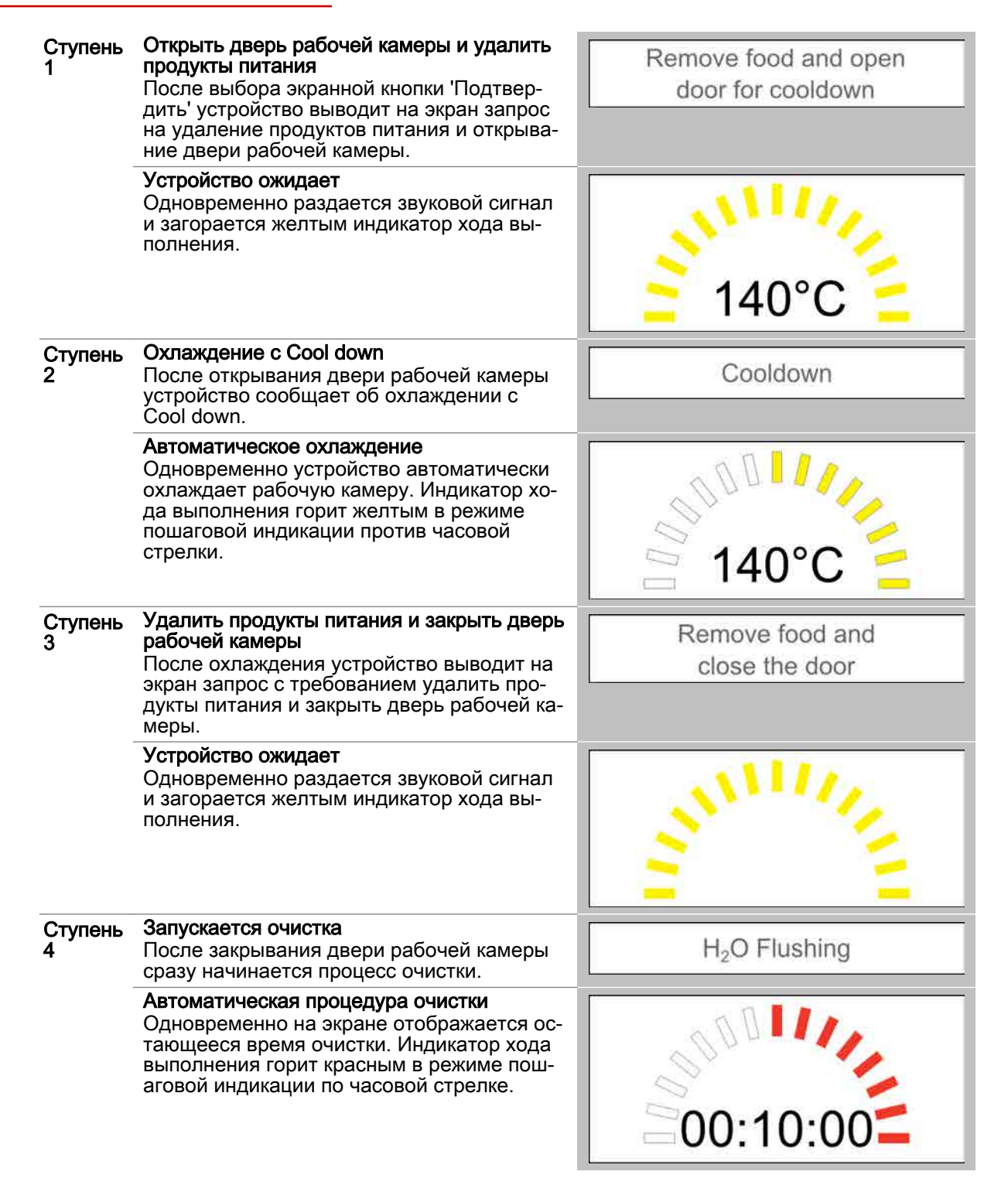
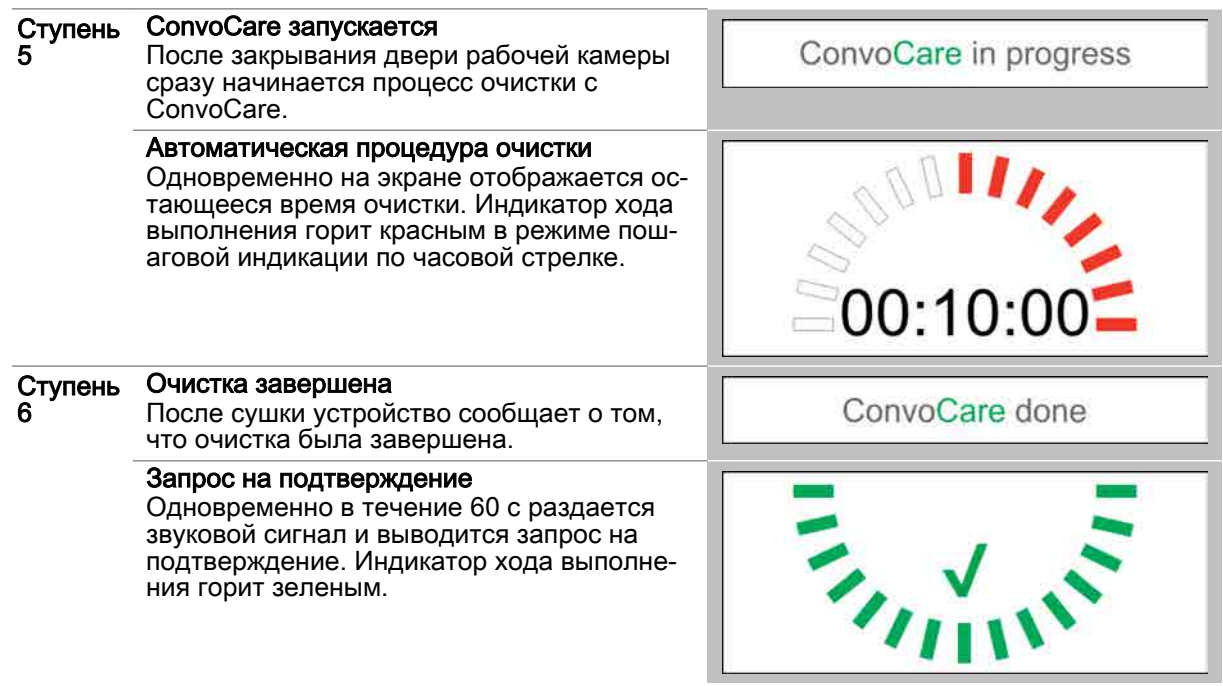

## 8.2.3 Процедура полностью автоматической очистки рабочей камеры с использованием канистр

### Условия

- Был выбран и запущен профиль полностью автоматической очистки рабочей камеры.
- Температура рабочей камеры выше 40°C.

### Ступени процедуры очистки

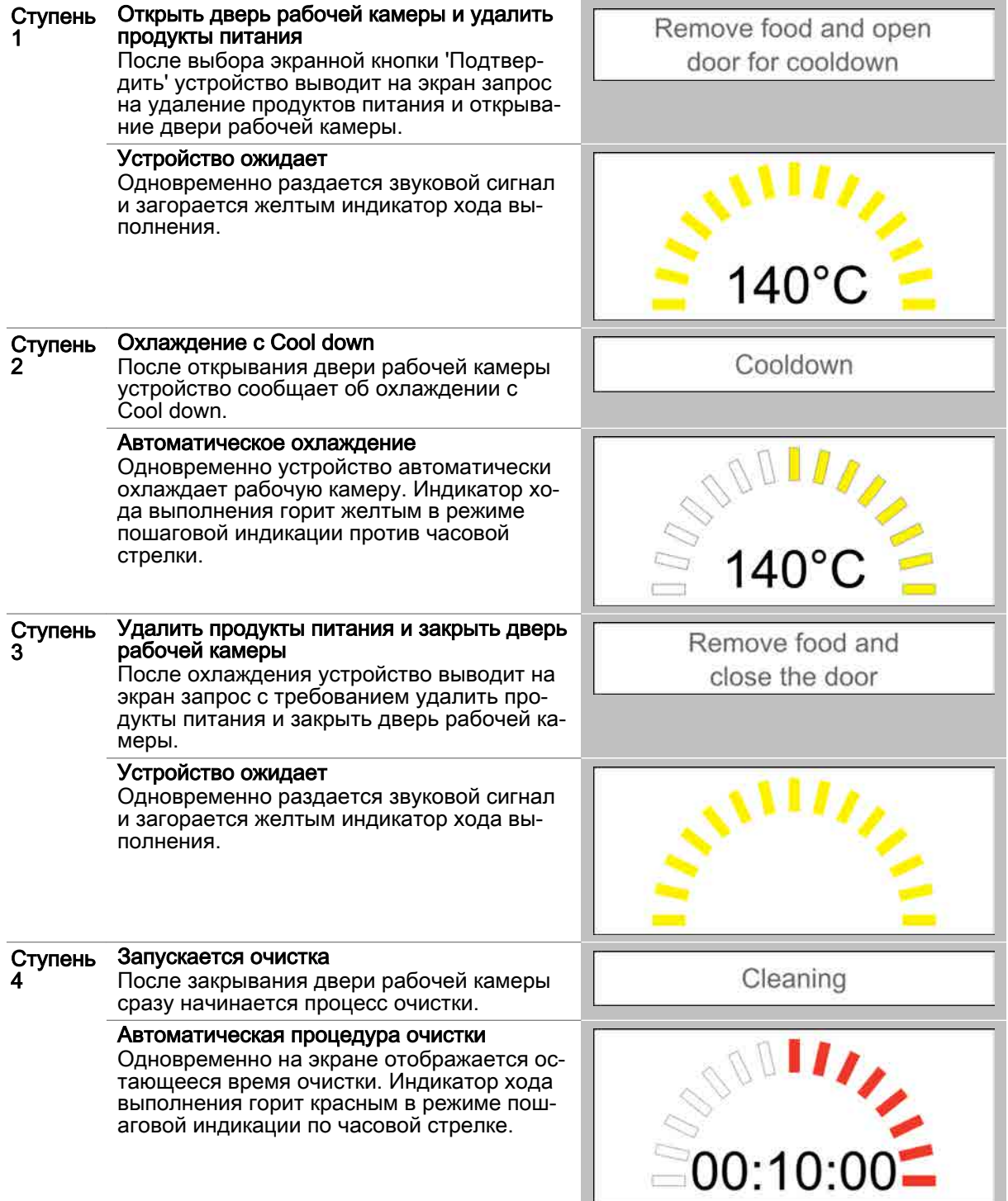

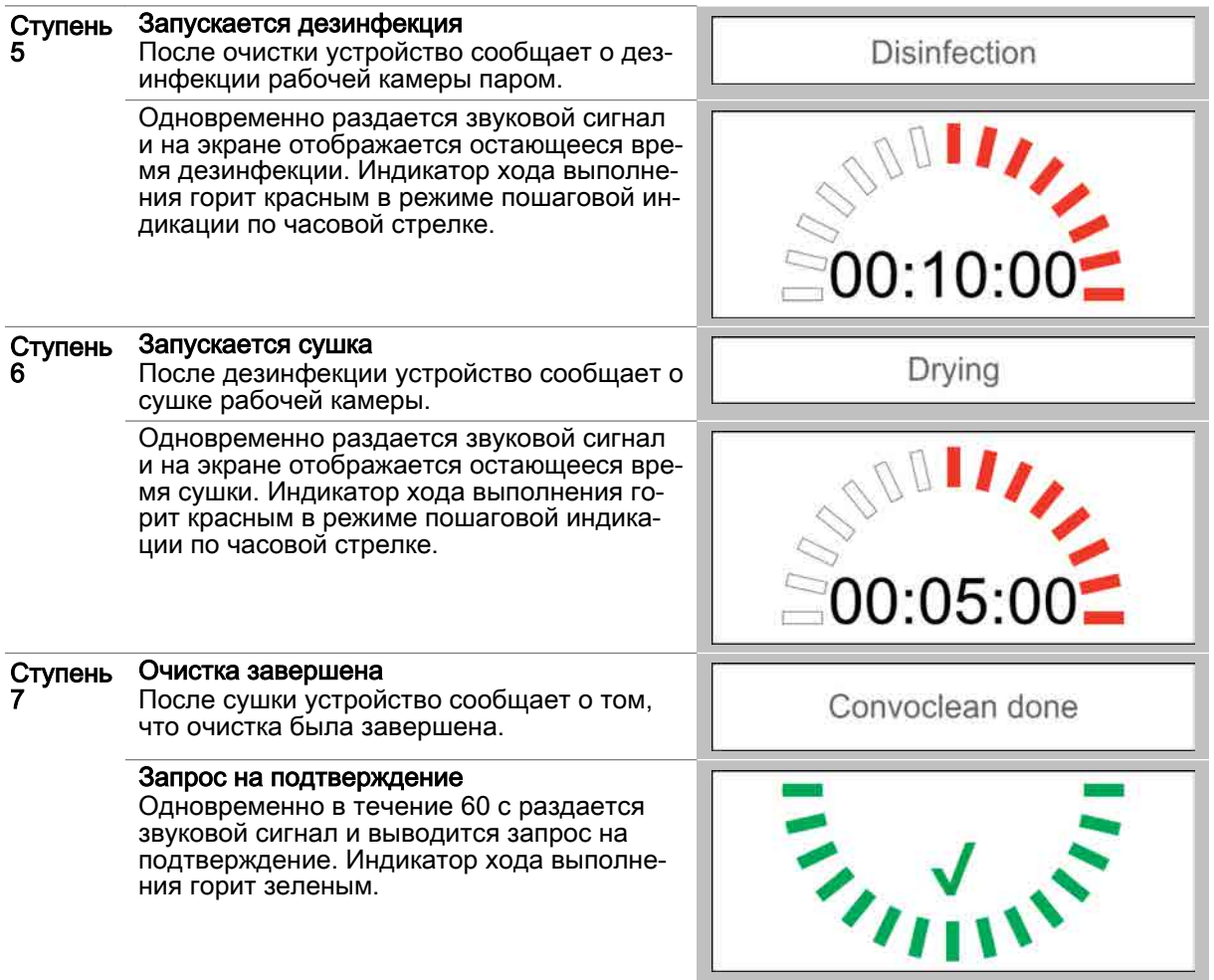

## 8.2.4 Процедура полностью автоматической очистки рабочей камеры с индивидуальной дозировкой

### Условия

- Был выбран и запущен профиль полностью автоматической очистки рабочей камеры.
- Температура рабочей камеры выше 40°C.

### Ступени процедуры очистки

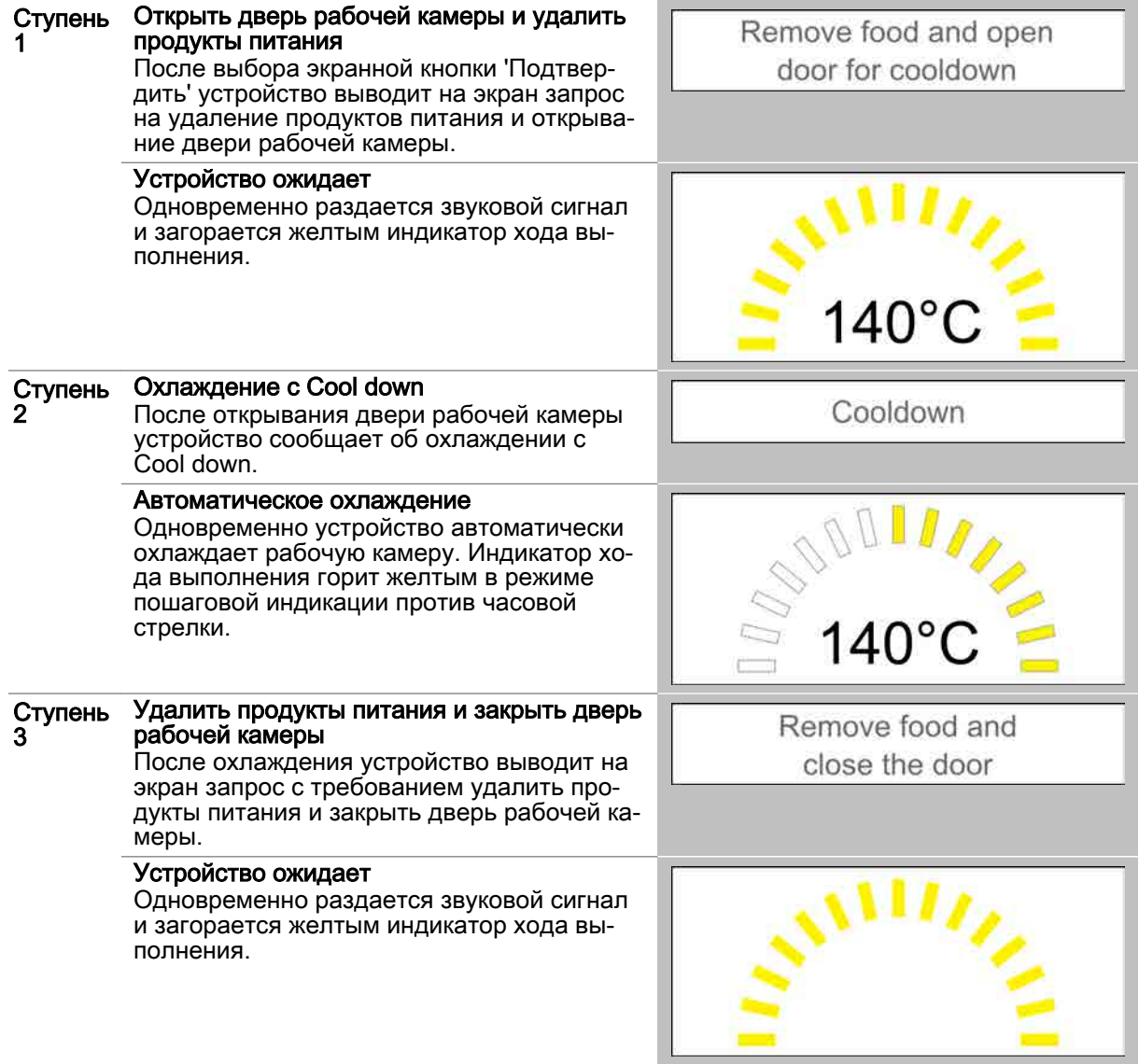

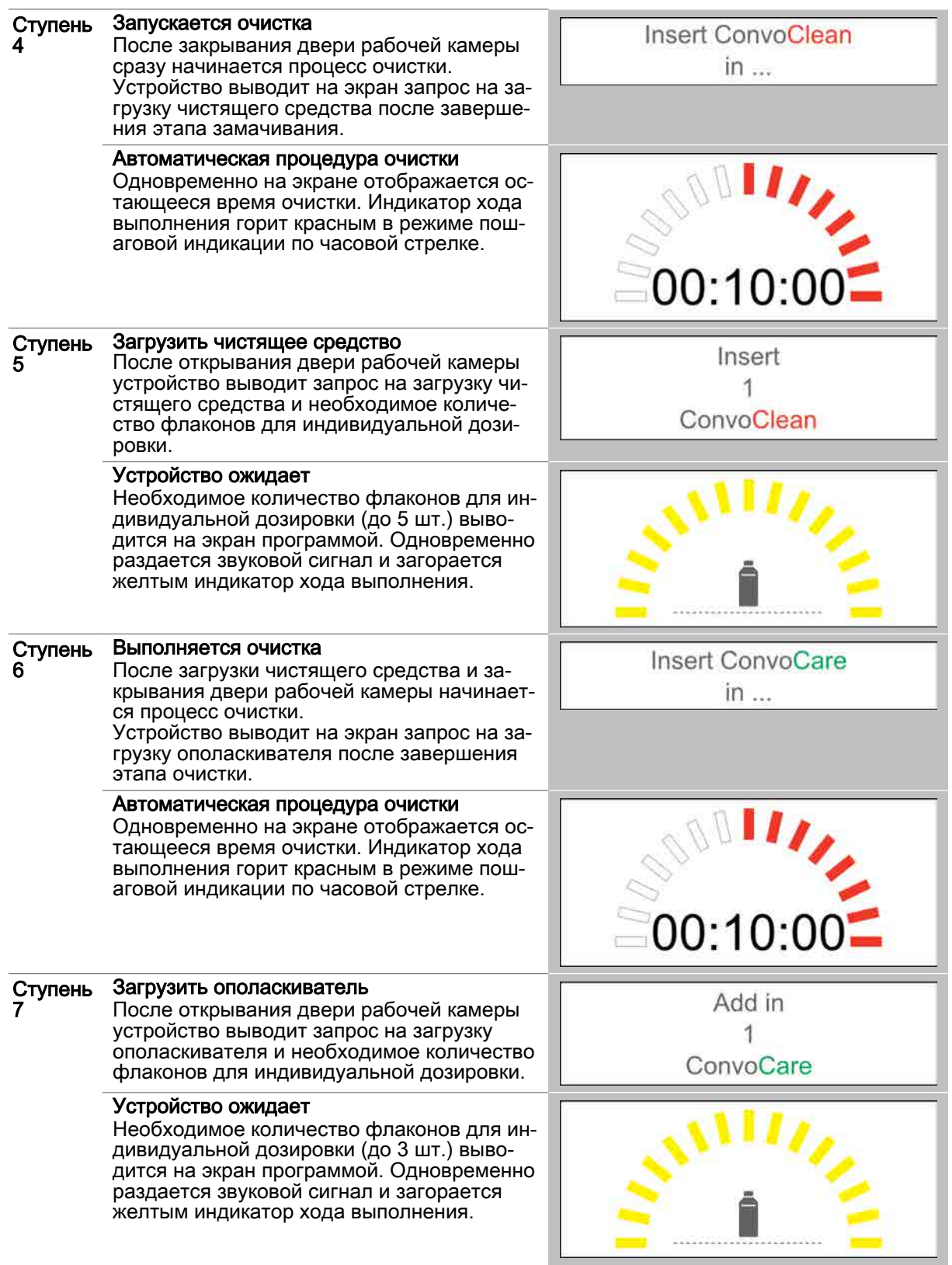

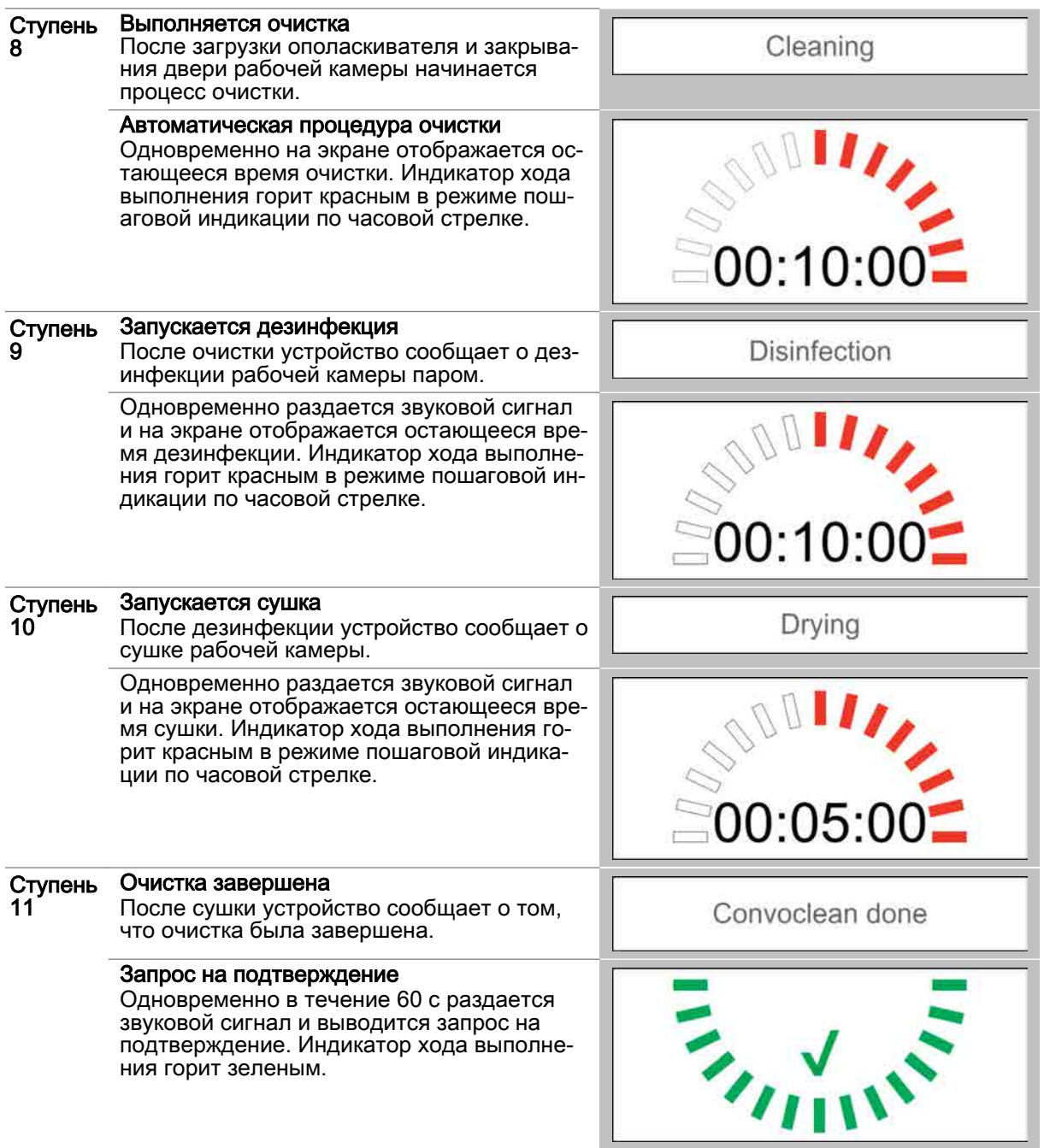

## 8.2.5 Процедура полуавтоматической очистки рабочей камеры

#### Условия

- Была выбрана и запущена полуавтоматическая очистка рабочей камеры.
- Температура рабочей камеры выше 40°C.  $\blacksquare$

#### Ступени процедуры очистки

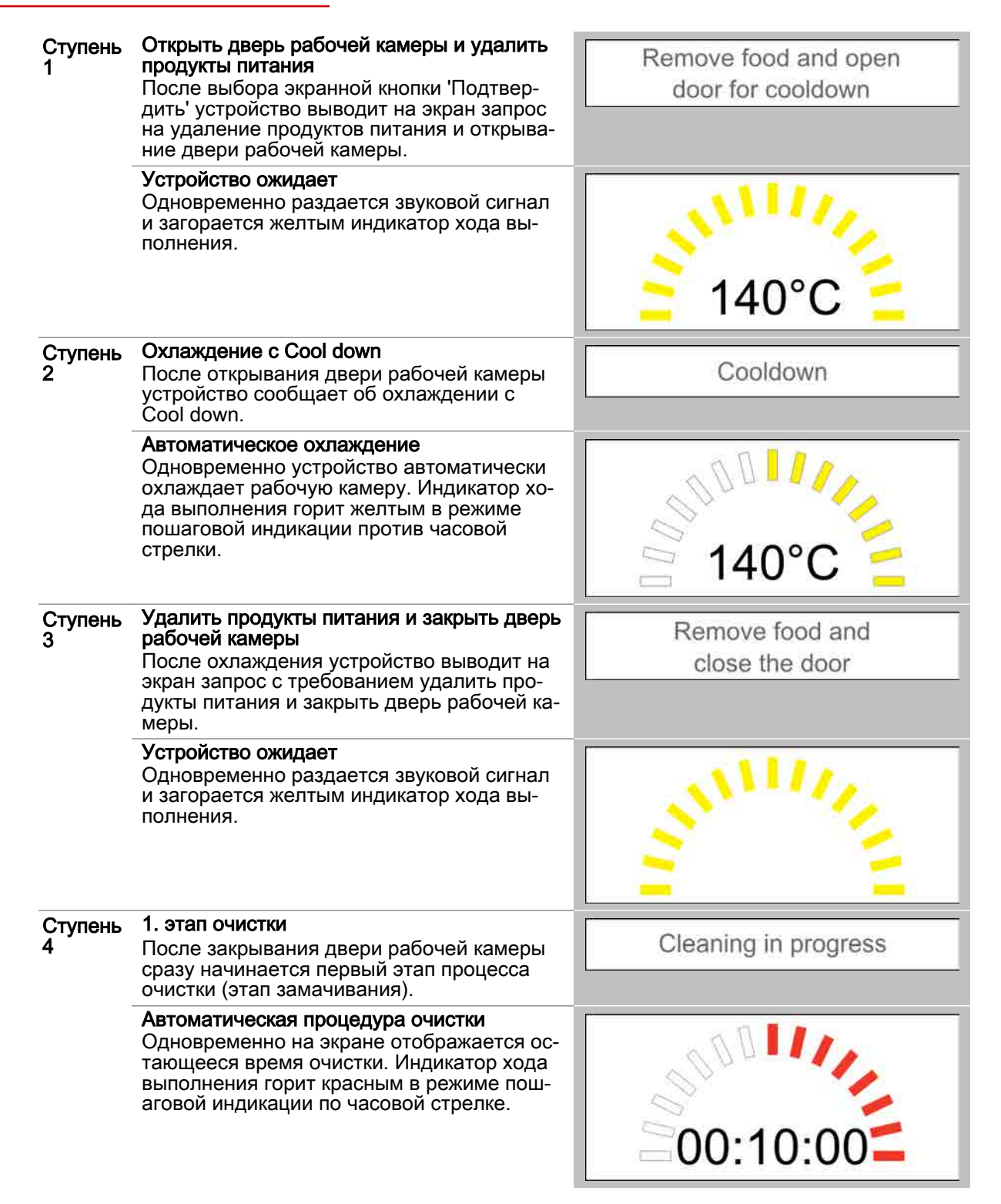

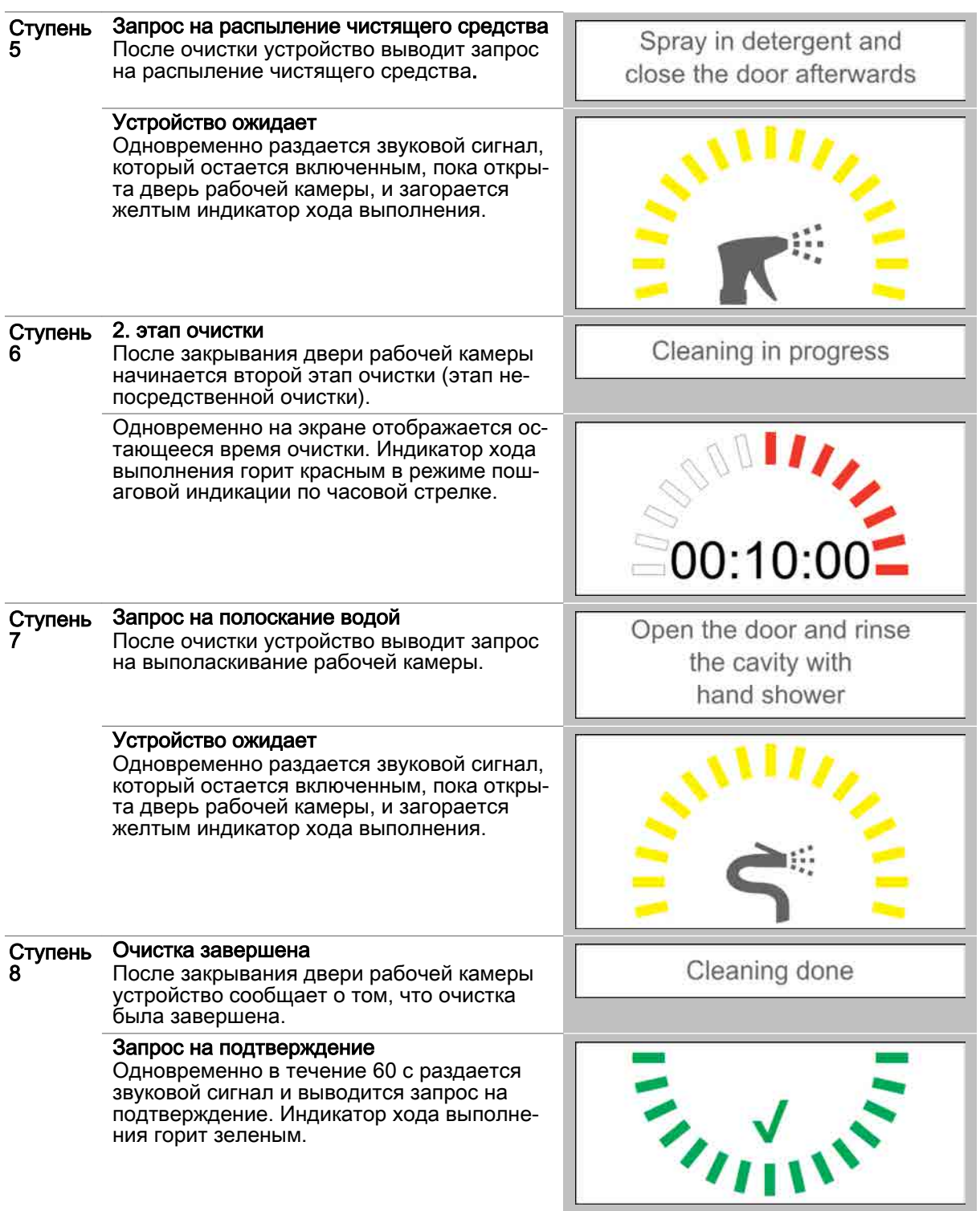

# 9 Выполнение настроек в easyTouch

#### Назначение данной главы

В данной главе Вы найдете пошаговые инструкции для основных работ, выполняемых с на‐ стройками устройства easyTouch.

Доступ к страницам с настройками частично защищен паролем

Более подробную информацию Вы найдете в экранной службе справки.

### Содержание

В данной главе рассматриваются следующие темы:

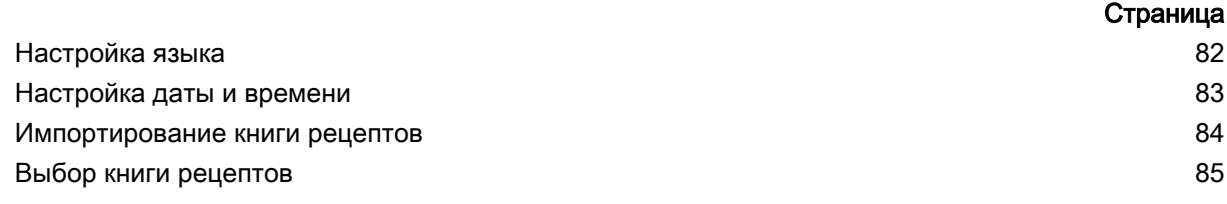

## <span id="page-81-0"></span>9.1 Настройка языка

### Настройка языка

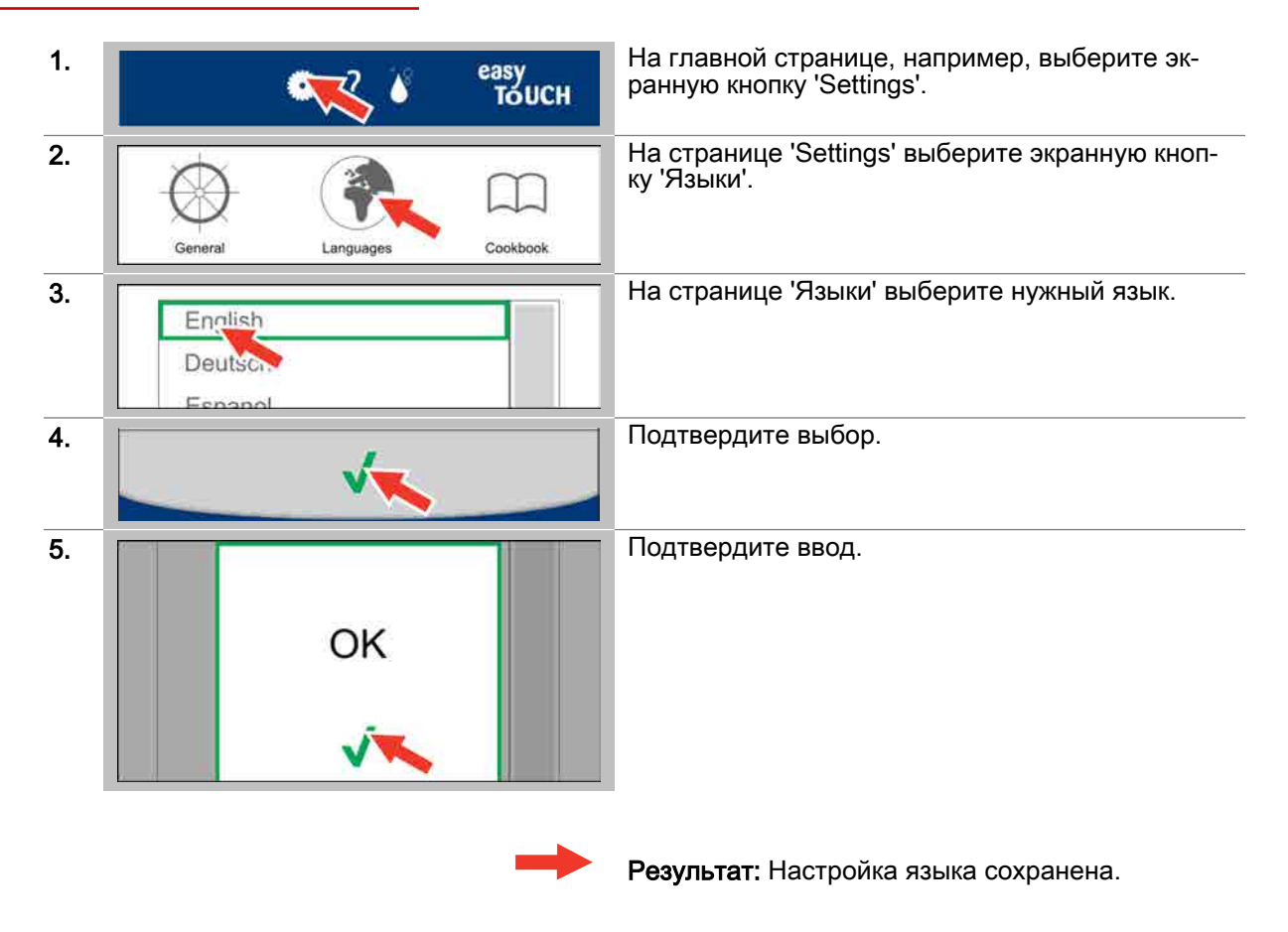

# <span id="page-82-0"></span>9.2 Настройка даты и времени

## Настройка даты и времени

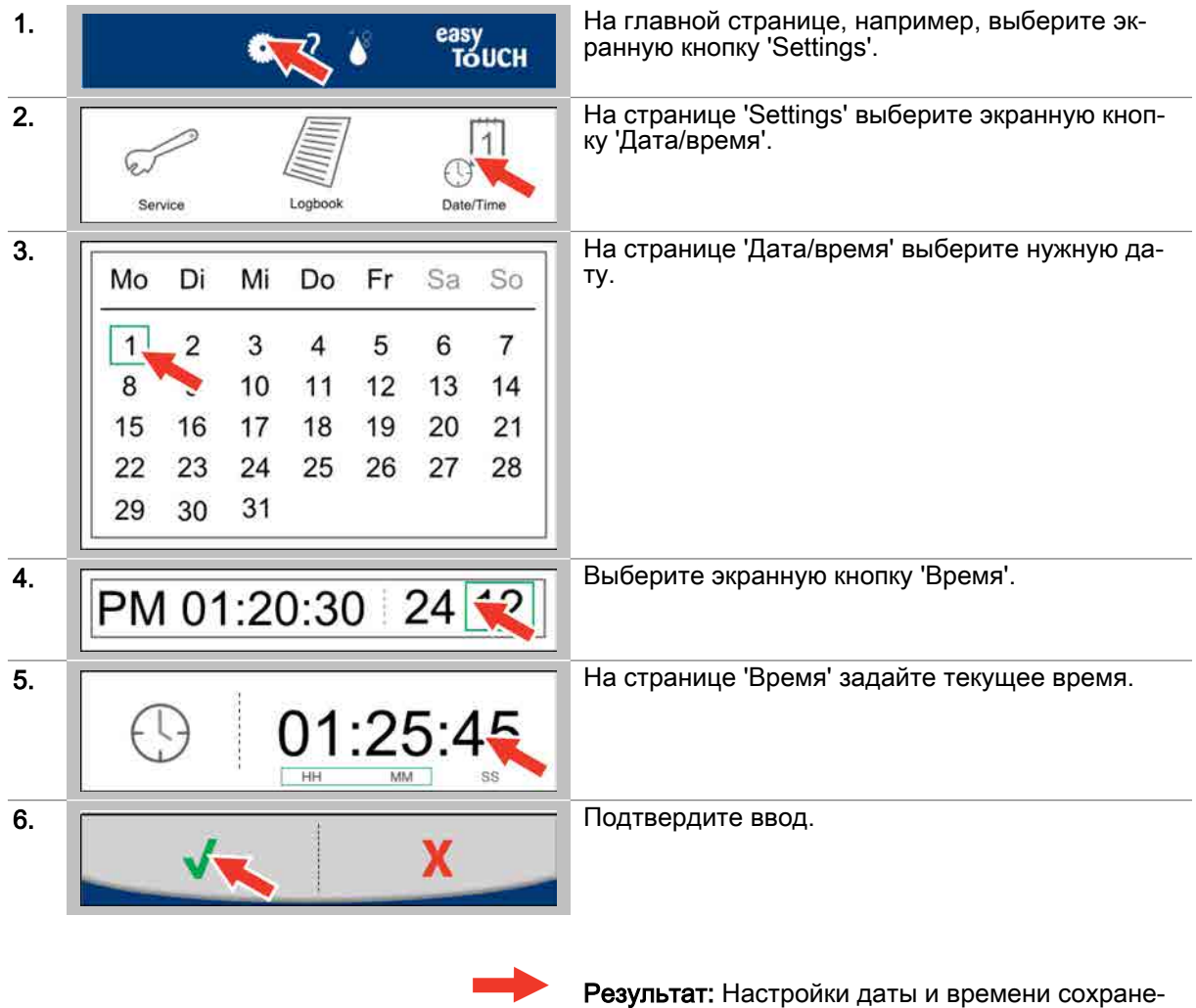

ны.

### <span id="page-83-0"></span>9.3 Импортирование книги рецептов

### Условия

В наличии имеется USB-накопитель с данными книги рецептов.

### Импортирование книги рецептов

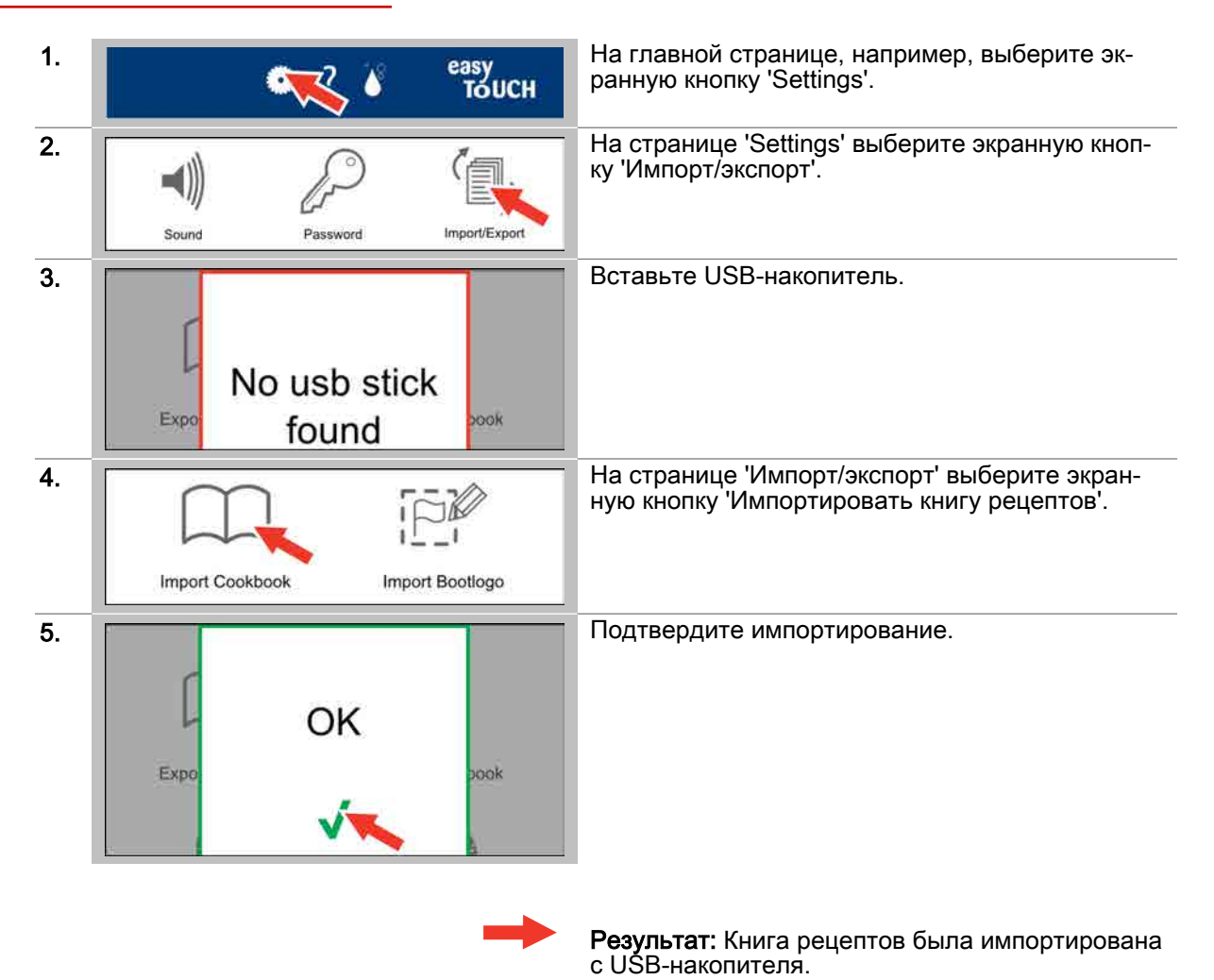

## <span id="page-84-0"></span>9.4 Выбор книги рецептов

### Условия

Была импортирована книга рецептов.

### Выбор книги рецептов

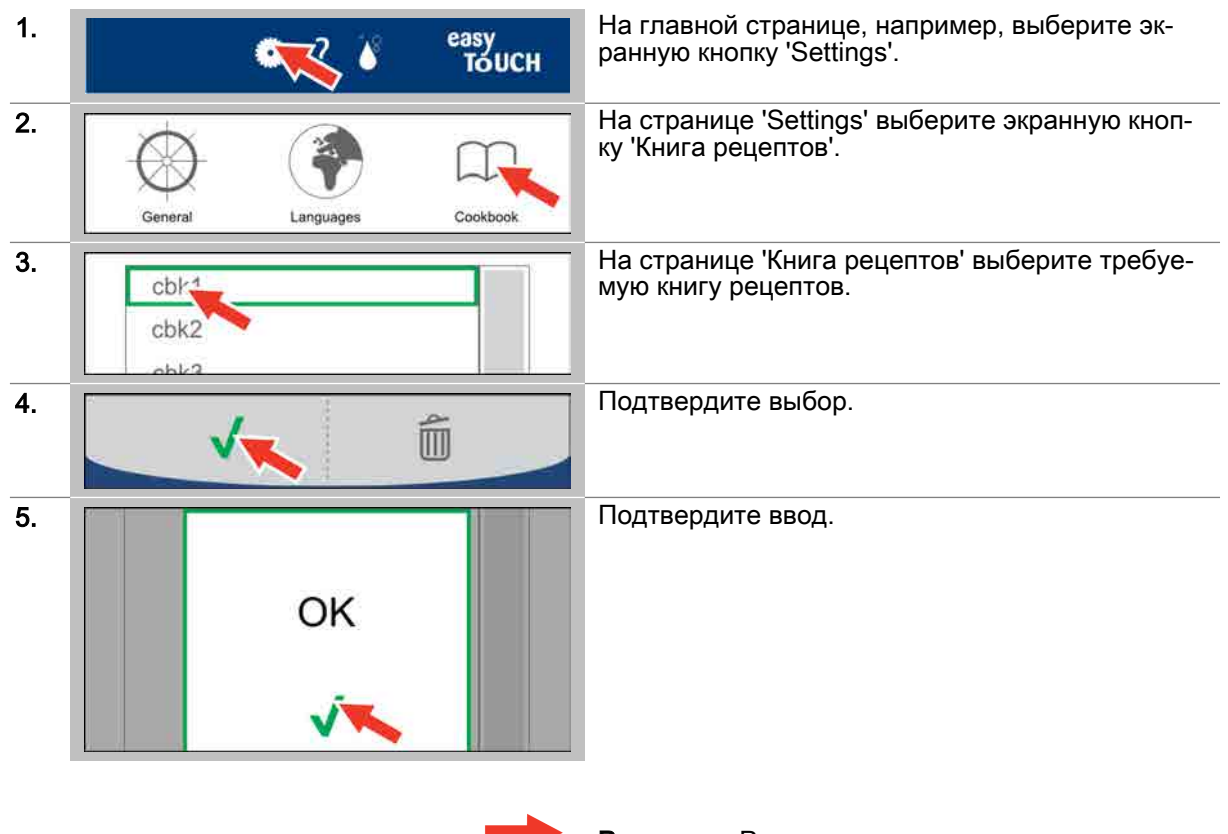

Результат: Рецепты из книги рецептов теперь доступны для выбора на странице 'Книга рецеп‐ тов'.

**CONVOTHERM ELEKTROGERÄTE GMBH, OVENS & ADVANCED COOKING EMEA, MANITOWOC FOODSERVICE, TALSTRASSE 35, 82436 EGLFING | GERMANY, T +49 8847 6 0, F +49 8847 414**

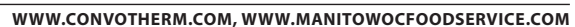

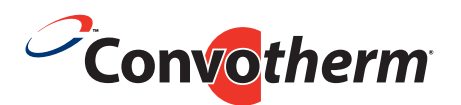

## Пароконвектомат Convotherm 4 easyTouch

Serial no. Item no. Order no.

> Компания Manitowoc Foodservice является одним из самых крупных в мире производителей и поставщиков профессионального оборудования для приготовления пищи. Мы предлагаем нашим заказчикам энергосберегающие, надежные и лучшие на рынке технологии из одних рук.

Если вам необходима дополнительная информация о компании Manitowoc Foodservice и ее рынках, посетите нас по адресу www.manitowocfoodservice.com.

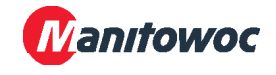